Service Training

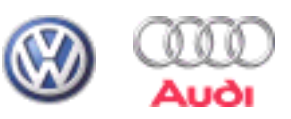

自学手册 295

# VAS 5051 VAS 5052 VAS 5053

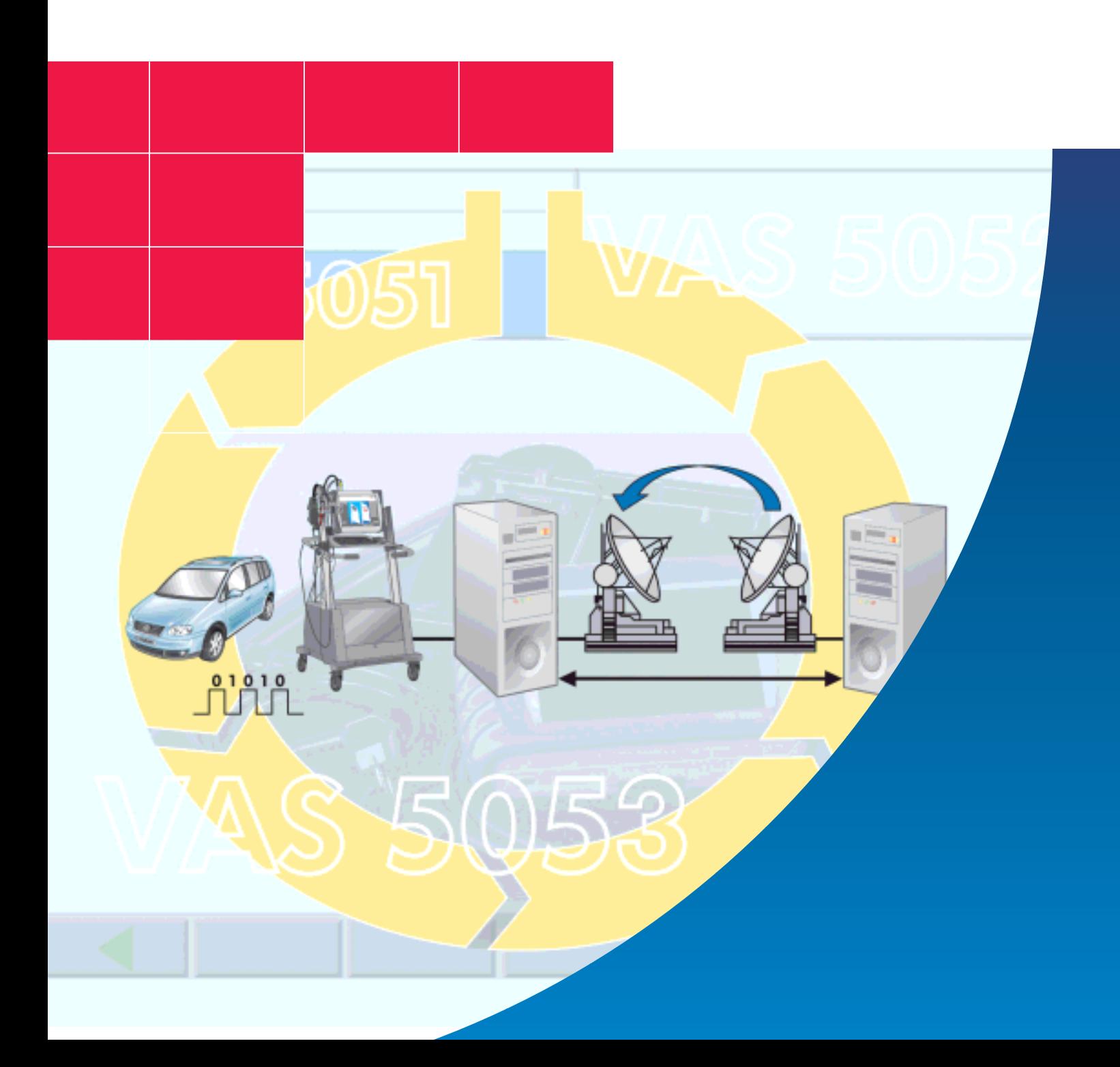

VAS5051 VAS5052 VAC5053

V. A G1550 V. A G1551

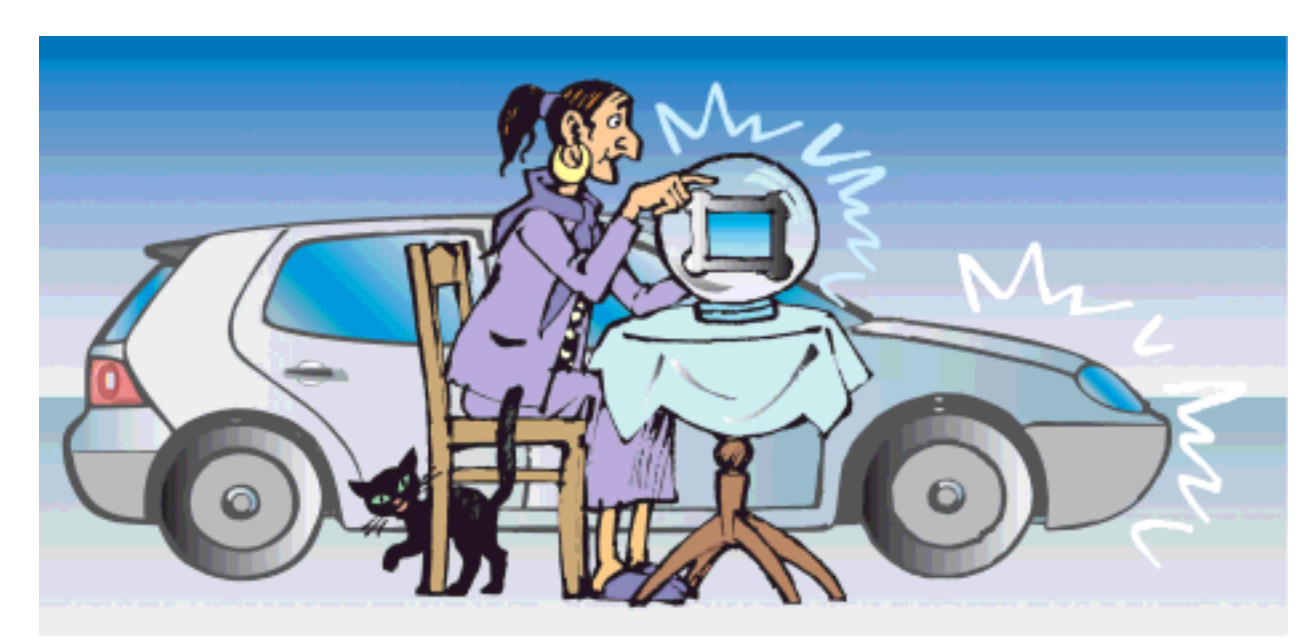

S295\_001

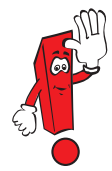

V.A.G1551。

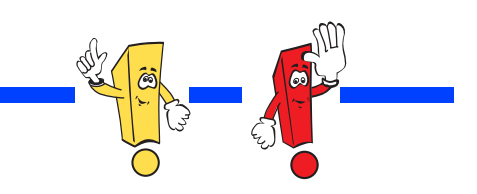

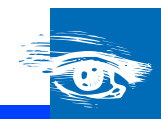

**COL** 

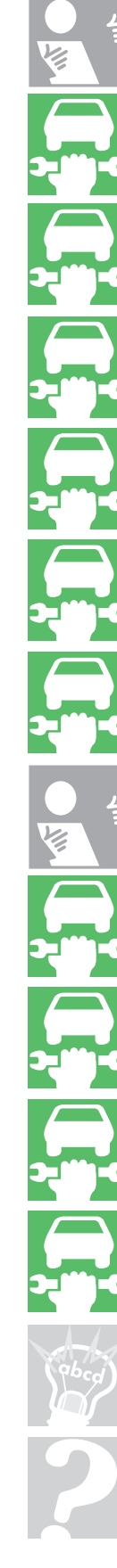

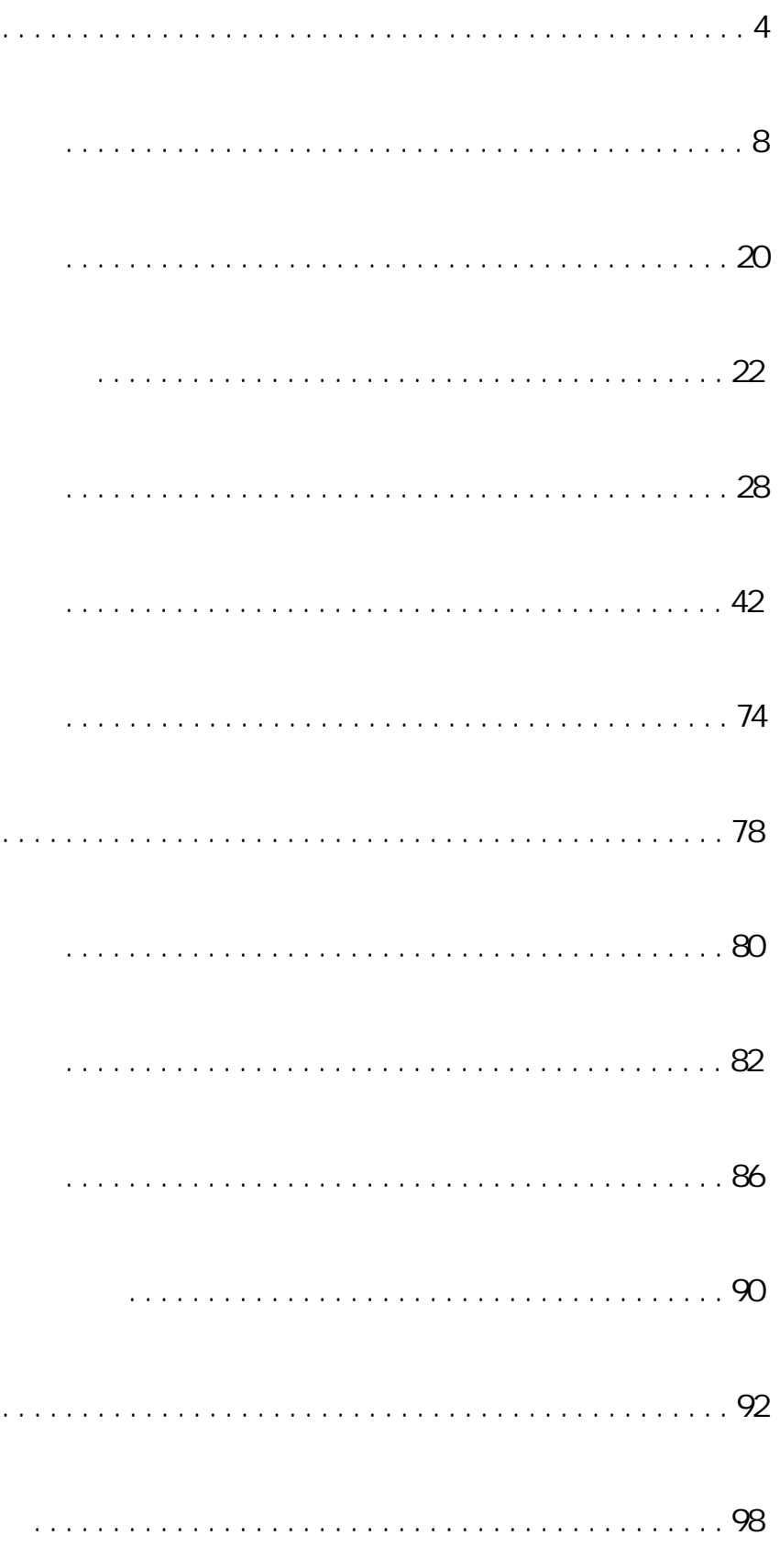

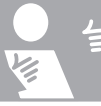

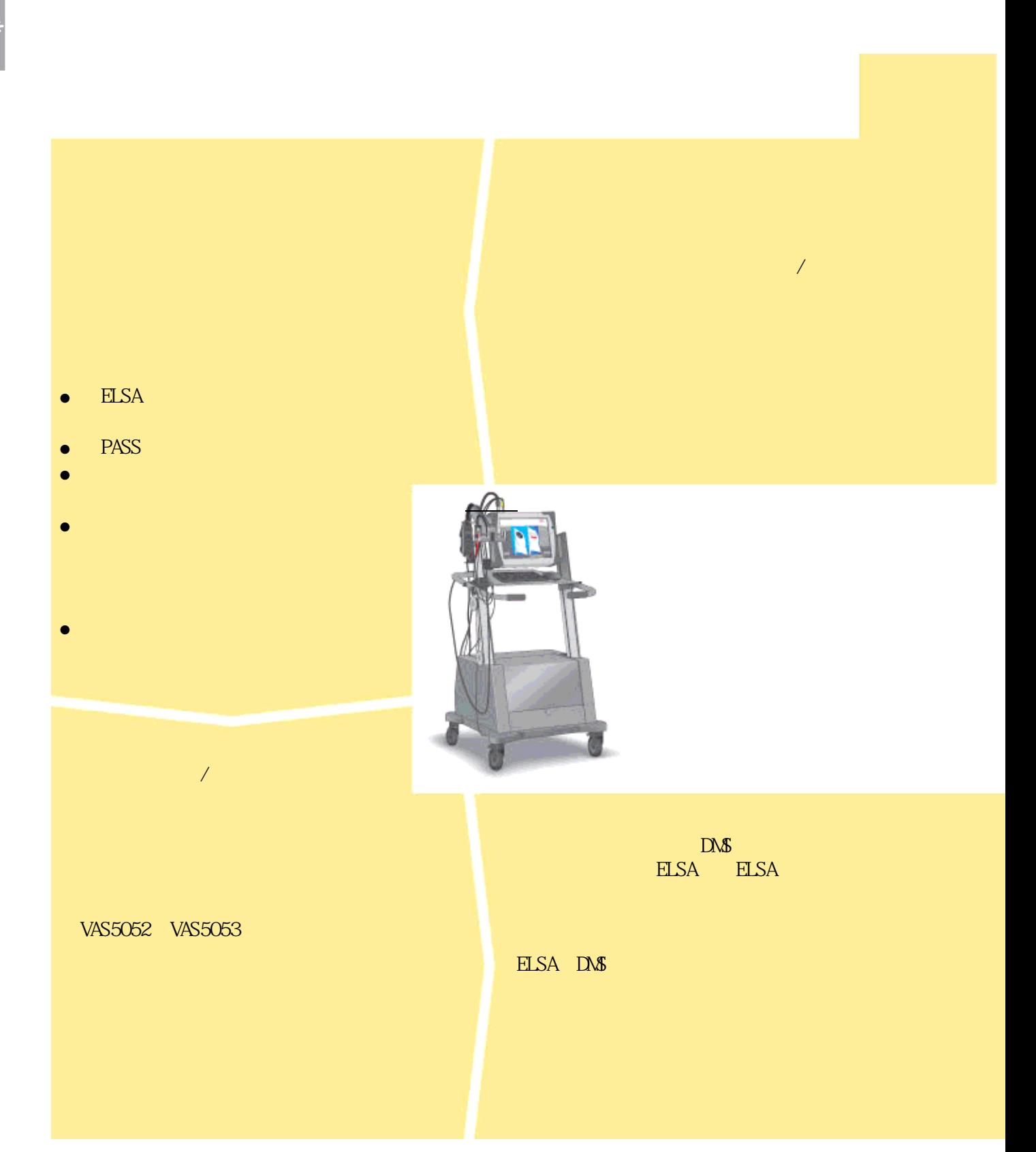

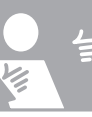

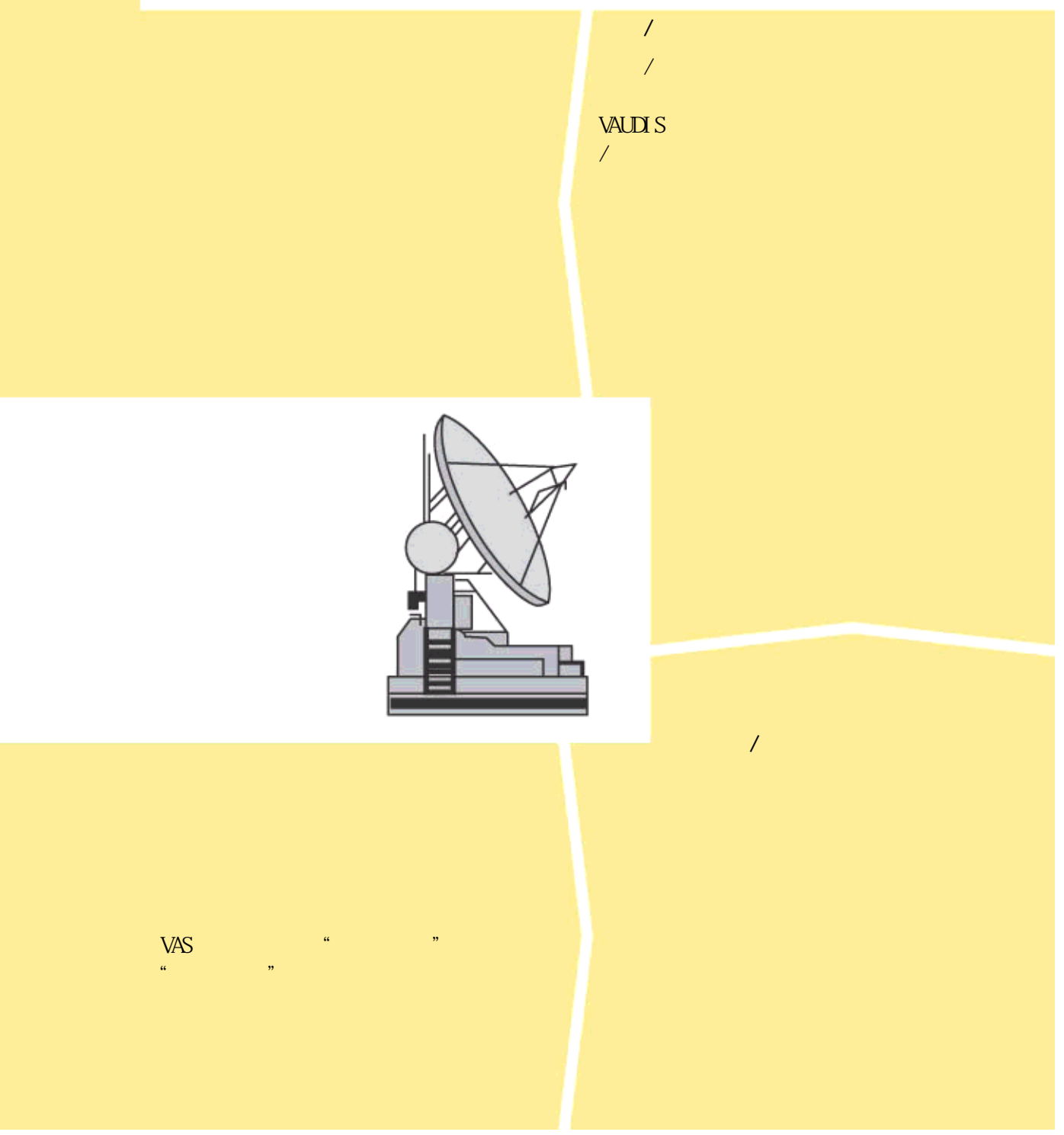

S295\_002

## VAS 5051 VAS 5052 VAS 5053

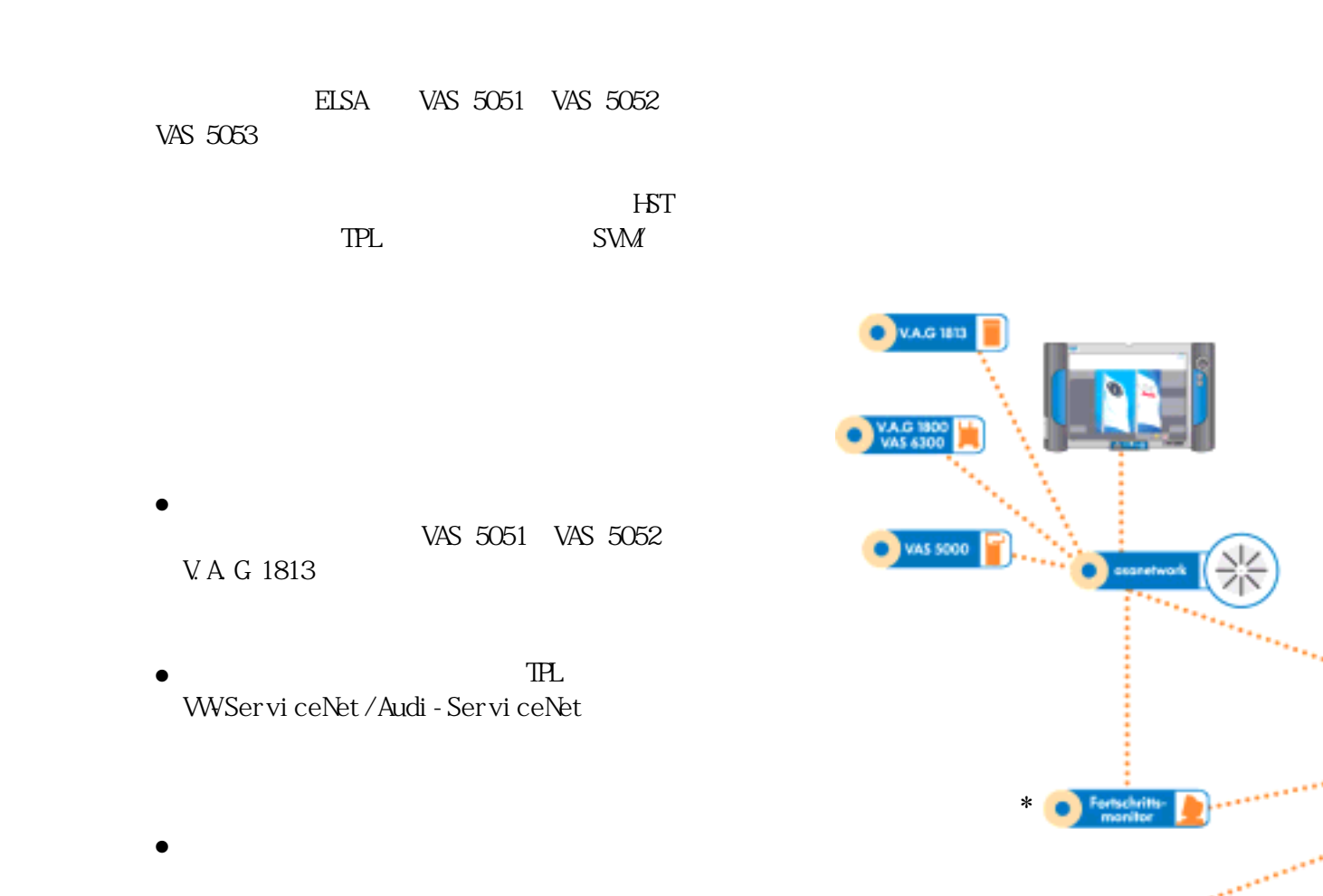

DMS

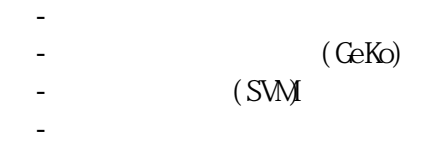

- 远程诊断 - 软件支持的执行过程
- -
- ELSA

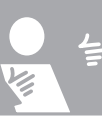

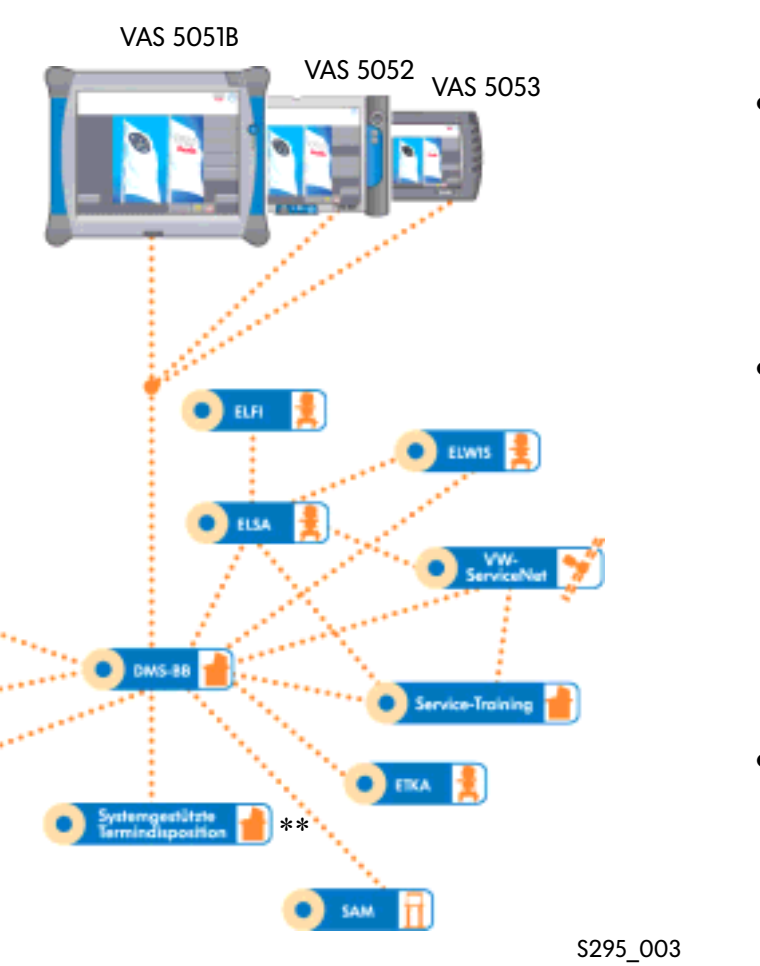

 $*$  $**$ 

- $\bullet$  and  $\prime$  $\bullet$  T  $/$
- $\bullet$ 
	-
- $\bullet$
- 
- $\bullet$
- 

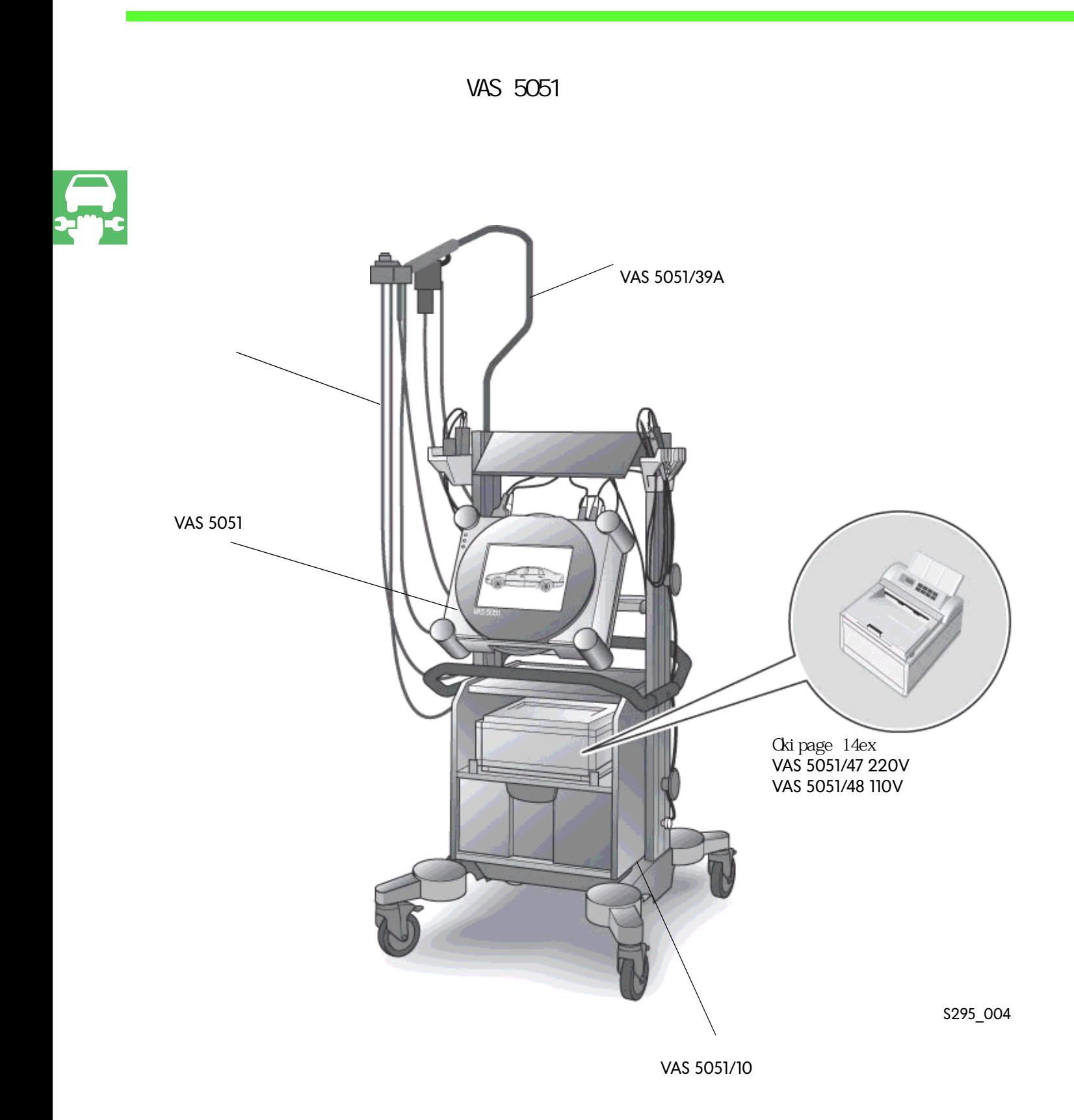

## VAS 5051

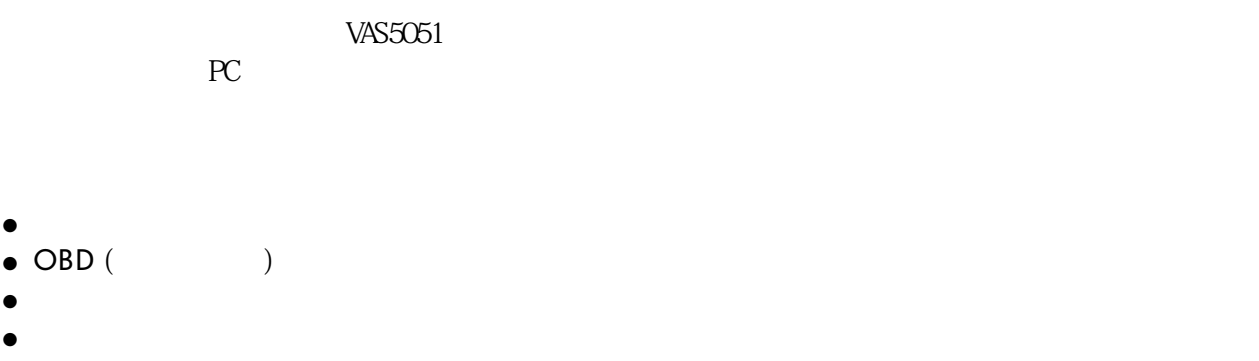

- $\bullet$
- $\bullet$
- $\bullet$

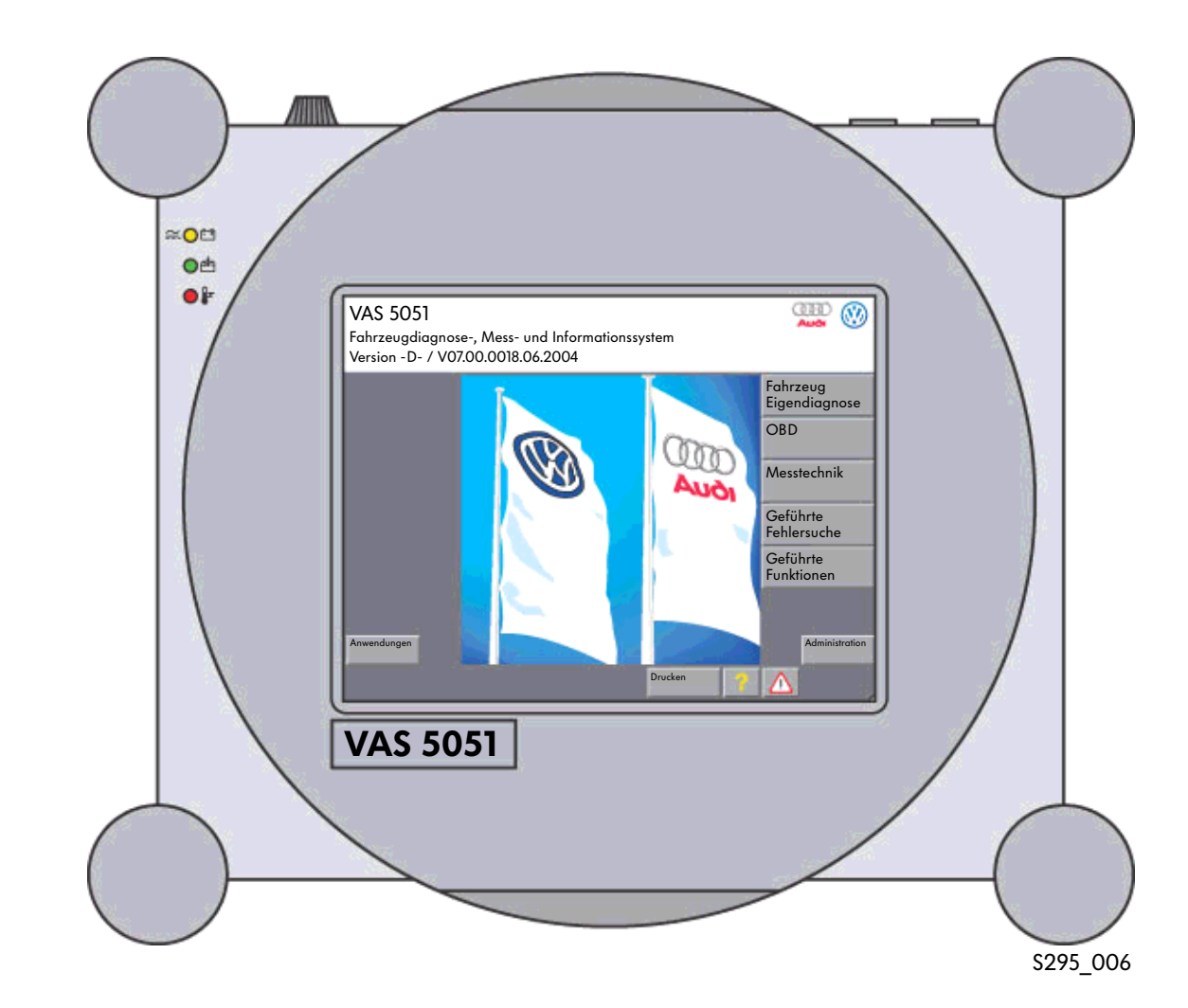

VAS 5051B

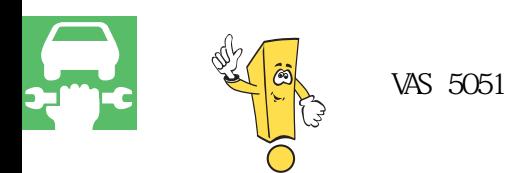

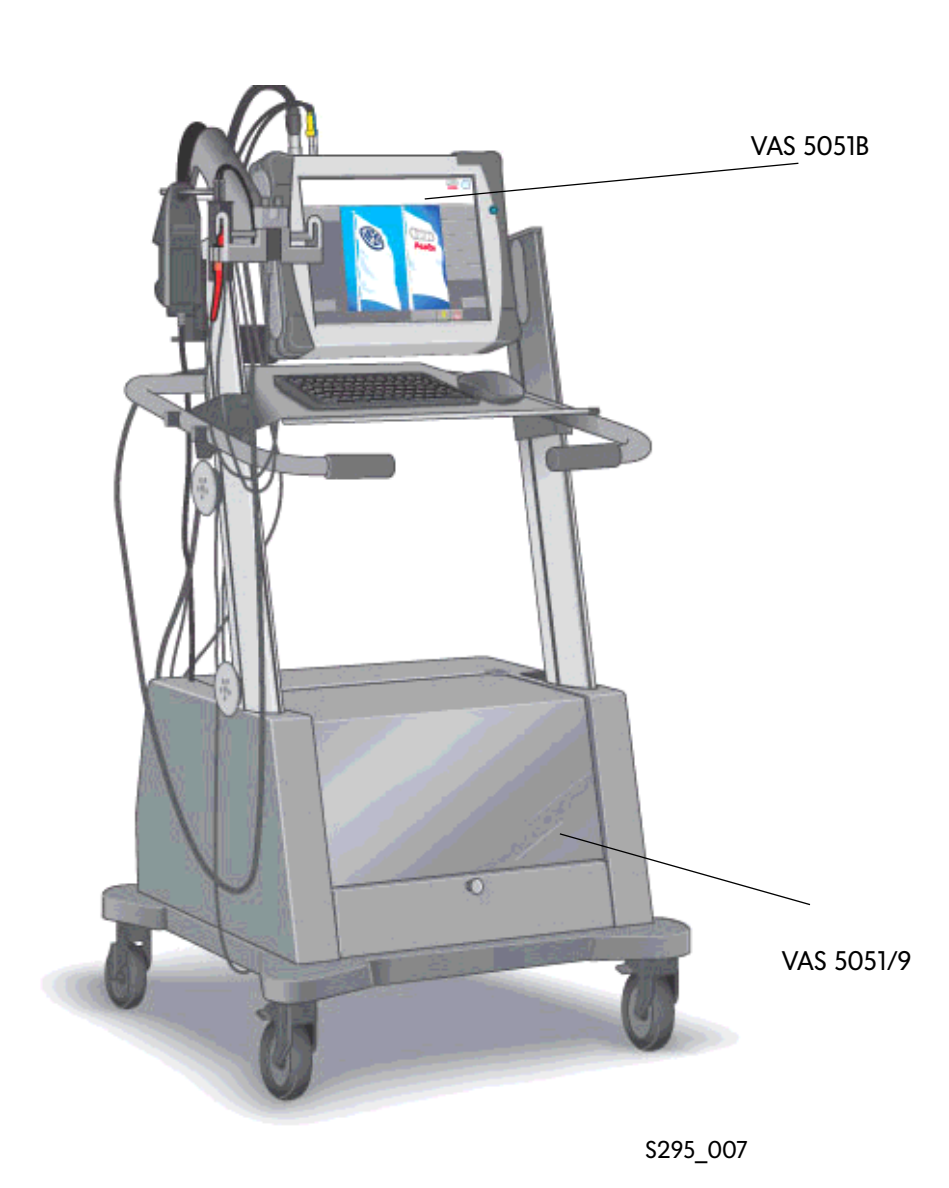

### VAS 5051B

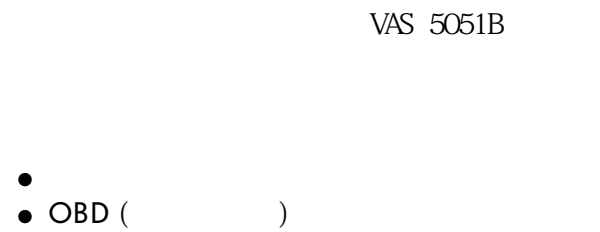

- $\bullet$
- $\bullet$
- 导航功能
- 管理
- $\bullet$
- $\bullet$  Elsa Win ( $\bullet$
- $\bullet$
- $\bullet$
- $\bullet$
- $\bullet$

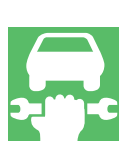

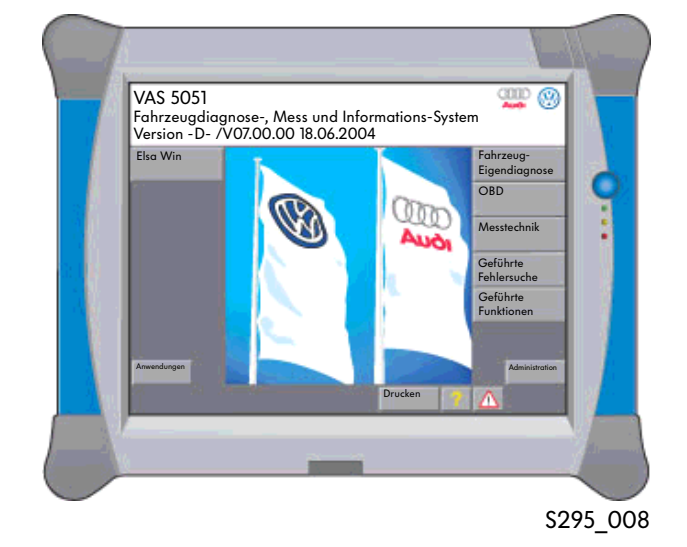

## VAS 5051B

- $\bullet$  15"-
- 可兼容"Elsa Win"
- $\bullet$
- $\bullet$ 
	- $UBB-$

## $\bullet$  and  $\bullet$  3  $DSO$  $40$ MHz 20 MHz

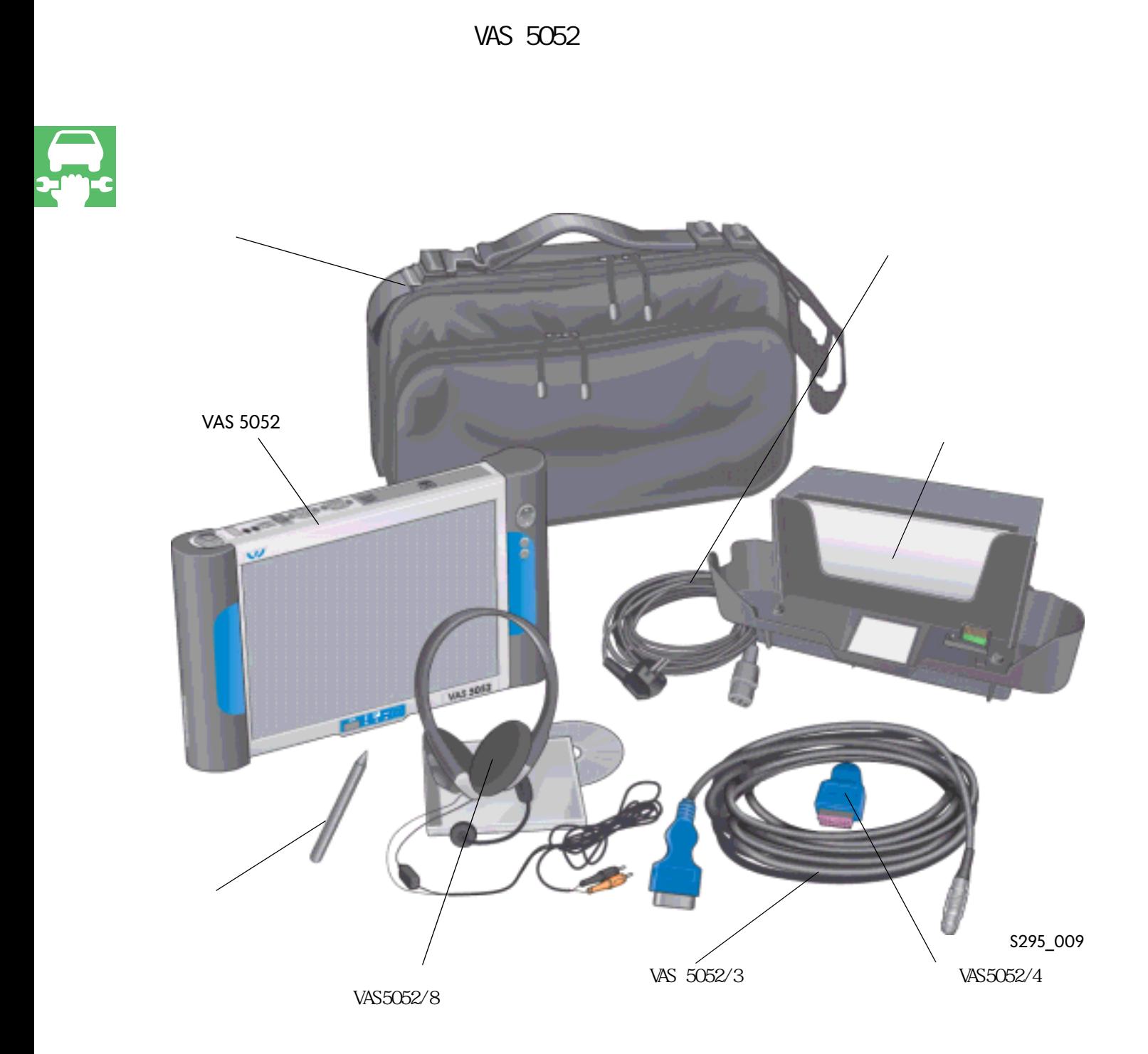

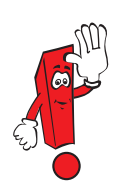

### VAS 5052

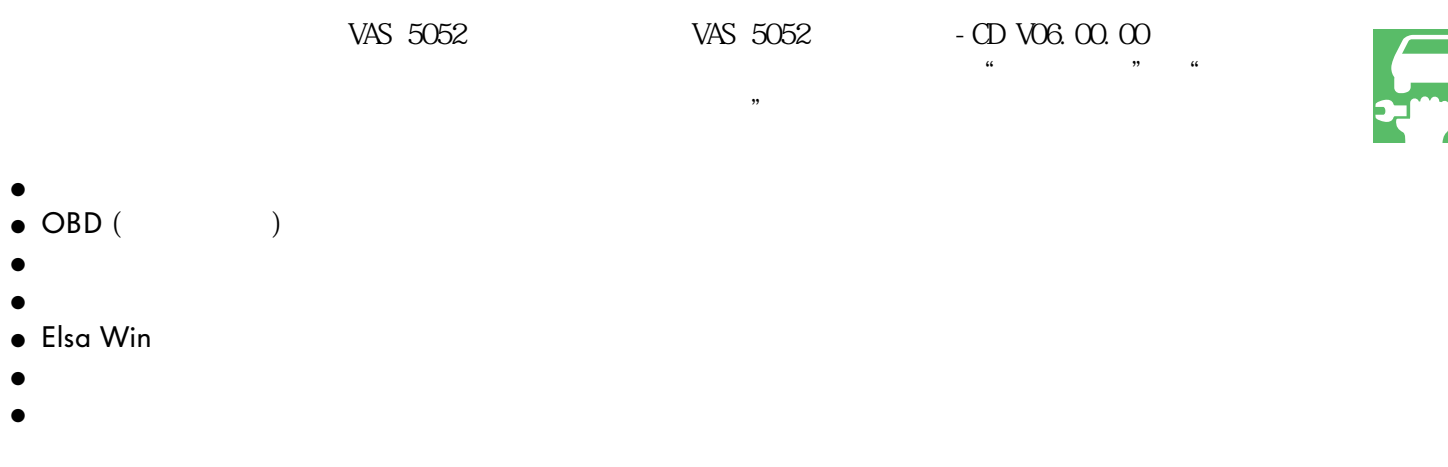

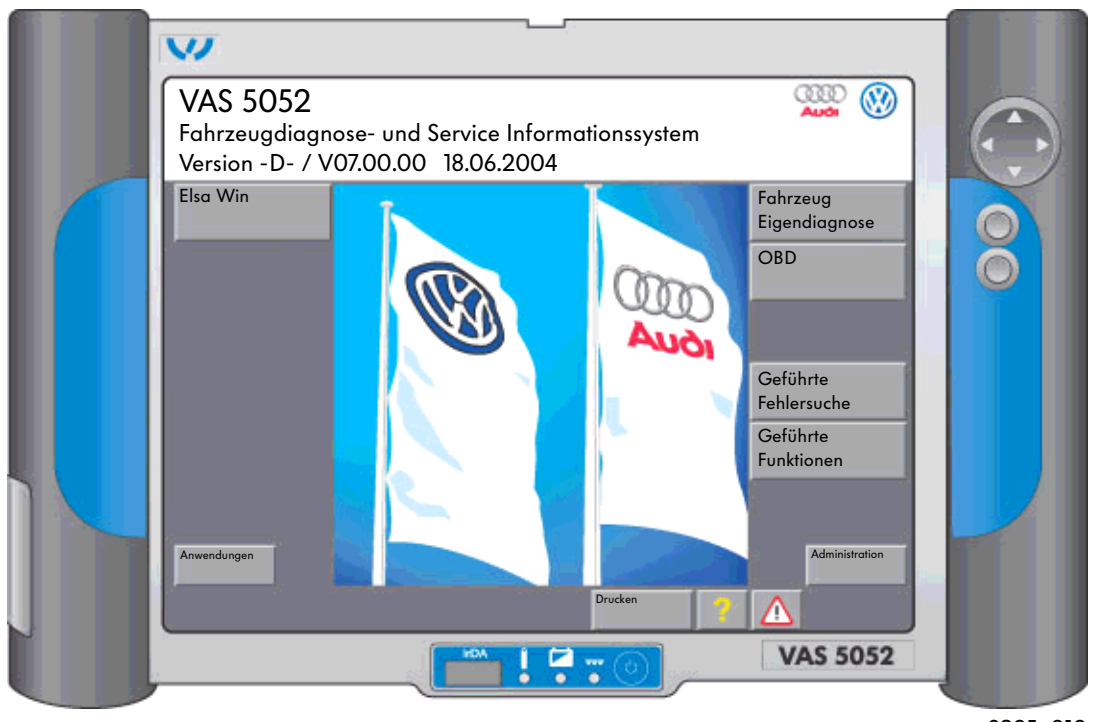

S295\_010

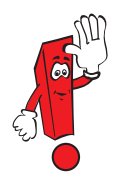

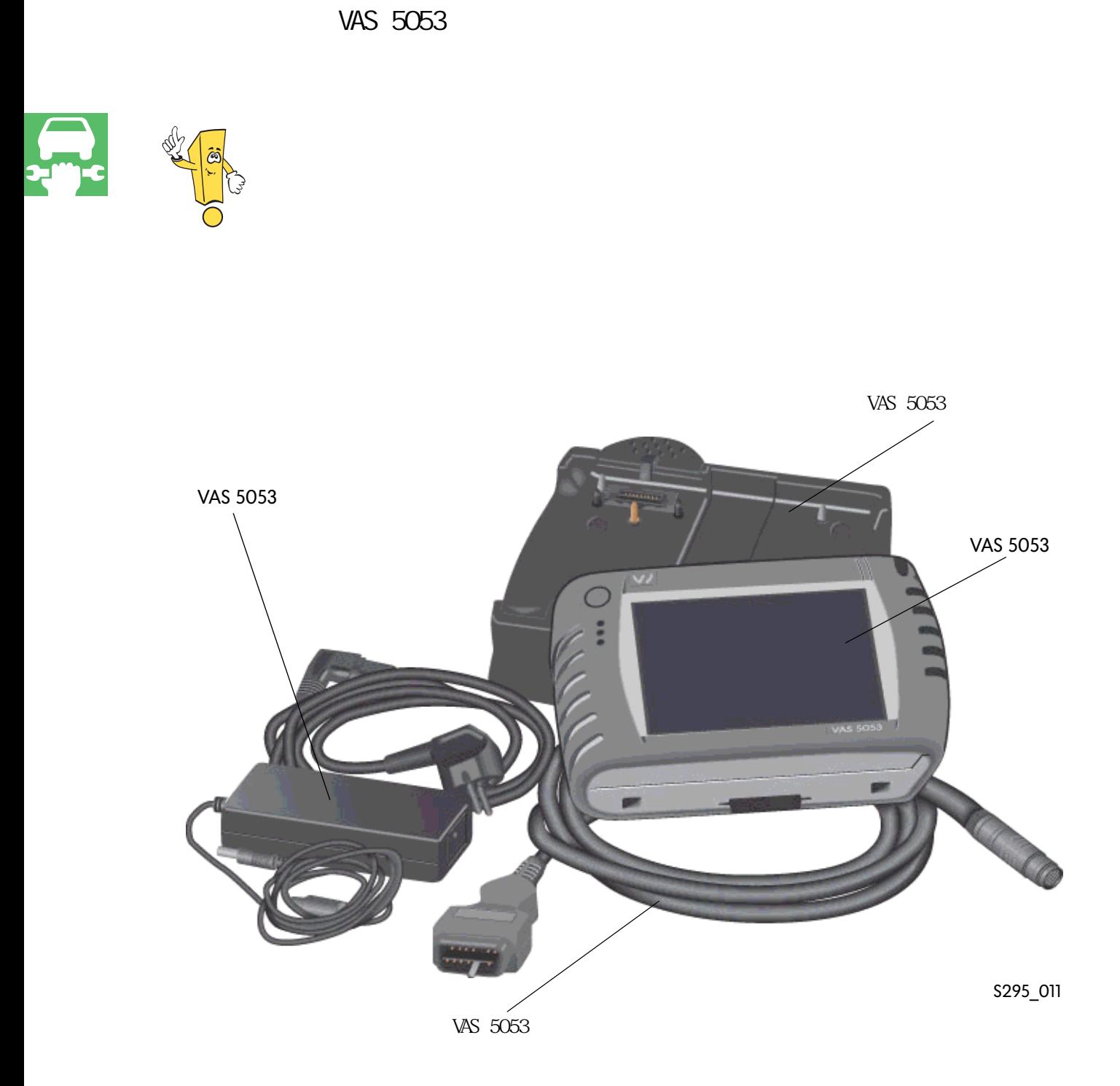

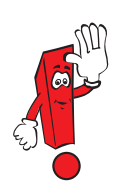

## VAS 5053

VAS 5053

- $\bullet$
- OBD
- $\bullet$
- 管理
- $\bullet$

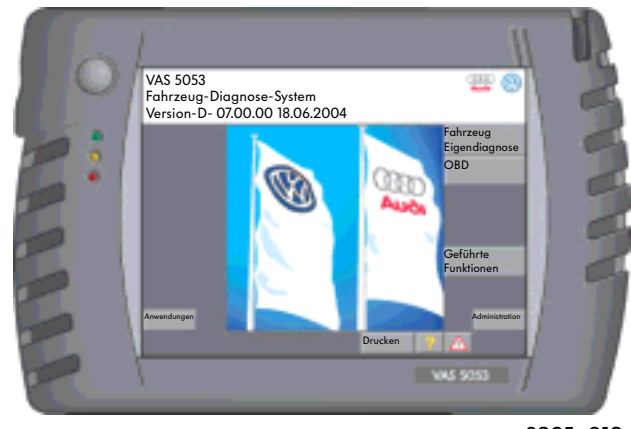

S295\_012

VAS 5053

- $\bullet$  6.5"-TFT-
- " Elsa Wn"
- $\bullet$
- $\bullet$ 
	- 1 x USB, 1 x LAN, PC-CARD, Compact Update

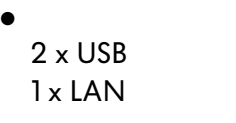

 $\bullet$  3

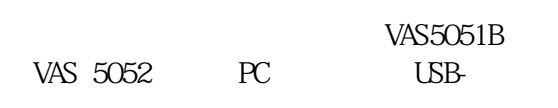

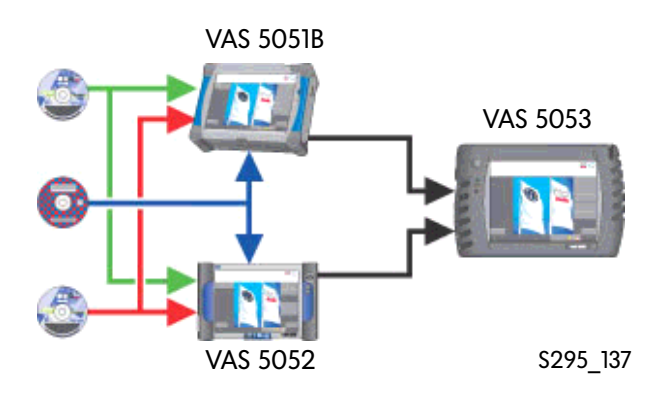

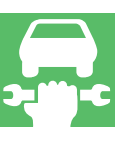

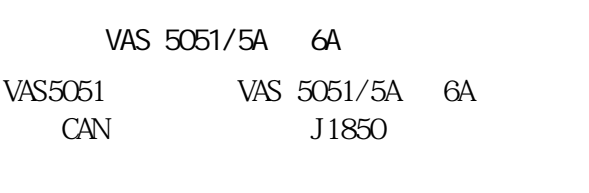

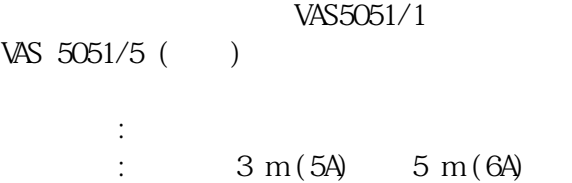

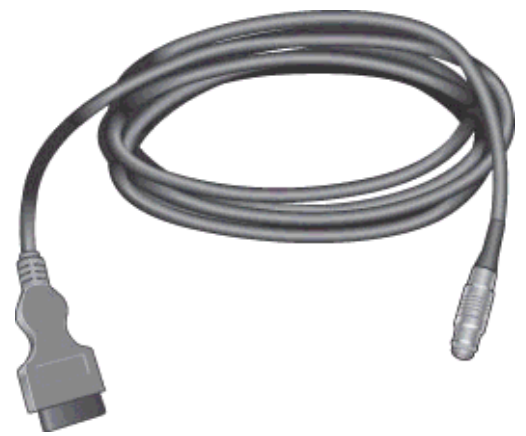

```
S295_013
```
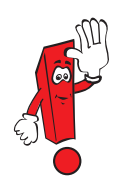

只有VAS 5051/5A 6A才适于对带有诊断CAN-总线的车辆进行诊断。  $VAS$  5051/5A  $230V$ 

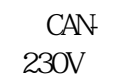

VAS 5052/3 VAS 5052<br>CAN J1850  $J1850$ VAS5052 VAS 5052

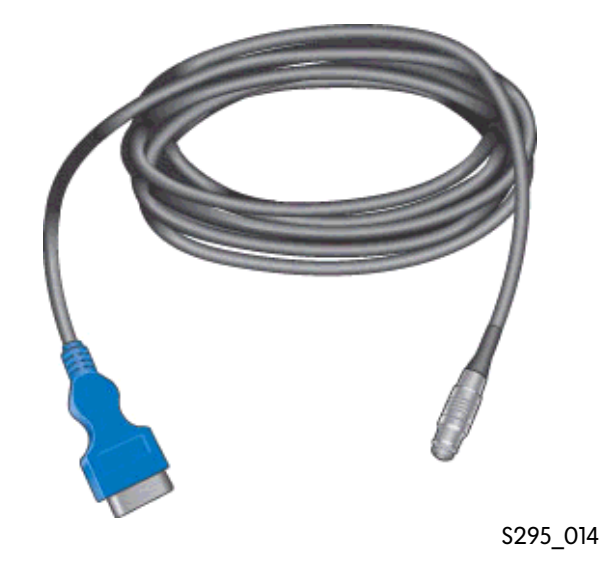

 $5\mathrm{m}$ 

K- VAS 6017B Audi A4 2001 >, Audi A4 2005 > Audi A6 7 2001 > K- VAS 6017B

K- CAN- T16

VAS  $6017B$  K-VAS 6017A

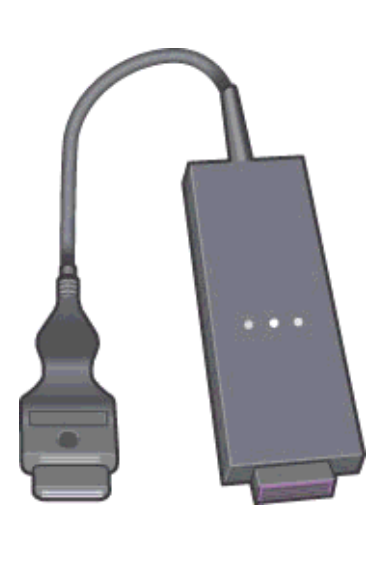

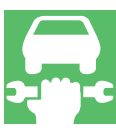

S295\_015

K1 K2 SSP254 Audi A4 '01 -

VAS 5052/4

VAS5052/3

VAS5052/3 VAS5052/4 VAS5052/3

" Administration"

VAS 5052/4

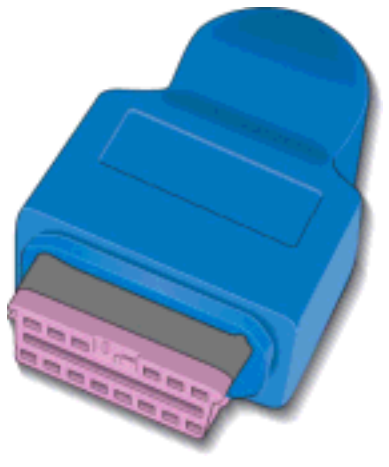

S295\_016

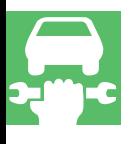

# $CD$  $CD$

 $\bigcirc$ 

- $\bullet$ ● OBD
- $\bullet$
- 管理
- $\bullet$  $\bullet$  ( )
- $\bullet$  ( )
- $CD$ 行所有品牌的CD。基础CD是使用品牌CD的前  $CD$ 
	- $CD$ 
		- 还应安装兼容的品牌CD,这样工 作模式"故障导航"和"导航功  $\mathcal{Y}$

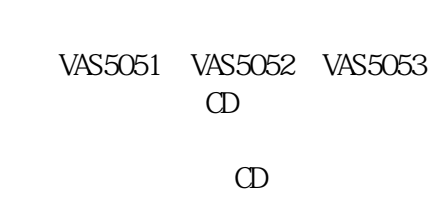

VAS 5052 CD VAS 5053 CD VAS5053

VAS 5051 CD

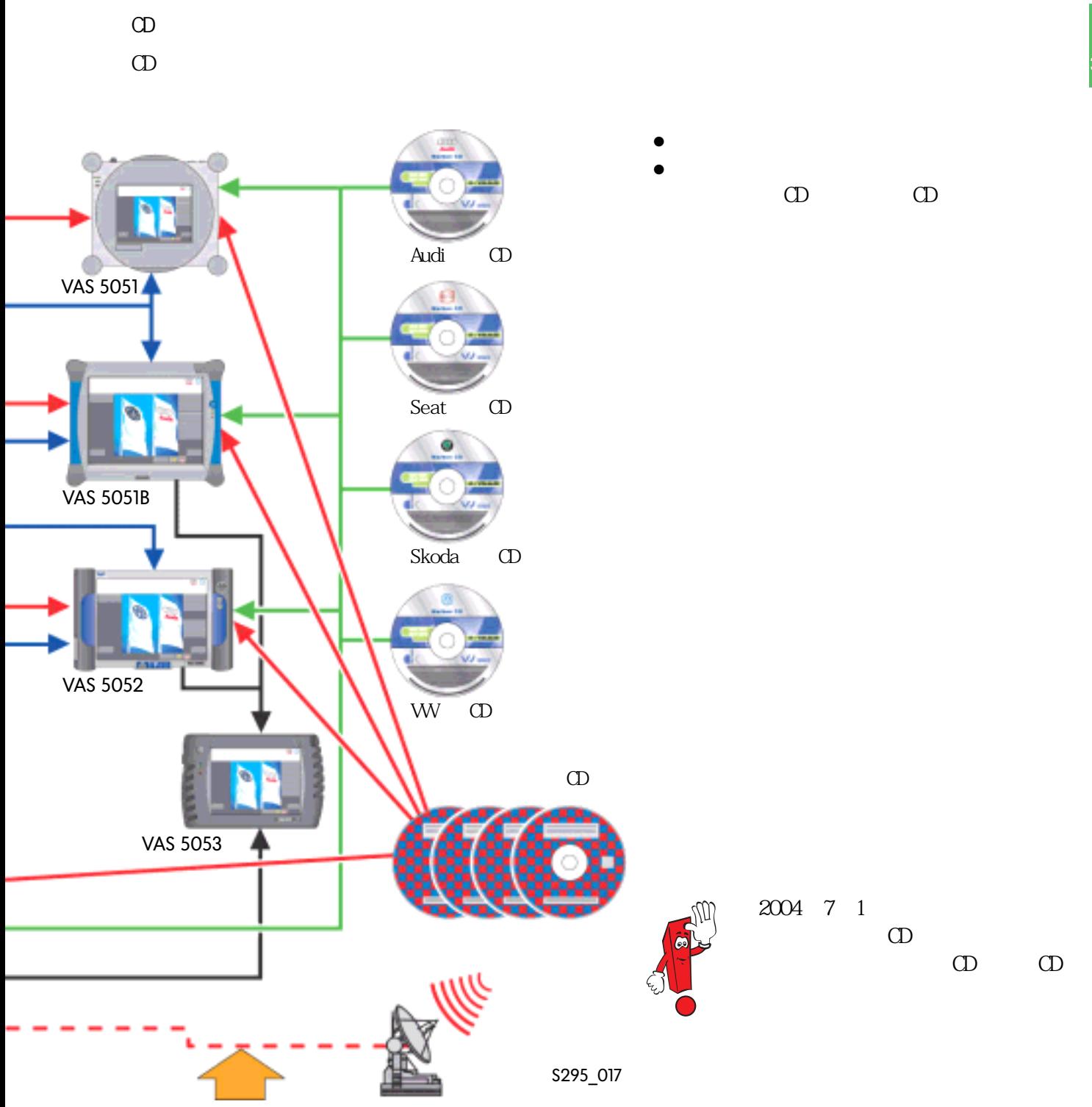

## $\bullet$

VAS 5051

- $\bullet$  OBD ( $\qquad\qquad\qquad$ )
- $\bullet$  $\bullet$
- $\bullet$
- 导航功能
- $\bullet$
- $\bullet$  $\bullet$

## VAS 5051B

- $\bullet$
- $\bullet$  OBD ( $\qquad \qquad$ )
- $\bullet$

VAS-诊断仪器的诊断功能划分到各个工作模式内。对于这几种仪器来说,各个工作模式的操作都

- $\bullet$
- 导航功能
- $\bullet$
- $\bullet$  $\bullet$  ELSA Win ( $\qquad \qquad$ )

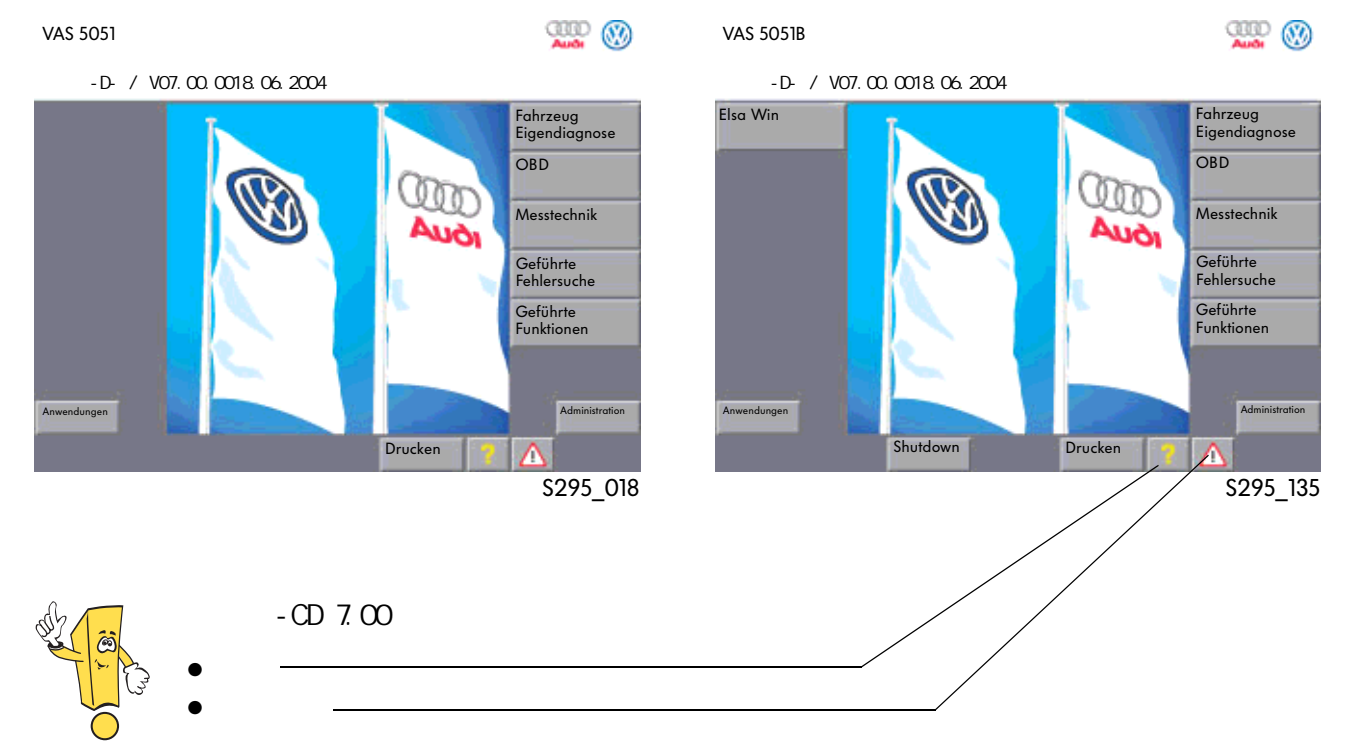

### VAS 5052

 $\bullet$ 

VAS 5052

- $\bullet$  OBD ( $\qquad\qquad\qquad$ )
- $\bullet$
- 导航功能
- 管理
- $\bullet$
- Elsa Win (  $\qquad \qquad$  )

## VAS 5053

- $\bullet$  $\bullet$  OBD ( $\qquad\qquad\qquad$ )
- 
- 导航功能
- $\bullet$
- $\bullet$
- 

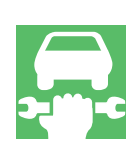

**RID** 0 VAS 5053 版本 -D- / V07.00.0018.06.2004

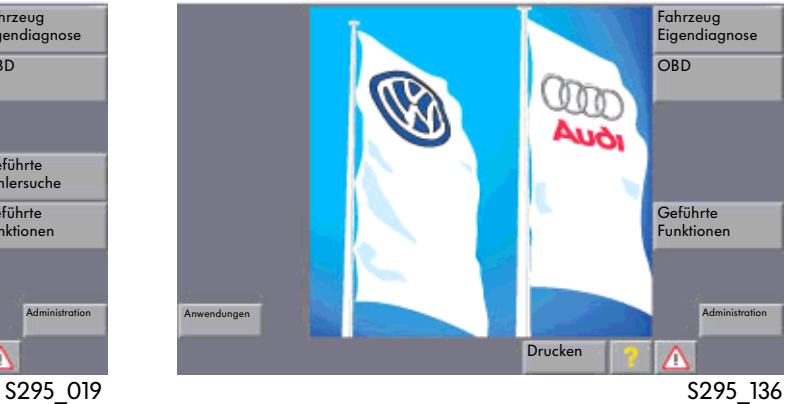

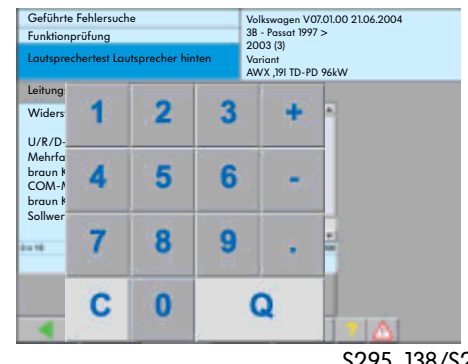

S295\_138/S295\_178

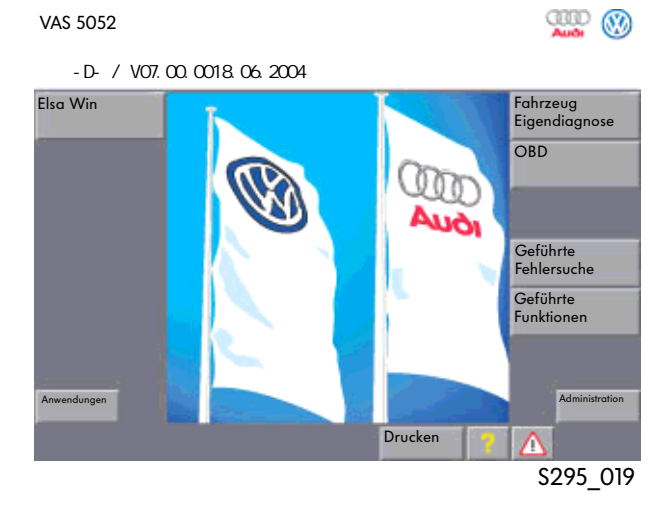

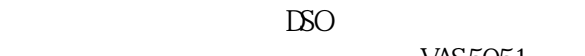

VAS5051

## VAS 5051 5051B VAS 5052 VAS 5053

选择"Fahrzeug-Eigendiagnose"(车辆自诊断)和车辆系统,在VAS-诊断系统和车辆系统

 $VAS-$ 

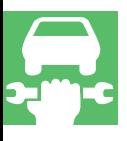

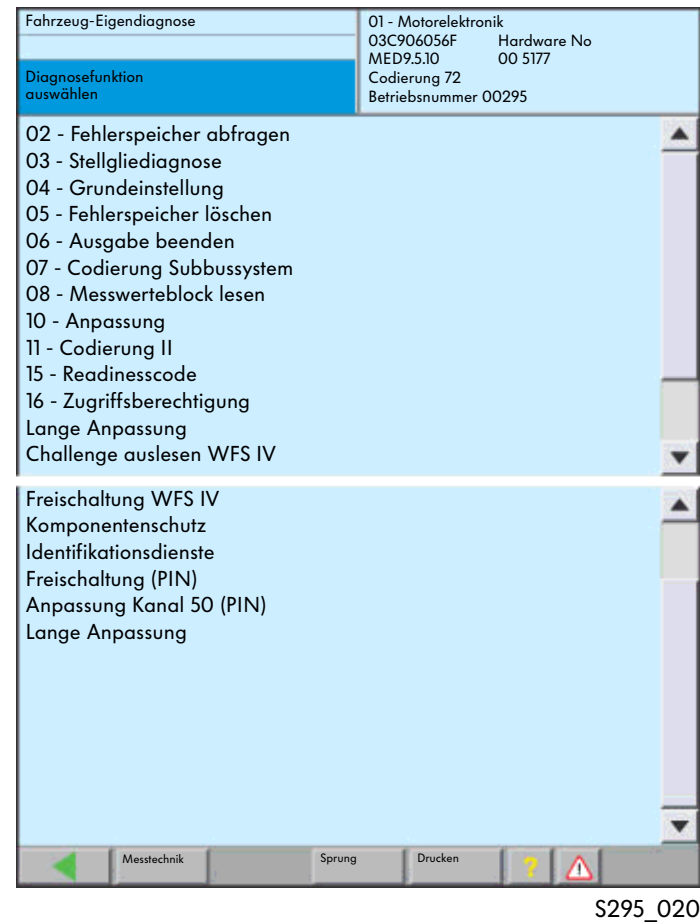

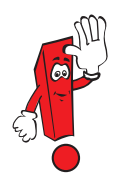

01" Fahrzeug-Eigendiagnose" 1997 ELSA

1998 <sup>er</sup> Geführten Fehlersuche" "Geführten Funktionen"(导航功能)中。

- 在选择了工作模式"Fahrzeug-Eigendiagnose"
- " Sammeldienste"
- " Gateway-Verbauliste"

## 新功能:

- $\bullet$  Sammeldienste
- Gateway-Verbauliste
- Ungebungsbedingungen

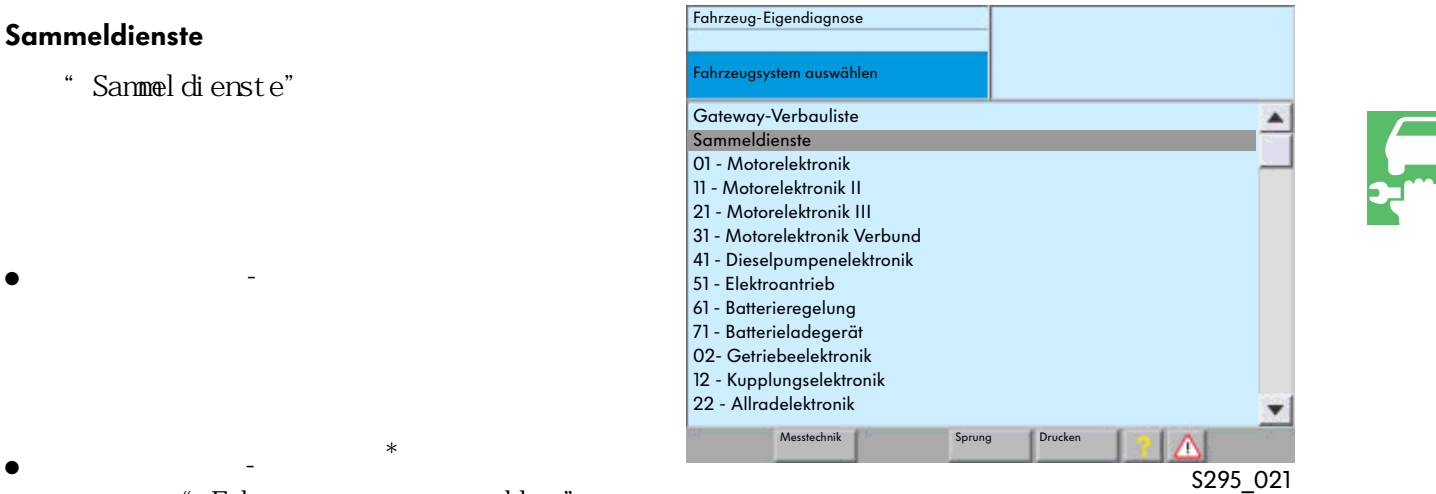

## Fahrzeugsystem auswahl en"  $($   $)$

 $\bullet$ 

 $\overline{ }$ 

- $\bullet$
- 

 $*$ 

Fahrzeug-Eigendiagnose Sammeldienste Diagnosefunktion auswählen Fehlerspeicher abfragen - Gesamtsystem Fehlerspeicher löschen - Gesamtsystem Transportmodus einschalten Transportmodus ausschalten Messtechnik Sprung Drucken Λ S295\_022

## Gateway-Verbauliste

在选择了工作模式"Fahrzeug-Eigendiagnose"  $\mathbb{C}$ AN -数据总线和数据总线诊断接口来进行诊断通讯

(例如Audi A8 2003 >, VW Touran 2003 >, VW Golf  $2004$  >)

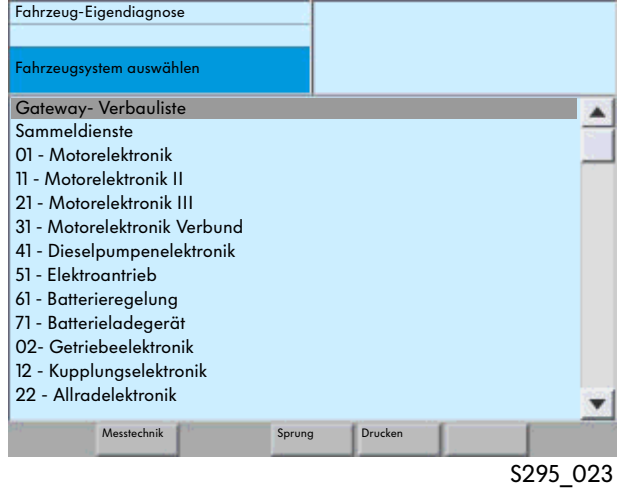

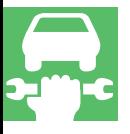

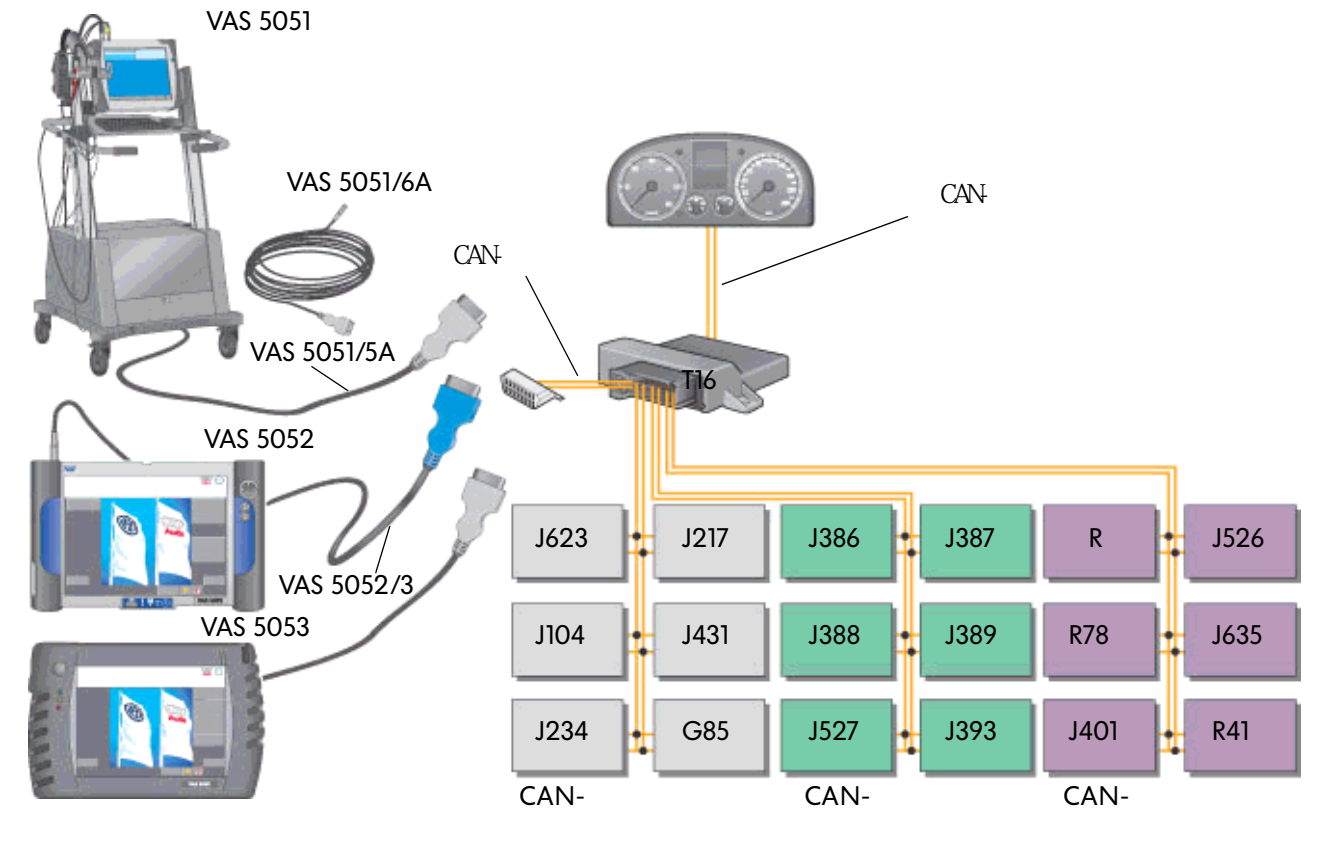

S295\_025

" Gateway-Verbauliste"

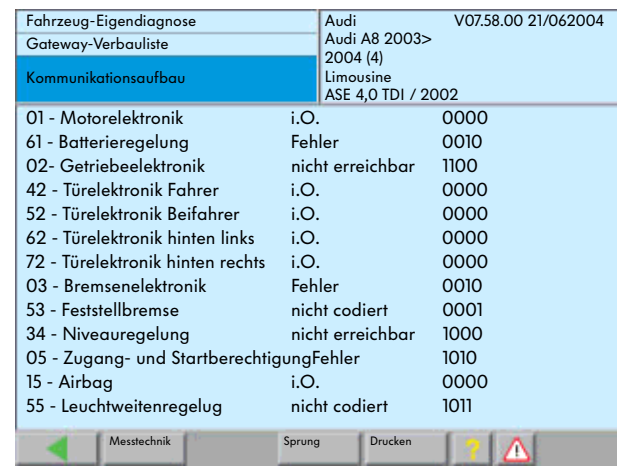

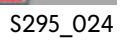

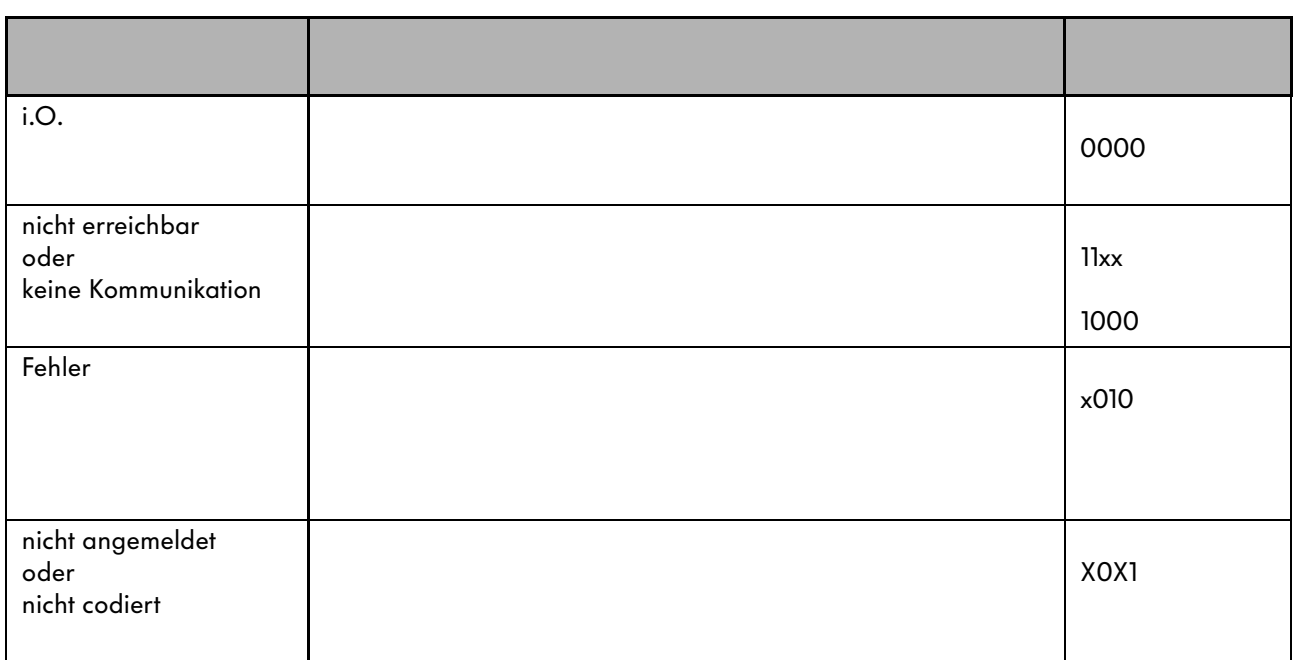

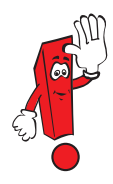

在"Fehlerspeicher auslesen"(读取故障存储器)时按压"Umgebungsbedingungen"(环境条件)

Ungebungsbedingungen"

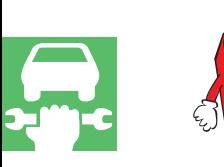

Fahrzeug-Eigendiagnose 01 - Motorelektronik 8E0907557 Fehlerspeicherinhalte 2.0L R4/5VS Fehlerspeicher abfragen Codierung 11501 8 Fehler / Hinweise erkannt Betriebsnummer 00295 **Position** 18010 P1602 002 ▴ 1 Spannungsversorgung Klemme 30 "Umgebungsbedingungen" Spannung zu klein ▲  $\overline{\phantom{a}}$ sporadisch Umgebungs-bedingungen 17973 P1565 008 Sortierung Drosselklappensteuereinheit - J338 Kilometer unterer Anschlag nicht erreicht Zeit 18395 P1987 001 Hinweis Priorität Funktionseinschränkung durch Bremsentemperatur Häufigkeit  $\overline{\mathbf{v}}$ Messtechnik Sprung Drucken S295\_026  $6$ H nwei s Km)  $\bullet$  $\bullet$ CD 7.0  $\bullet$ 

j.

- $\bullet$
- $\bullet$
- $km$
- $: 1-8$
- $\bullet$  and the distribution of  $\mathbb{R}$ :
	- $255$

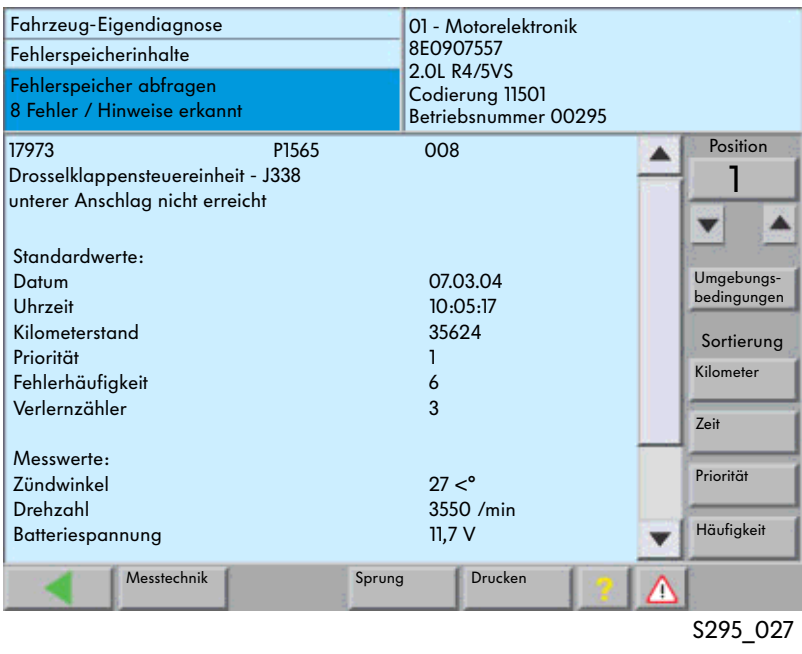

 $\bullet$ 

I

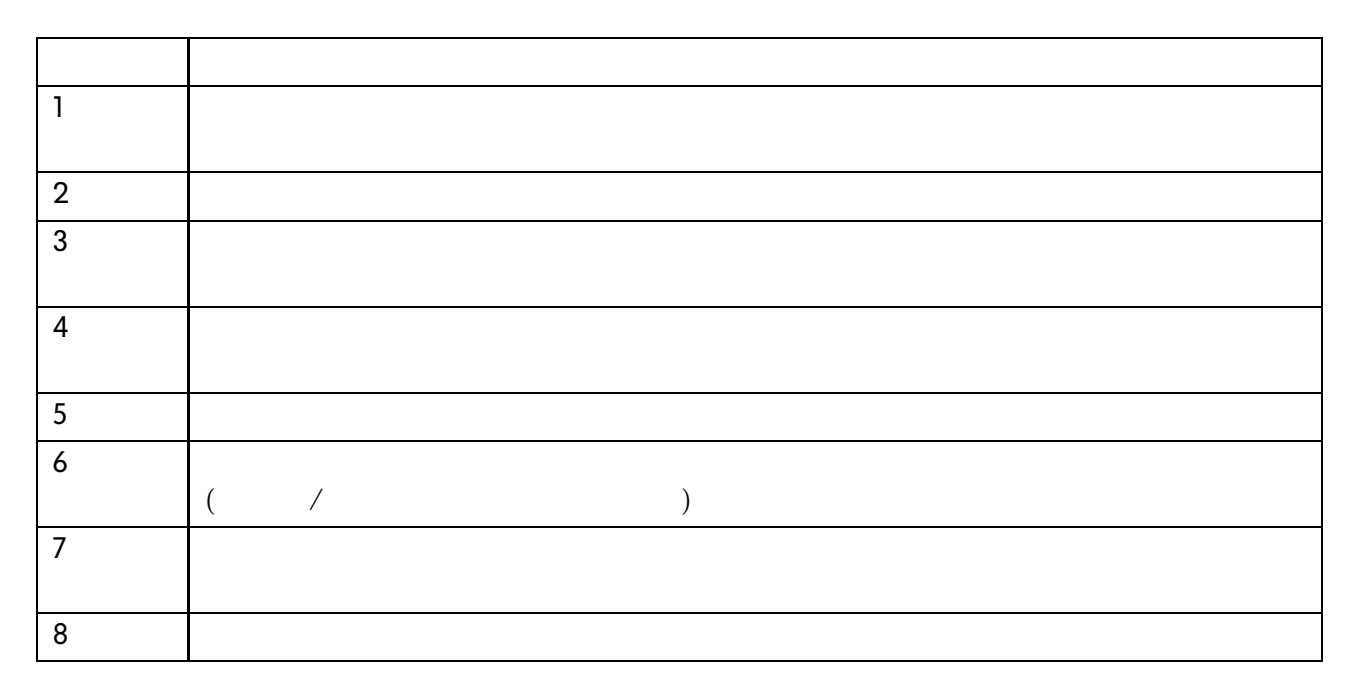

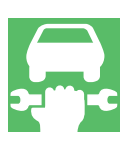

# VAS 5051 VAS 5051 第28页和29页上的测量过程在"SSP 202 - 车辆诊断、测量和信息系统VAS5051"

 $50V$ 

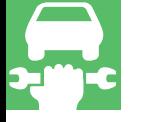

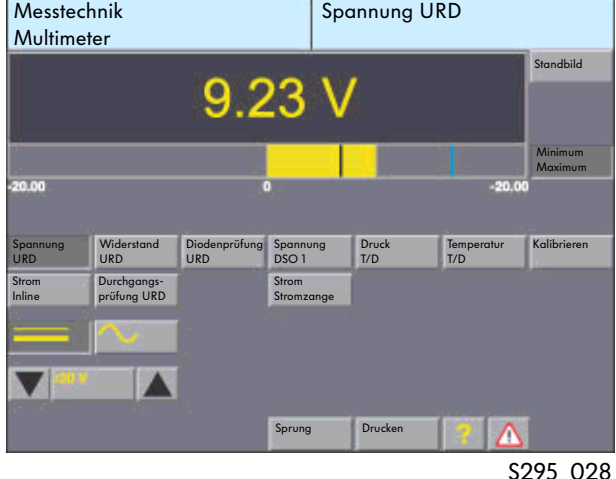

 $\bullet$ 50A, 100A, 500A 1000A

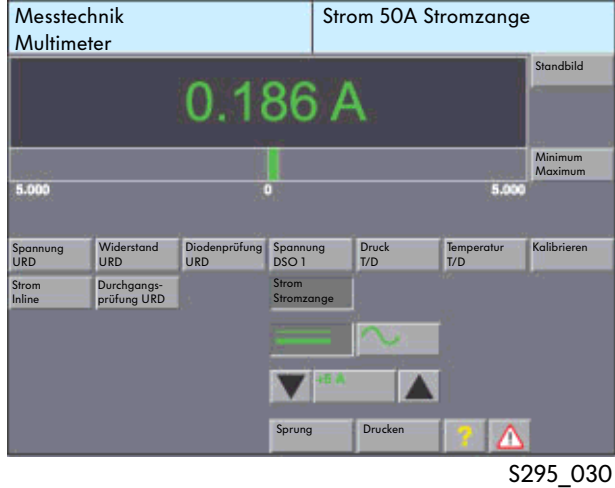

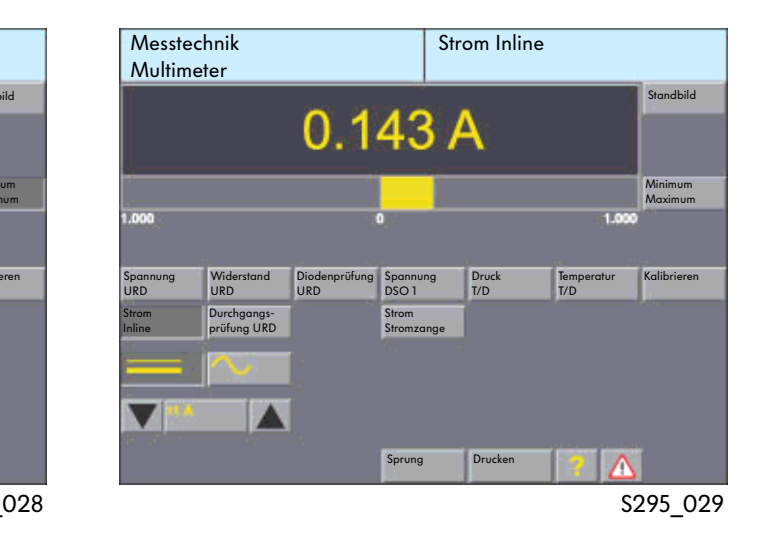

 $\bullet$ 

10A

Messtechnik Multimeter Widerstand U/R/D

 $\bullet$ 

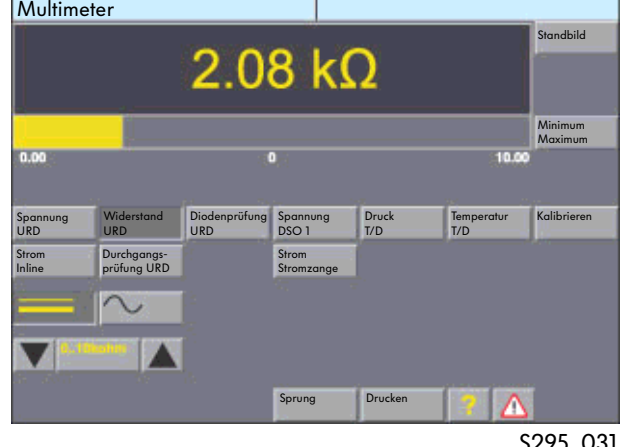

S295\_031

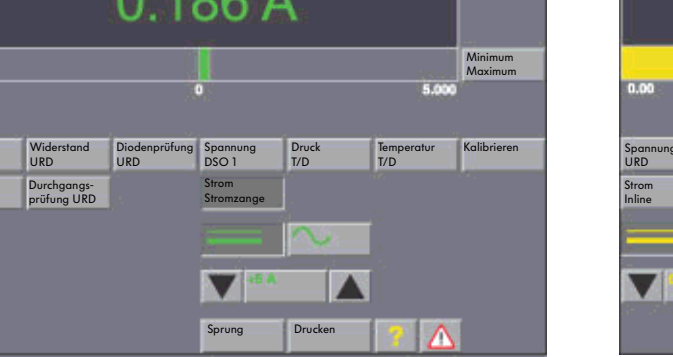

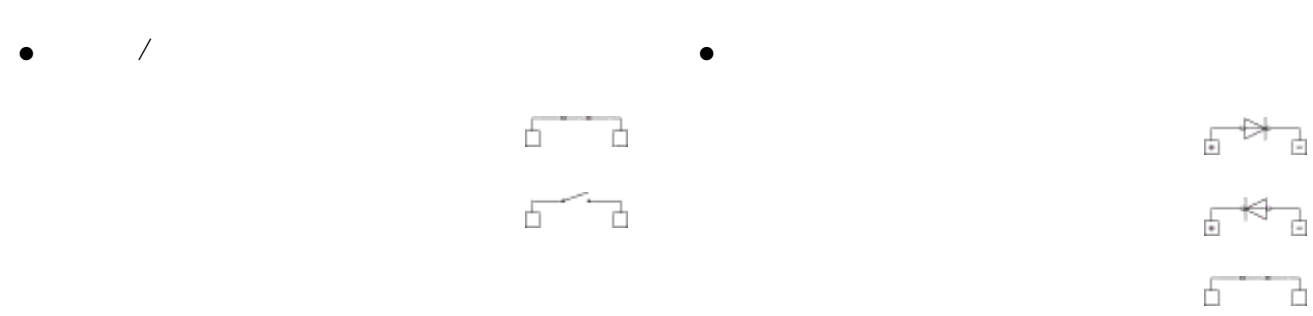

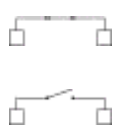

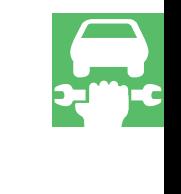

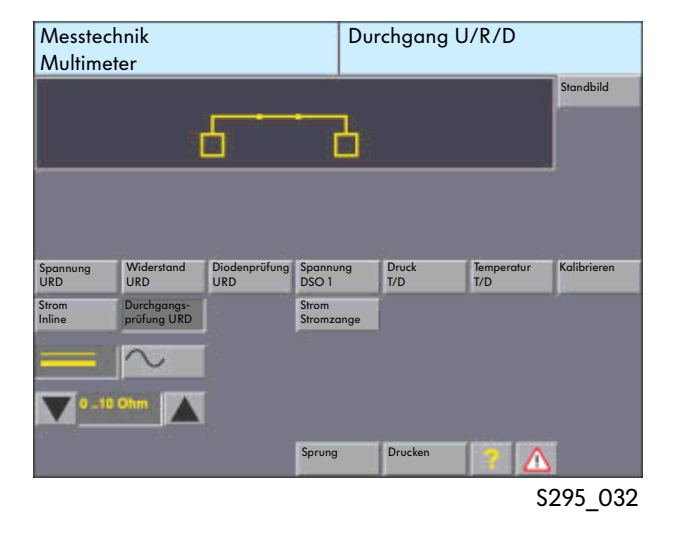

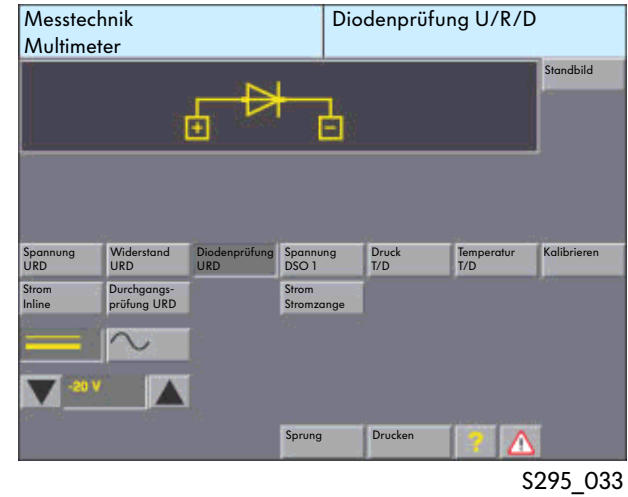

 $\bullet$  RSO( $\bullet$  BSO( $\bullet$ )

 $+/-$  400 V

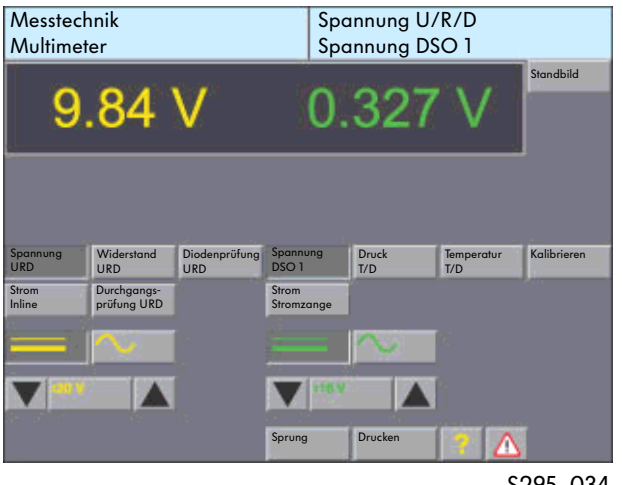

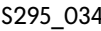

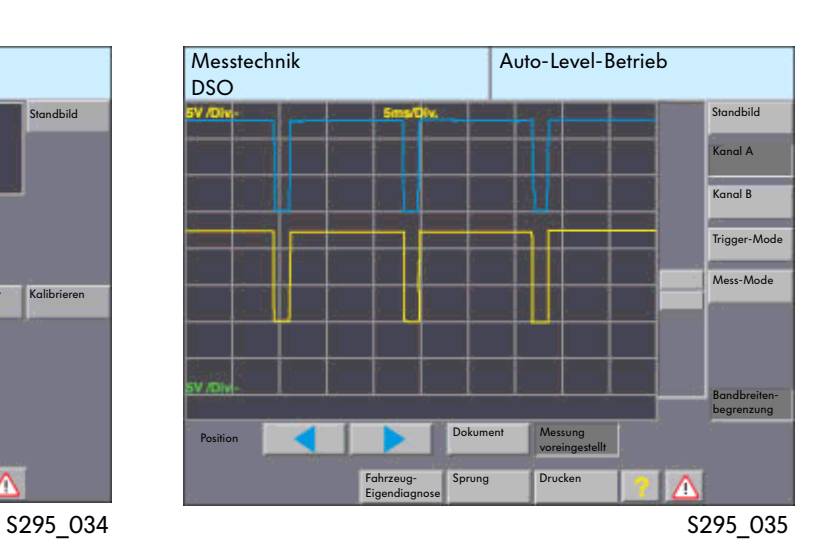

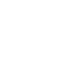

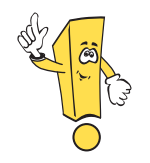

## "  $"$   $"$  OBD"

 $" \qquad \text{`` GDD''} \qquad \qquad \text{``}$ 

"测量技术"这个工作模式

- 技术"中的"万用表"和"DSO"两种状态时,显示屏上除了显示测量数据和测量曲线外,
- "  $\rm DSO$  "  $\rm GSD'$

- $\mathfrak{m}$  and  $\mathfrak{m}$  and  $\mathfrak{m}$  and  $\mathfrak{m}$  and  $\mathfrak{m}$  and  $\mathfrak{m}$ 
	- $\bullet$  "  $\bullet$  " "车辆自诊断"模式下的"基本设定"功能的测量值

 $\bullet$  "  $\bullet$  "

- $\bullet$  "  $\bullet$  "  $\blacksquare$
- $\mathfrak{m}$  and  $\mathfrak{m}$  and  $\mathfrak{m}$  and  $\mathfrak{m}$  and  $\mathfrak{m}$
- $\bullet$  "  $\bullet$  " "  $\text{CBD}$ "

# 另外下述功能仍包含"测量技术"模式中:

- $\bullet$  "DSO"  $\text{M}$ n)  $\text{M}$ ax)
- $\bullet$  "  $D\!S\!O$ "
- $\bullet$  " DSO"

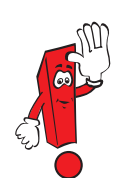

不再通过"DSO"按键来切换到"DSO"功能,而是通过"Sprung"(跳跃)按键并 选择"DSO"。

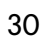

# $"$   $"$   $"$   $"$   $"$   $"$   $"$   $''$   $DSO"$   $"$   $"$

 $\frac{1}{2}$  we can assume that  $\frac{1}{2}$  we can assume that  $\frac{1}{2}$  we can assume that  $\frac{1}{2}$  we can assume that  $\frac{1}{2}$  we can assume that  $\frac{1}{2}$  we can assume that  $\frac{1}{2}$  we can assume that  $\frac{1}{2}$  we can a 在"车辆自诊断"模式中选择功能"读取测量数据块"或"基本设定",随后还要选择一个通道( 例如90)。  $u^{(n)}$  , we can add the contract of the contract of the contract of the contract of the contract of the contract of the contract of the contract of the contract of the contract of the contract of the contract of the cont

"Sprung"(跳跃)按键可以选择"DSO"功能。 Messwerte Eigendiagnose"

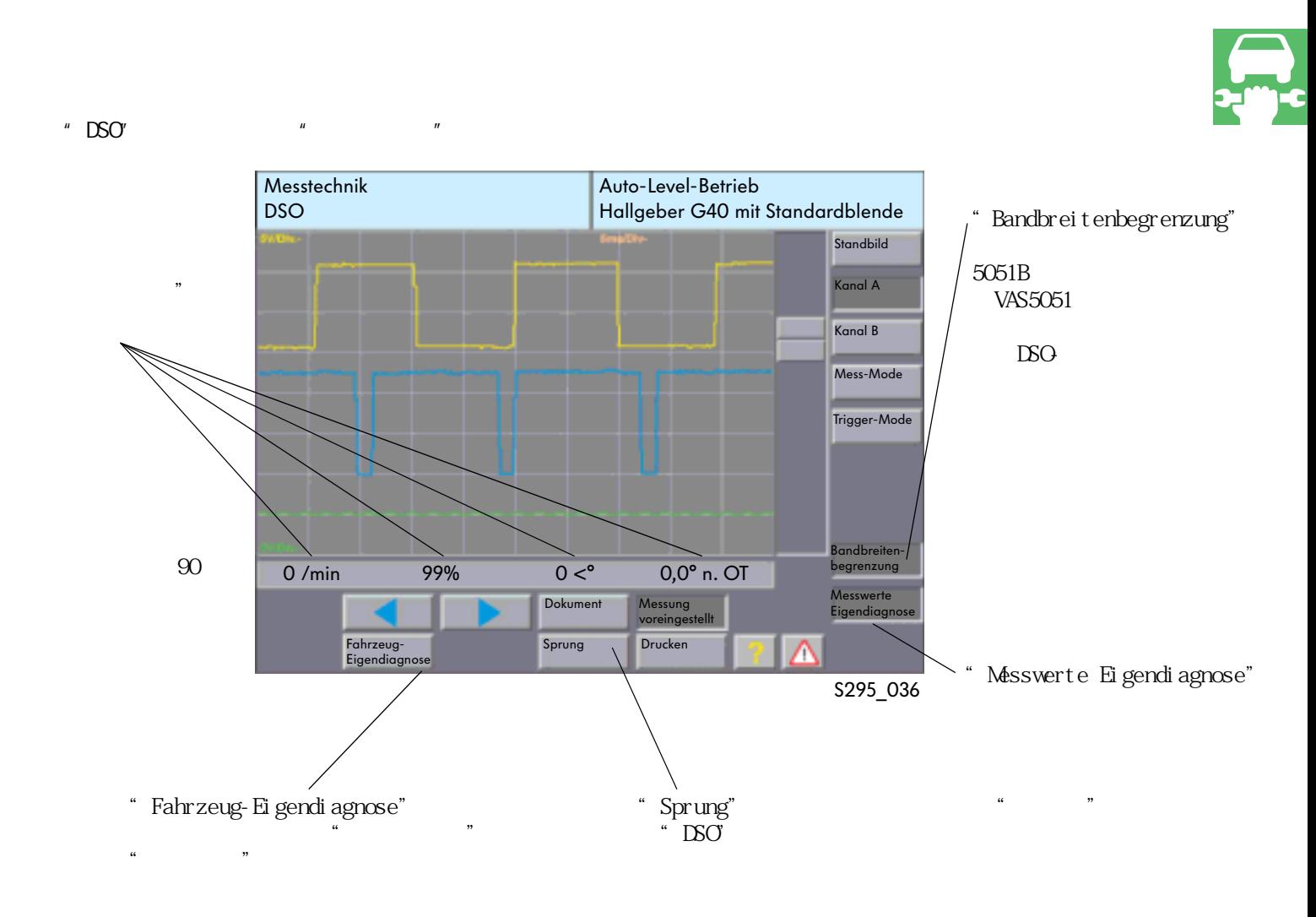

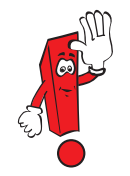

" Fahrzeug-Ei gendi agnose"

 $\ddot{m}$ 

# $\frac{1}{2}$   $\frac{1}{2}$   $\frac{1}{2}$

- $\mu$  and  $\mu$  and  $\mu$  and  $\mu$  and  $\mu$  and  $\mu$  and  $\mu$  and  $\mu$  and  $\mu$  and  $\mu$  and  $\mu$  and  $\mu$  and  $\mu$  and  $\mu$  and  $\mu$  and  $\mu$  and  $\mu$  and  $\mu$  and  $\mu$  and  $\mu$  and  $\mu$  and  $\mu$  and  $\mu$  and  $\mu$  and  $\mu$   $\begin{picture}(180,180)(-0.0000,0.0000,0.0000,0.0000,0.0000,0.0000,0.0000,0.0000,0.0000,0.0000,0.0000,0.0000,0.0000,0.0000,0.0000,0.0000,0.0000,0.0000,0.0000,0.0000,0.0000,0.0000,0.0000,0.0000,0.0000,0.0000,0.0000,0.0000,0.0000,0.0$ " Messwerte Eigendiagnose"
- $\kappa$ "Messtechnik"

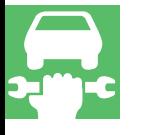

## "  $DSO'$  "

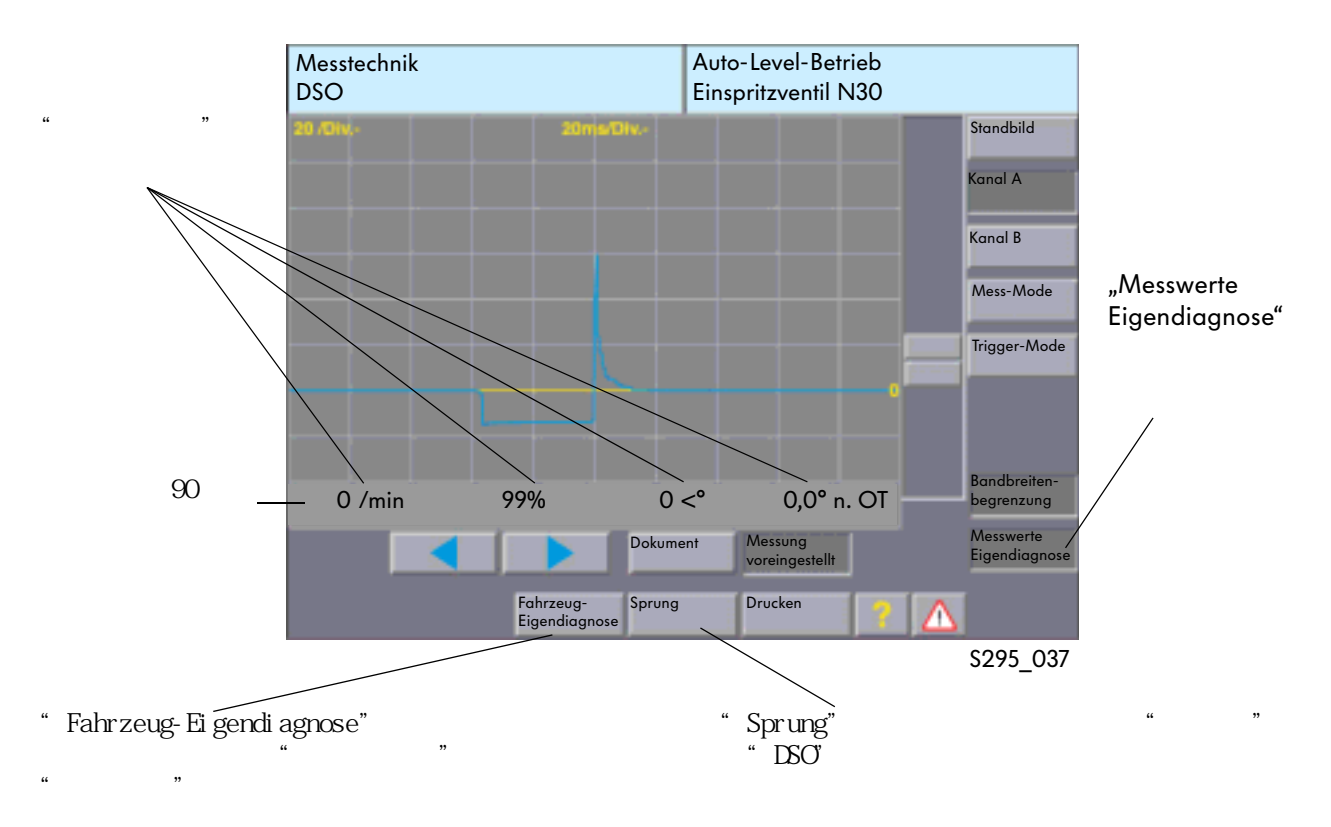

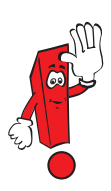

## " Fahrzeug-Ei gendi agnose"

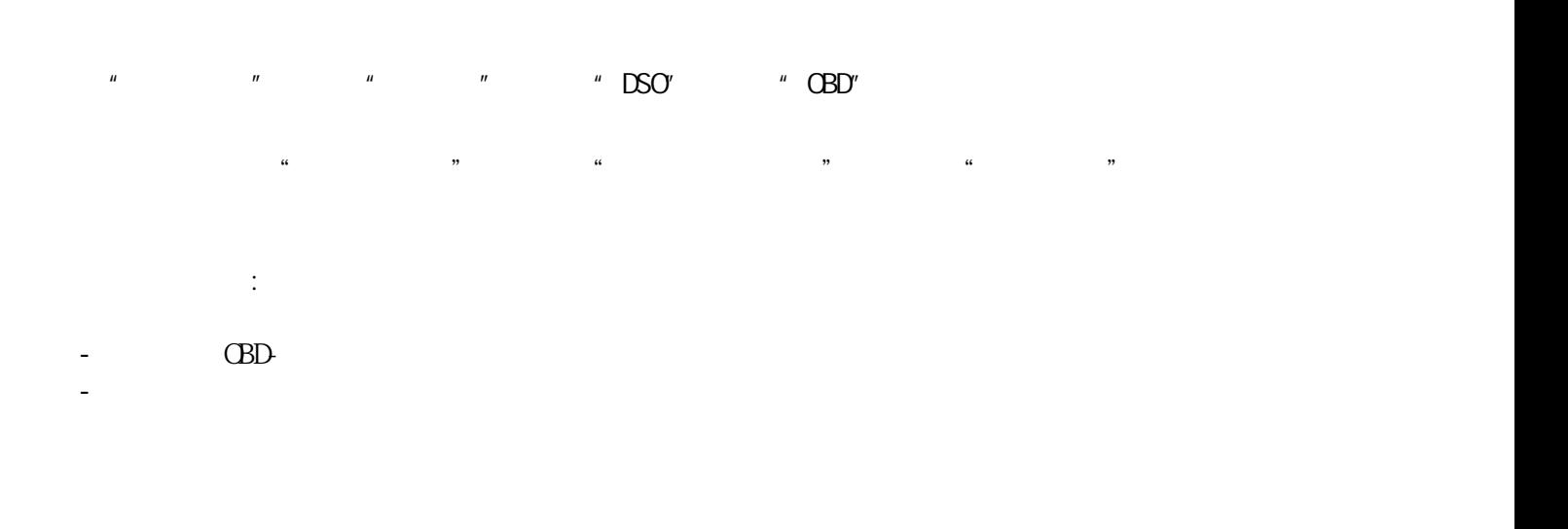

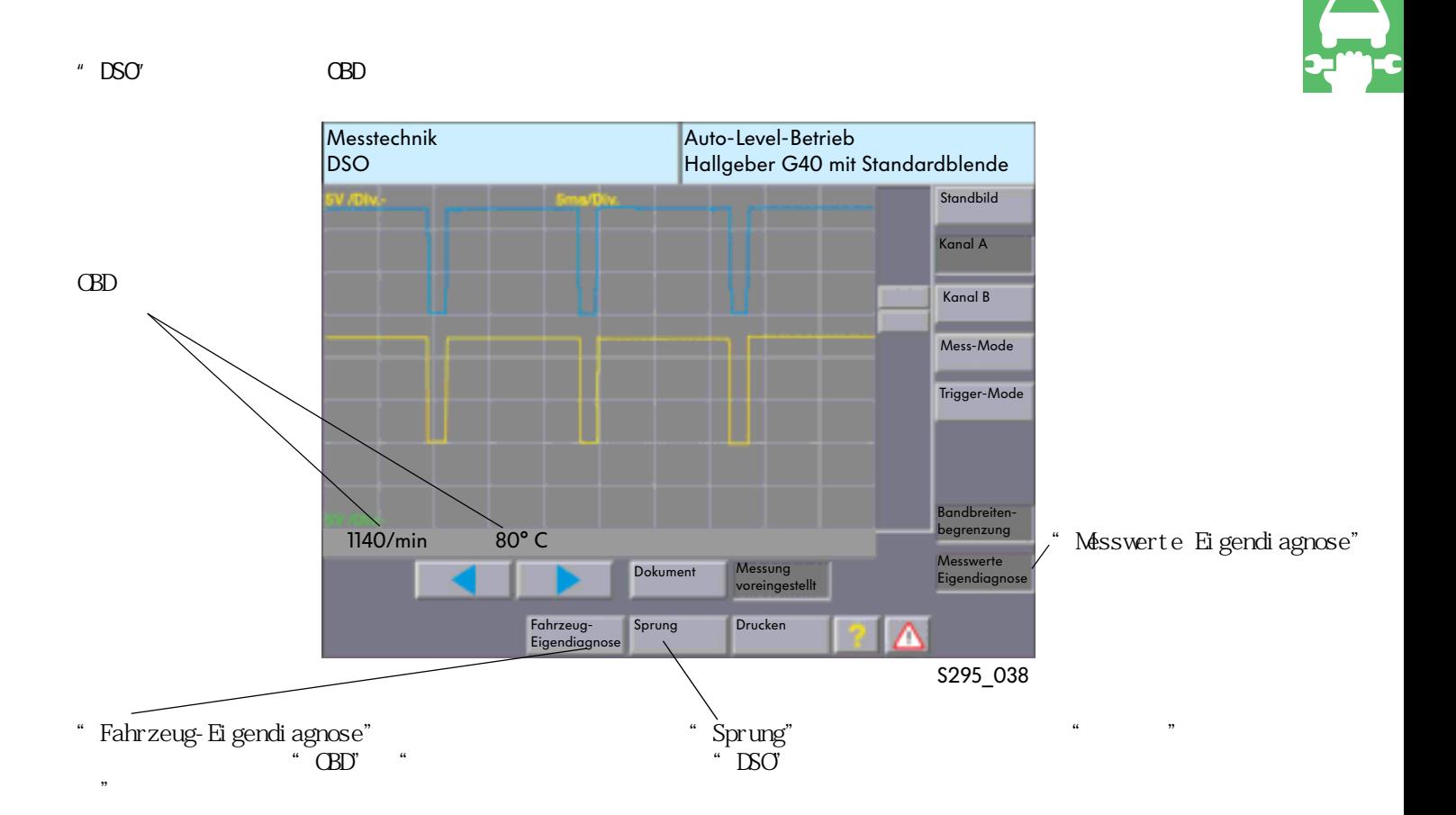

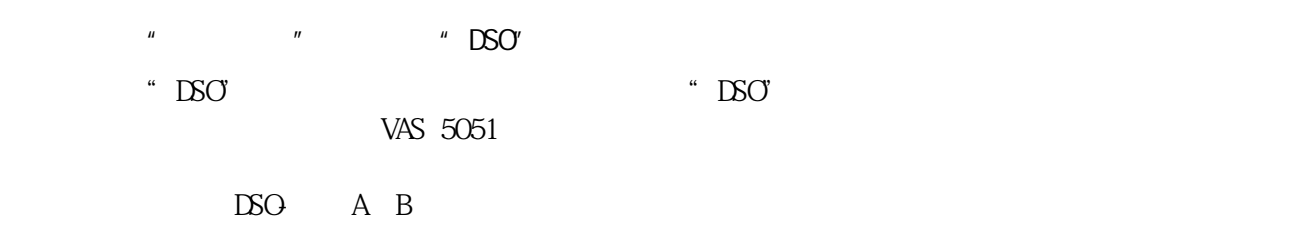

## "DSO"界面(测量电流时选择测电钳)

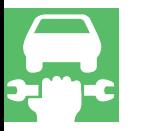

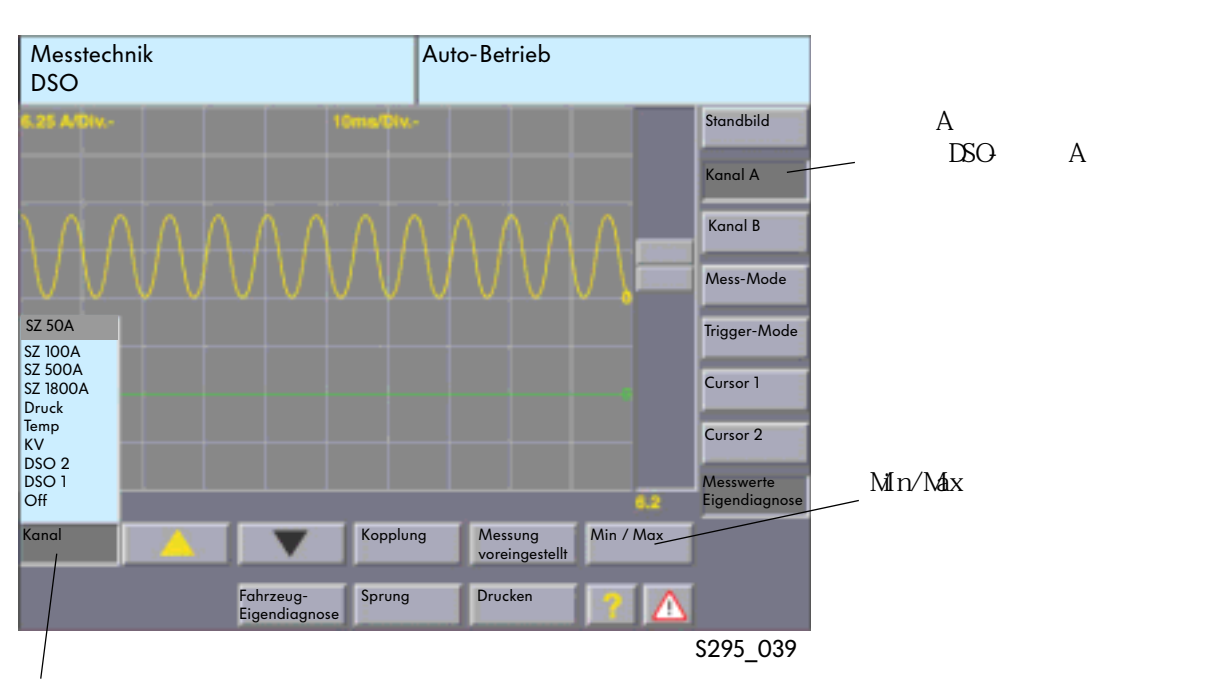

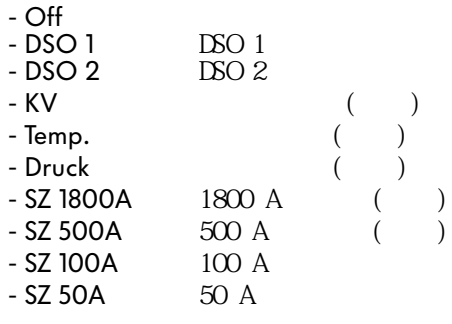

VAS 5051" VAS5051

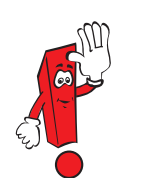

 $DSO$  SSP202"

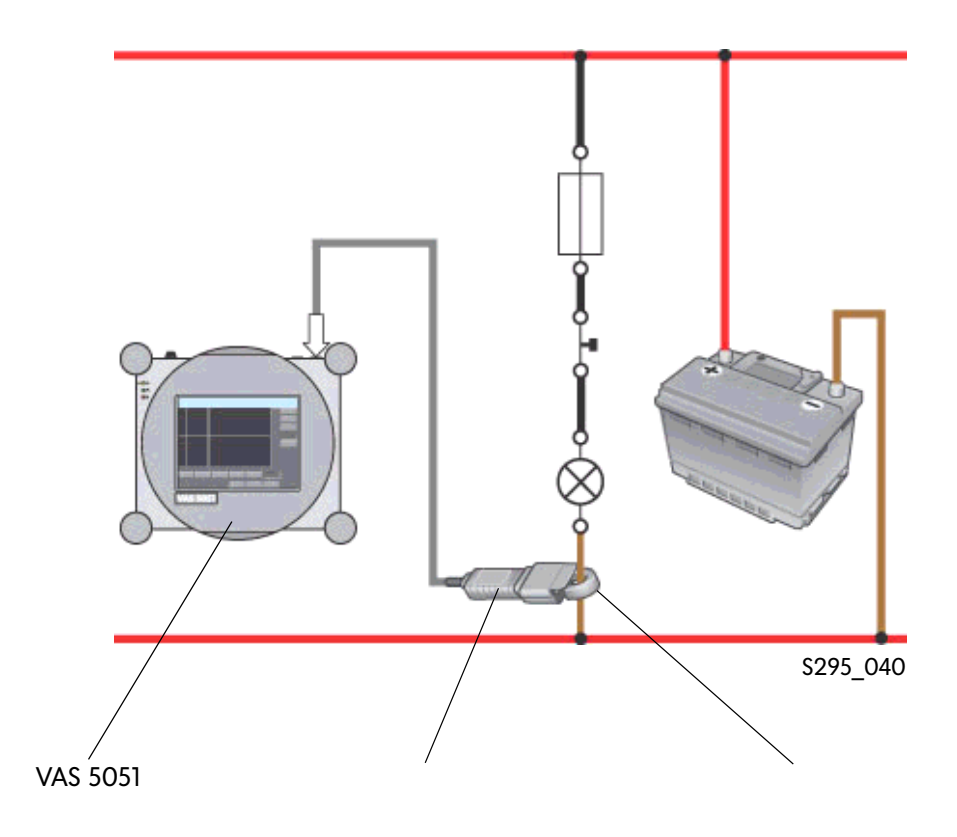

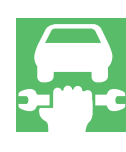

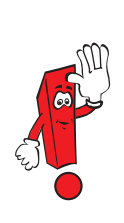

- 在"测量技术"模式下、"DSO"功能中长时间进行测量
- a<br>"Messtechnik" (DSO" "schreiber"

CAN-

- 
- " schreiber"<br>"Mess-Mode"  $"$  schreiber"

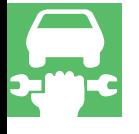

## " DSO" "Langzeitmessung"

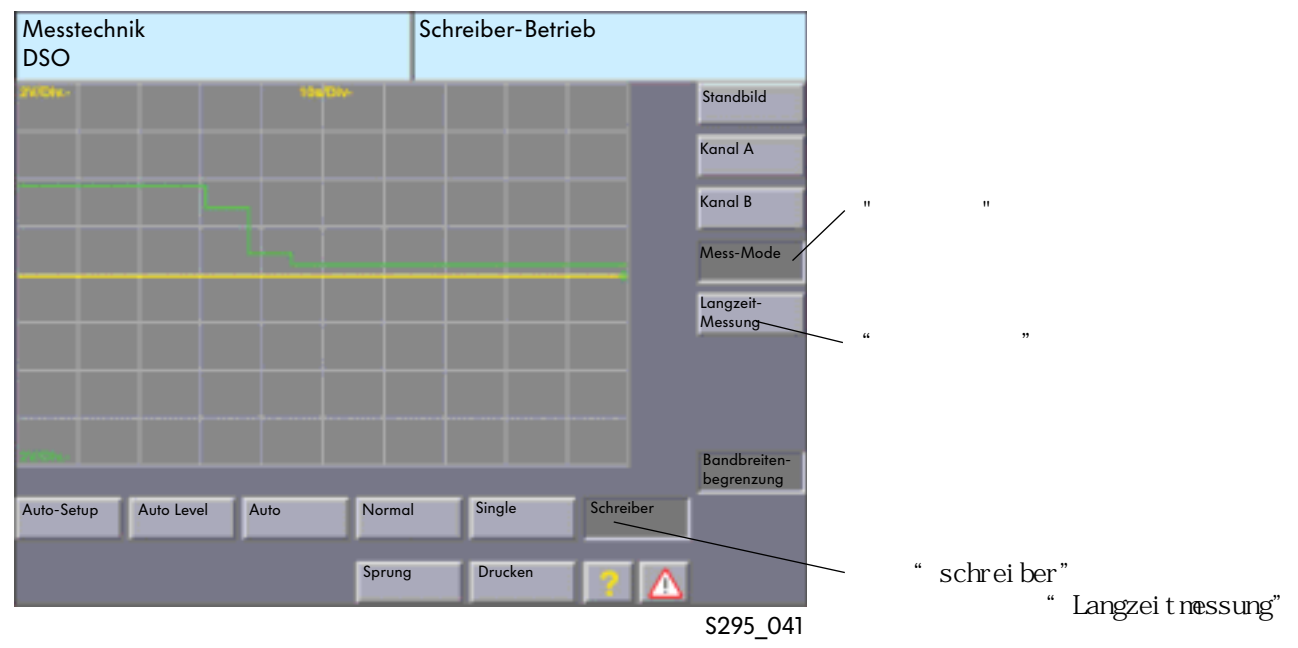
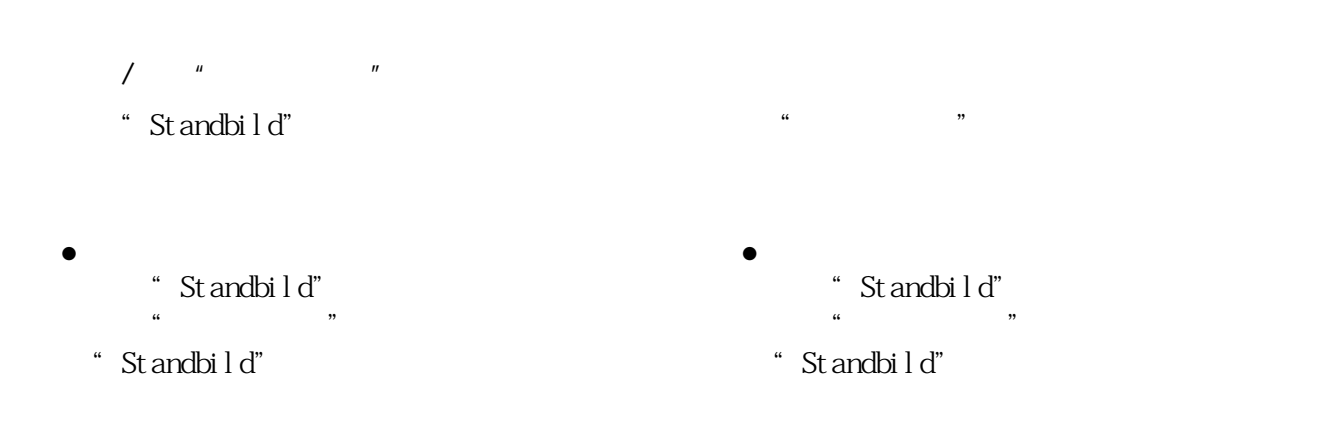

 $\kappa$ 

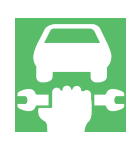

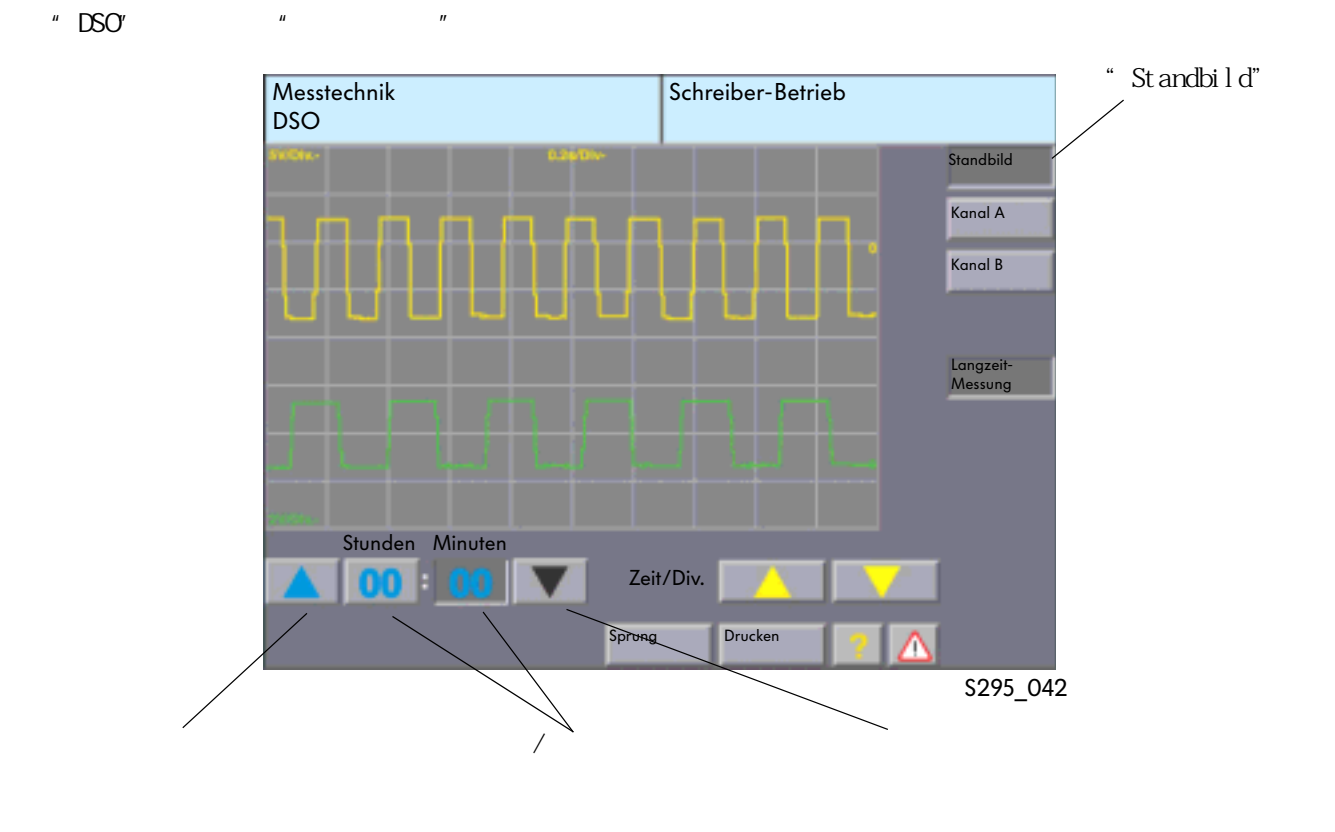

"Stunden" Minuten"

" schreiber"

 $\hat{H}$ " and  $\hat{H}$ " and  $\hat{H}$ " and  $\hat{H}$ 

# " Standbild"

 $\text{P}^*$  DSO"  $\text{P}^*$   $\text{P}^*$ 

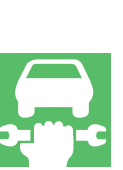

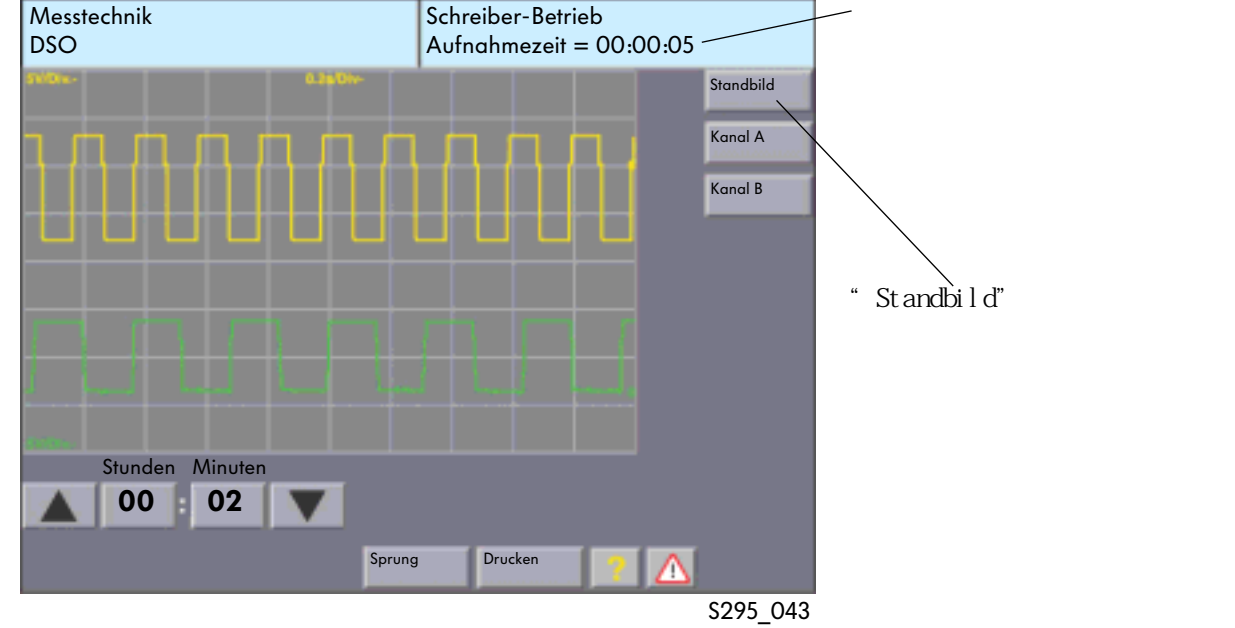

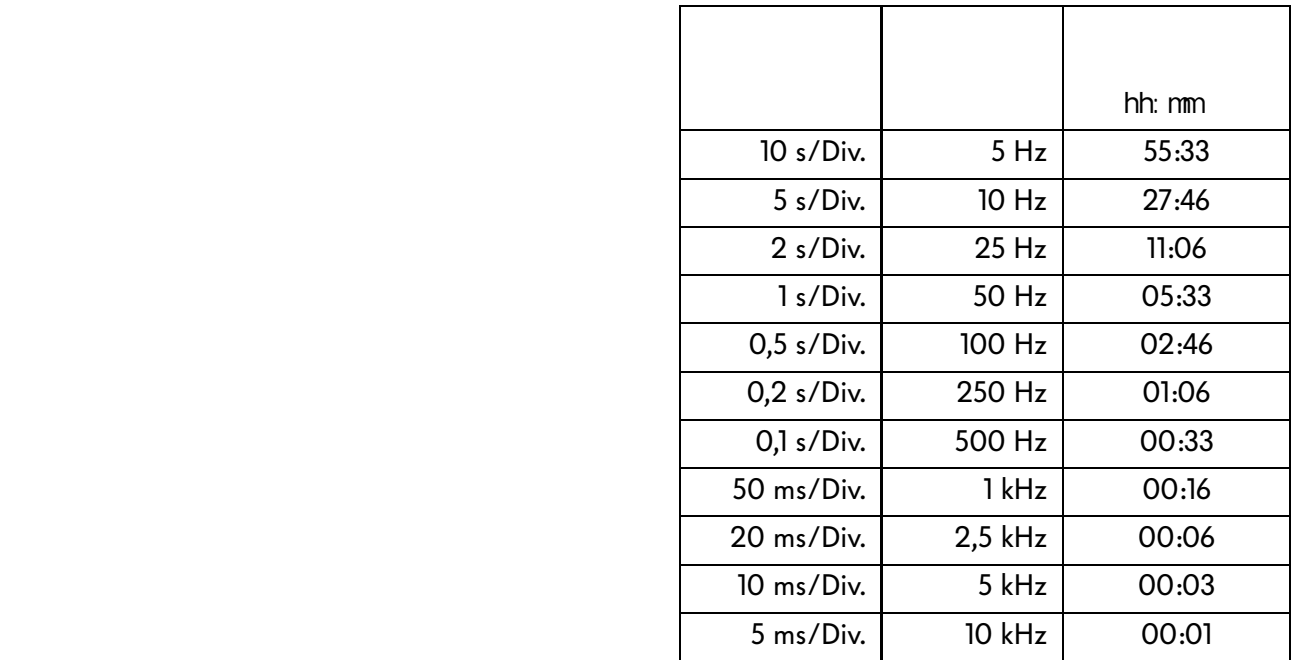

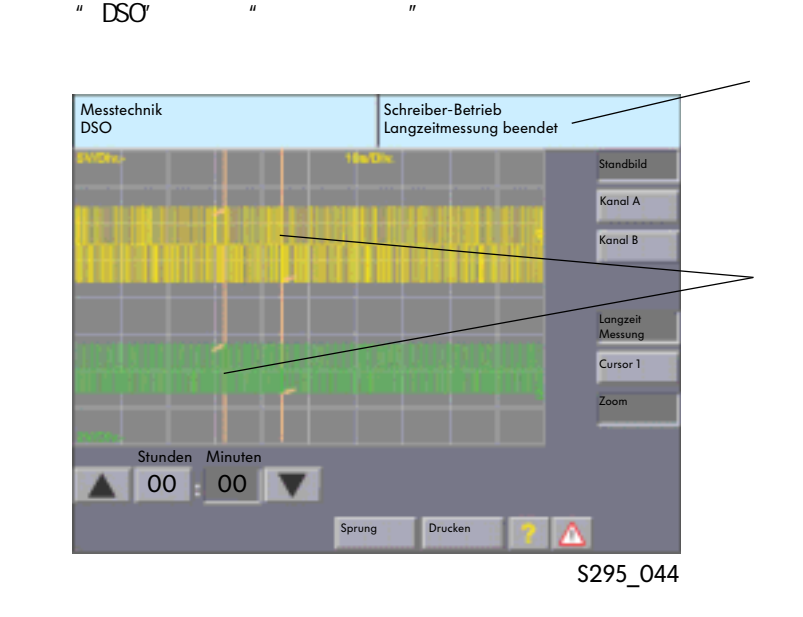

 $H = \frac{1}{2}$ 

" Langzeitmessung beendet"

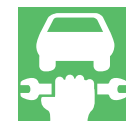

 $\sim$  Zoom"

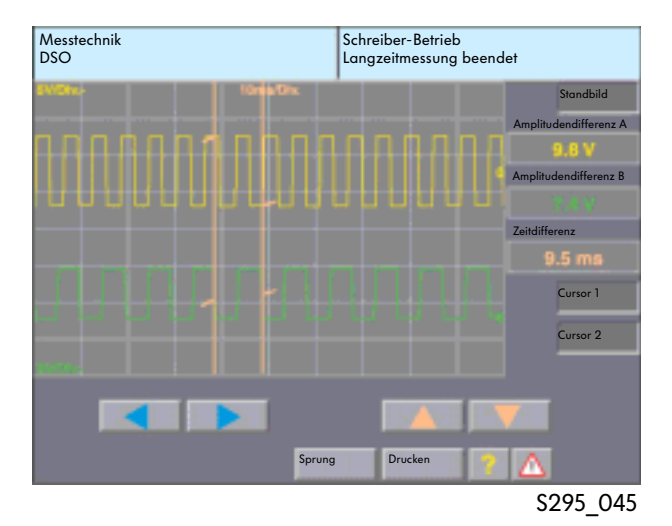

" DSO"

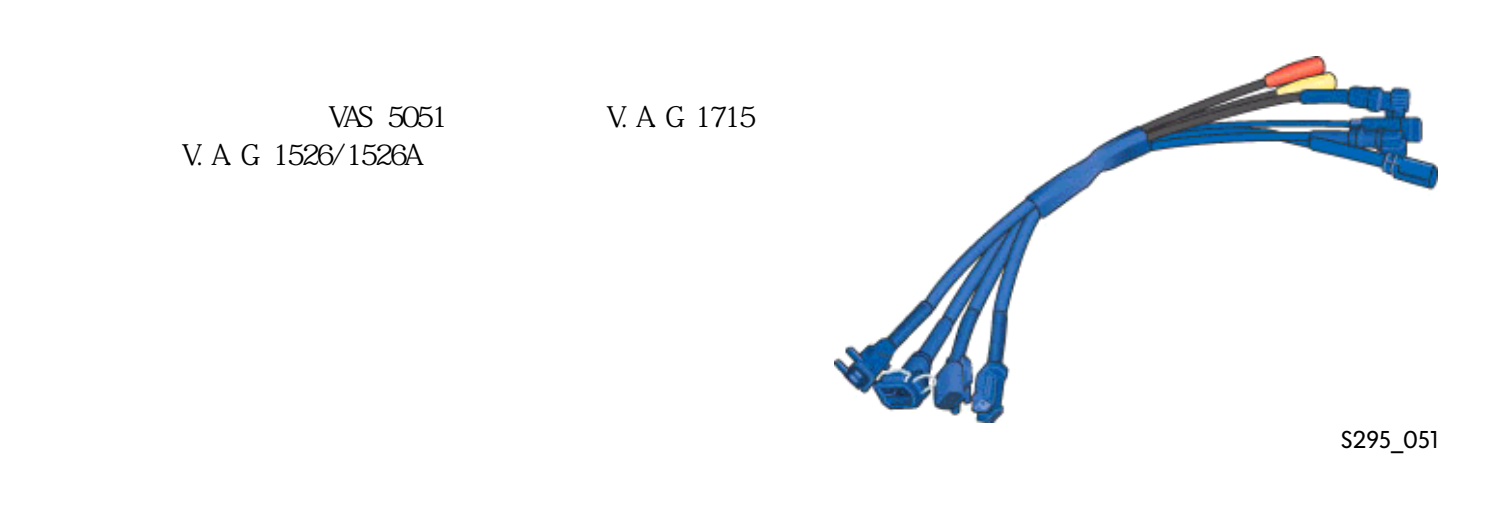

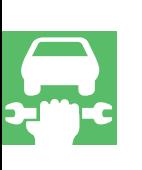

 $DSO$  (2- ) VAS 5255

- $\bullet$
- $\bullet$

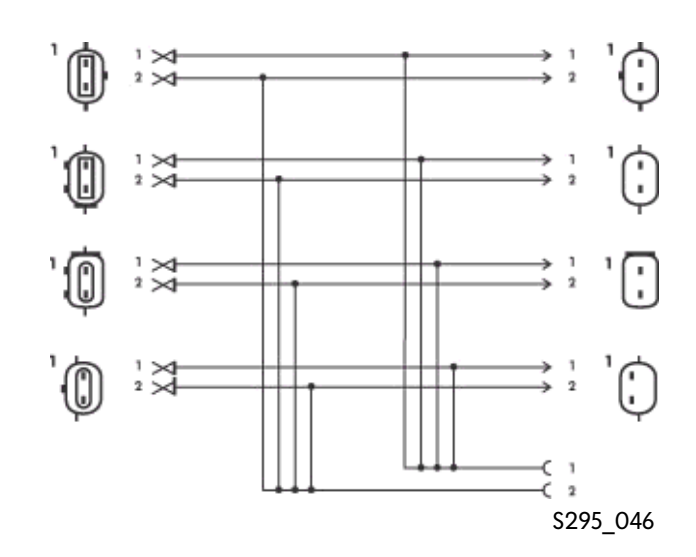

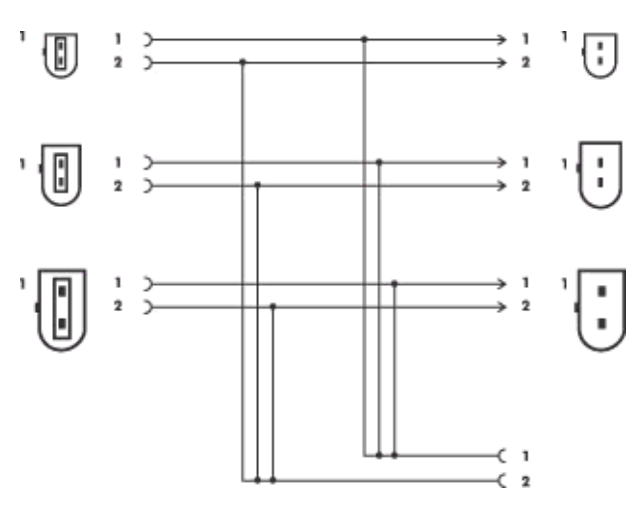

S295\_047

 $\begin{array}{ccc} \text{DSO} & (2-) \end{array}$ VAS 5256

 $\bullet$  ABS ( $\bullet$ )  $\bullet$  ABS (extended as a set of  $\bullet$ )

# $DSO$  (2-) VAS 5256/1

ABS-VAS5256 VAS5256 VAS5256/1

 $DSO$  (3-) VAS 5257

● 发动机转速传感器

 $\bullet$ 

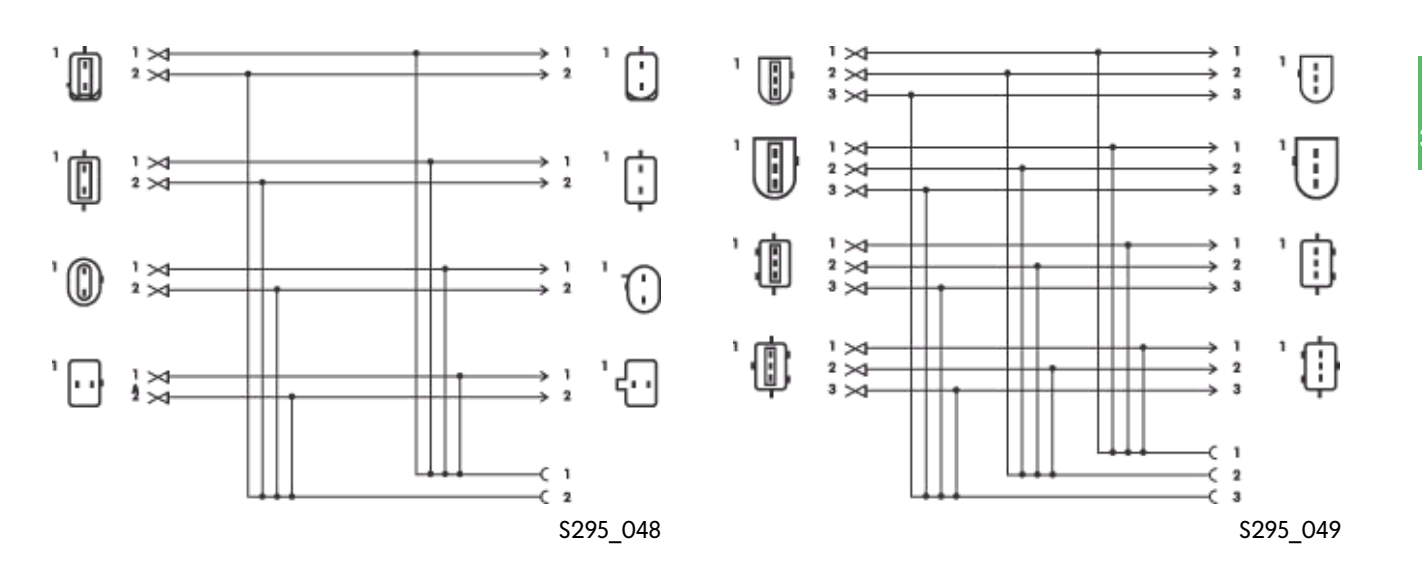

 $DSO$  (4-) VAS 5258

 $\bullet$ 

大力力々々 U 'Ū 2<br>3 RXXX<br>XXX T  $\begin{array}{c} 1 \\ 2 \\ 3 \end{array}$ 0  $\bigoplus_{\alpha} \bigoplus_{\alpha} \bigoplus_{\alpha \in \mathbb{Z}}$ הו 2<br>3  $\bigcirc \mathbb{C}^{\frac{1}{2}\underset{4\,\times}{\overset{5\,\times}{\underset{4\,\times}}}}$  $\overline{R}$  $\frac{2}{3}$ 1 ċ  $\bar{\mathbf{z}}$ ä S295\_050

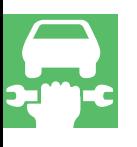

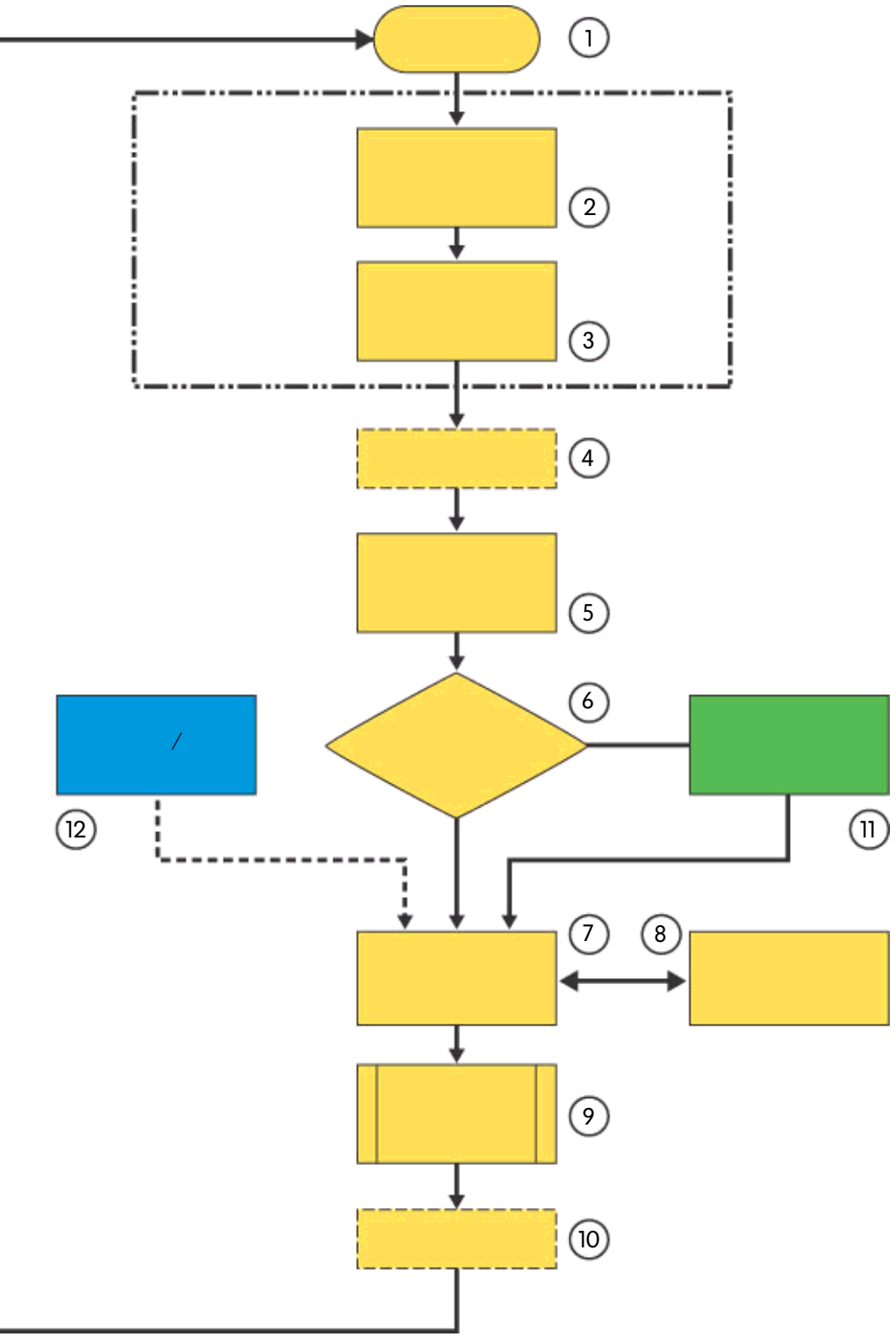

# $u = w$ 可以得到使用VAS-诊断系统方面的指导以及很多工具的使用情况。 1.  $\frac{1}{a}$ "故障导航"需要在启动界面中启动。  $2.$  $\alpha$  and  $\beta$  and  $\beta$   $3.$ 4. 运行启动模块  $5.$

 $6.$ absolute the search of the Beanstandungsmeldungen" (

报告"这个界面。

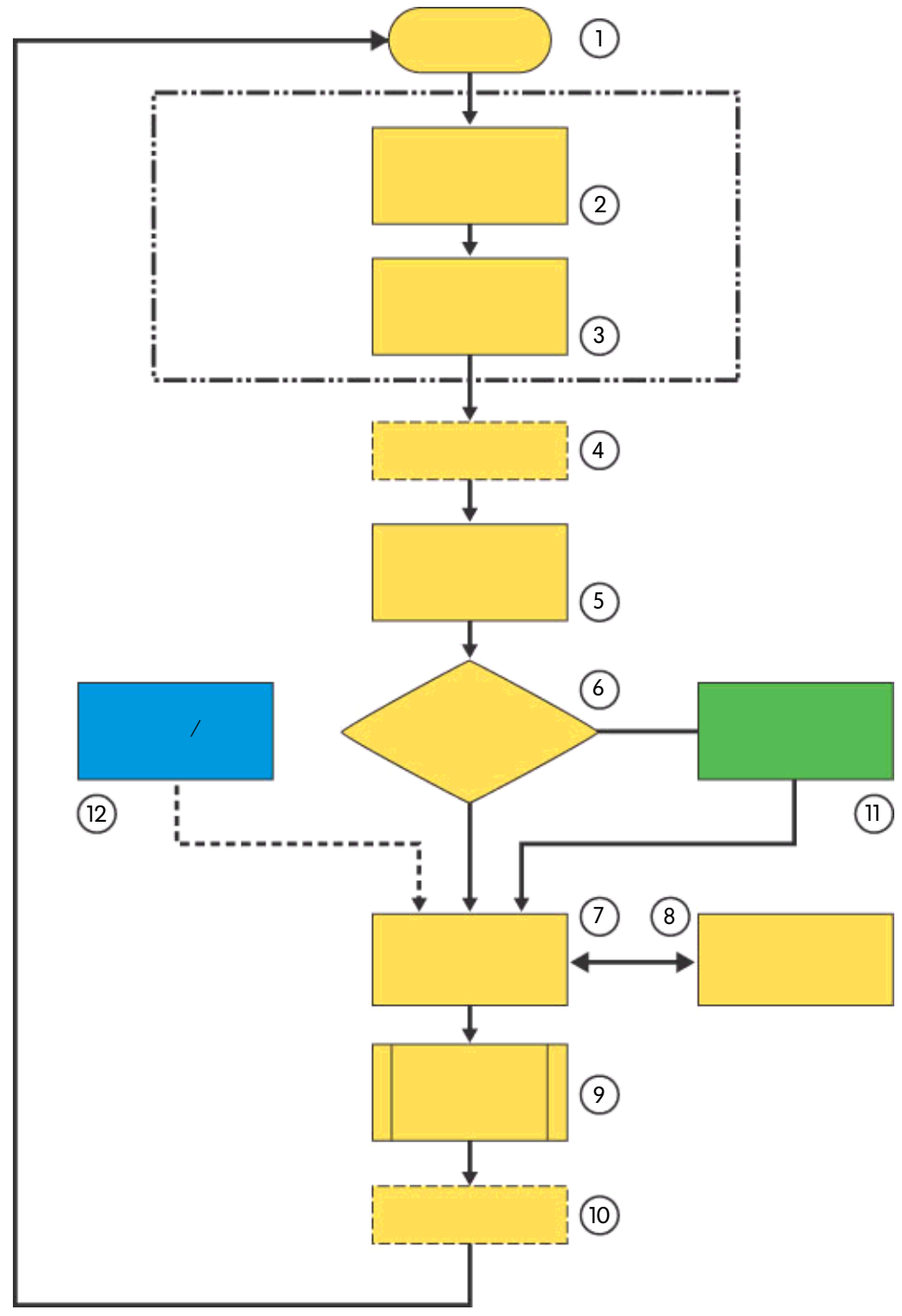

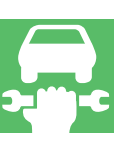

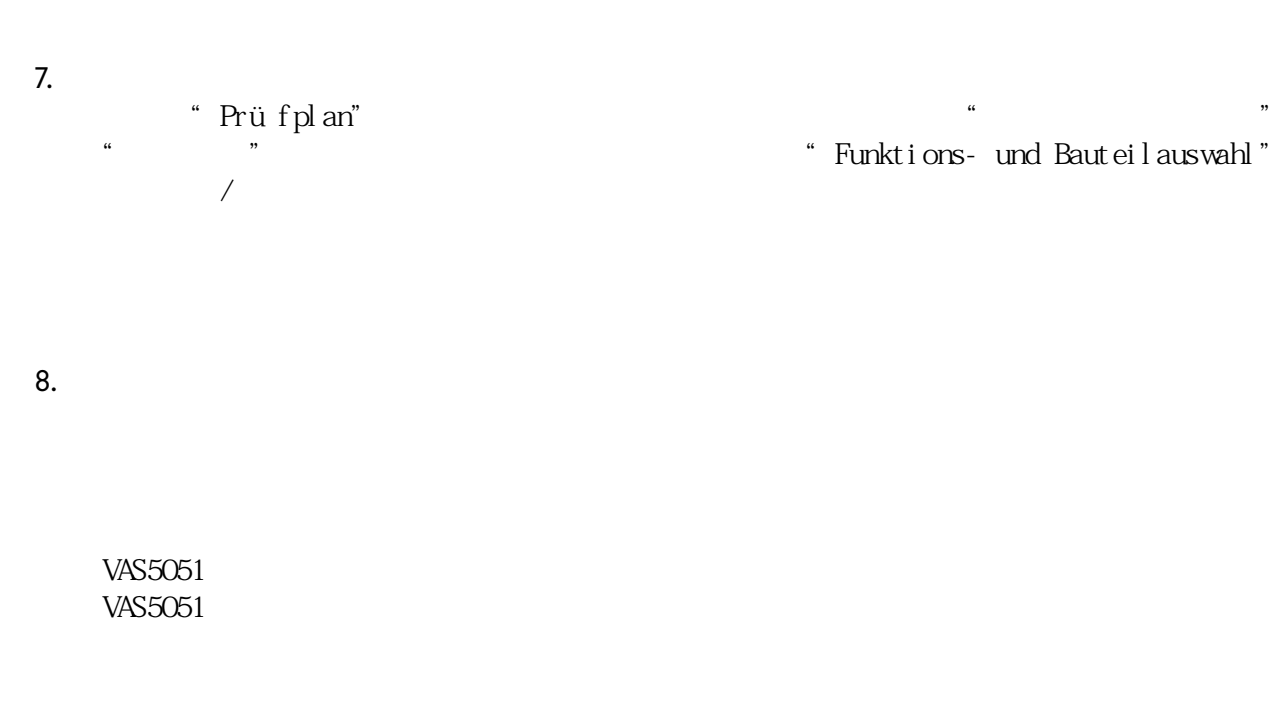

9. "<br>"Sprung" 通过"Sprung"(跳跃)按键就可退出"故障导航"。另外还可执行"故障导航"的"暂  $\mathfrak{m}$  and  $\mathfrak{m}$  and  $\mathfrak{m}$  such that  $\mathfrak{m}$ 

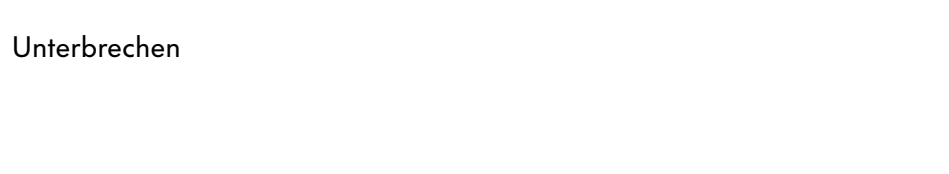

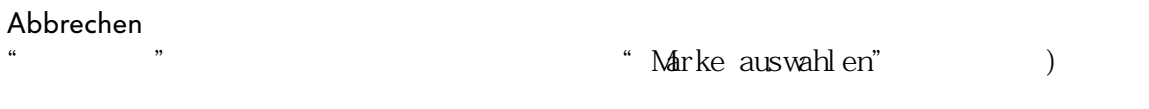

Beenden<br>"  $\kappa$  , and  $\kappa$  , and  $\kappa$  is the sympathy  $\kappa$ 

 $\text{CBD}-\cdots$ 

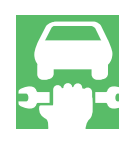

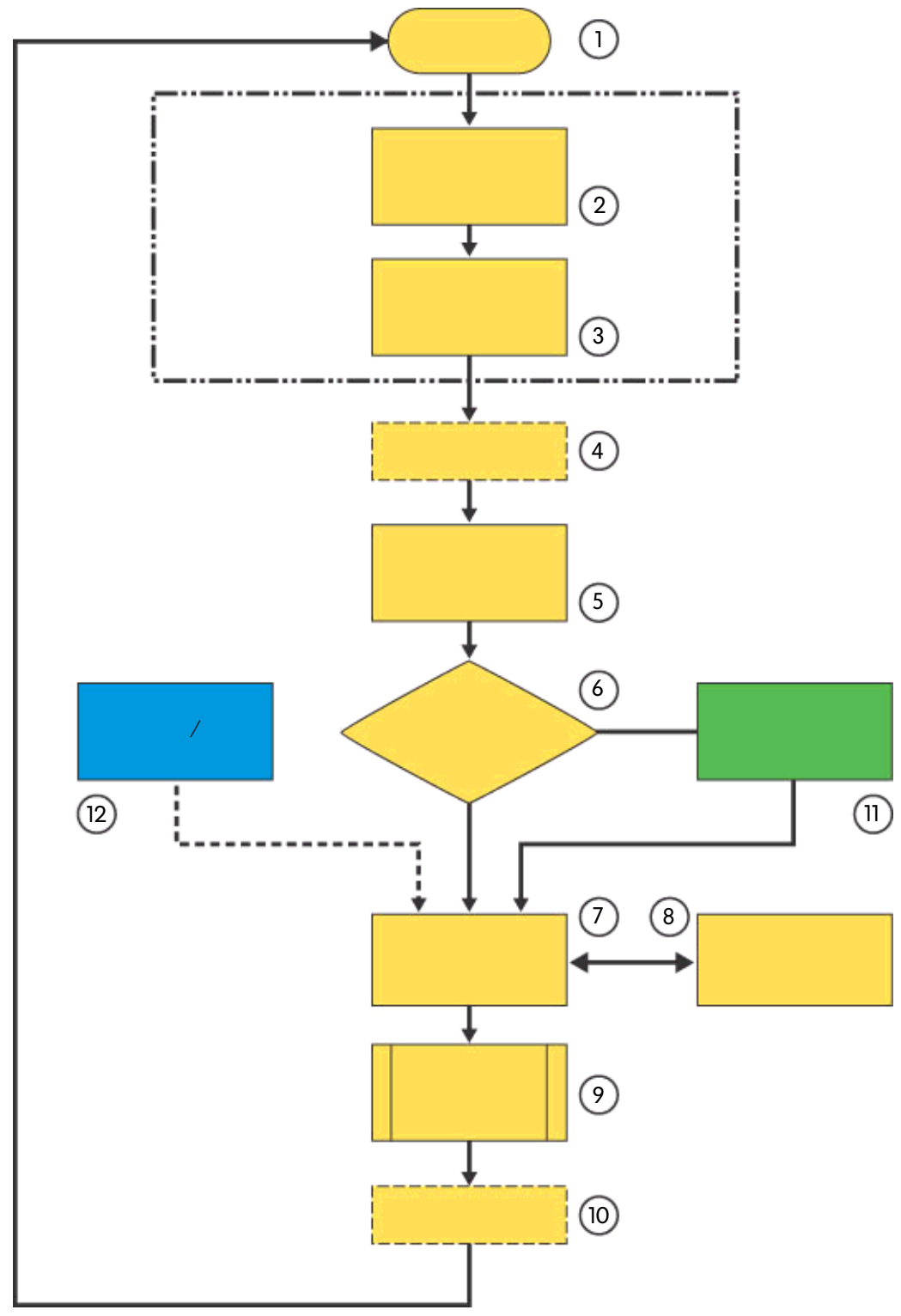

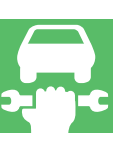

10. $\frac{a}{a}$  $\frac{1}{\sqrt{1-\frac{1}{\sqrt{1-\frac{1$ 

#### $\frac{1}{\sqrt{2}}$  $\alpha$  \  $\alpha$  \  $\beta$  \  $\alpha$  \  $\beta$  \  $\beta$  \  $\alpha$  \  $\beta$  \  $\beta$ 就需要选择一种"症状"。  $\overline{\mathfrak{n}}$ .

随后所选择的这个抱怨就被纳入到检查表中。您可随时通过"Sprung"(跳跃)按键并选择

#### $-$ /  $12.$

water of the state of the Super Prüfplan" (http://was.com/en/2015) + Eigener Prüfplan" (http://was.com/en/2015)

" Sprung"

通过"Sprung"(跳跃)按键并选择"Dokument"(文件)可以调出这个功能或部件所属的文

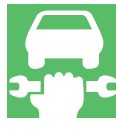

# VAS5051 VAS5052

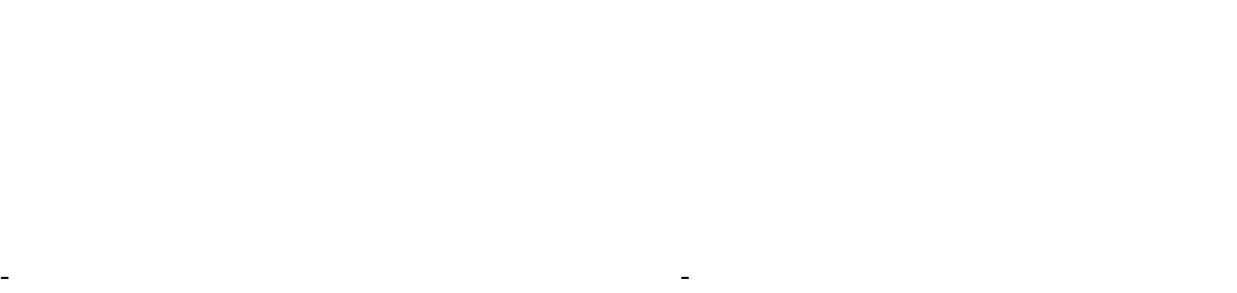

- 用一种动态故障查寻程序来确定故障原因。
- 对与修理组或感觉相关的抱怨进行故障查 - 在退出时清除所有故障存储器。 t,

### 寻(HST/TPL)。

- 通过"Sprung"(跳跃)按键进行功能/

- 根据诊断记录来确定故障查寻的工时。

# OBD-

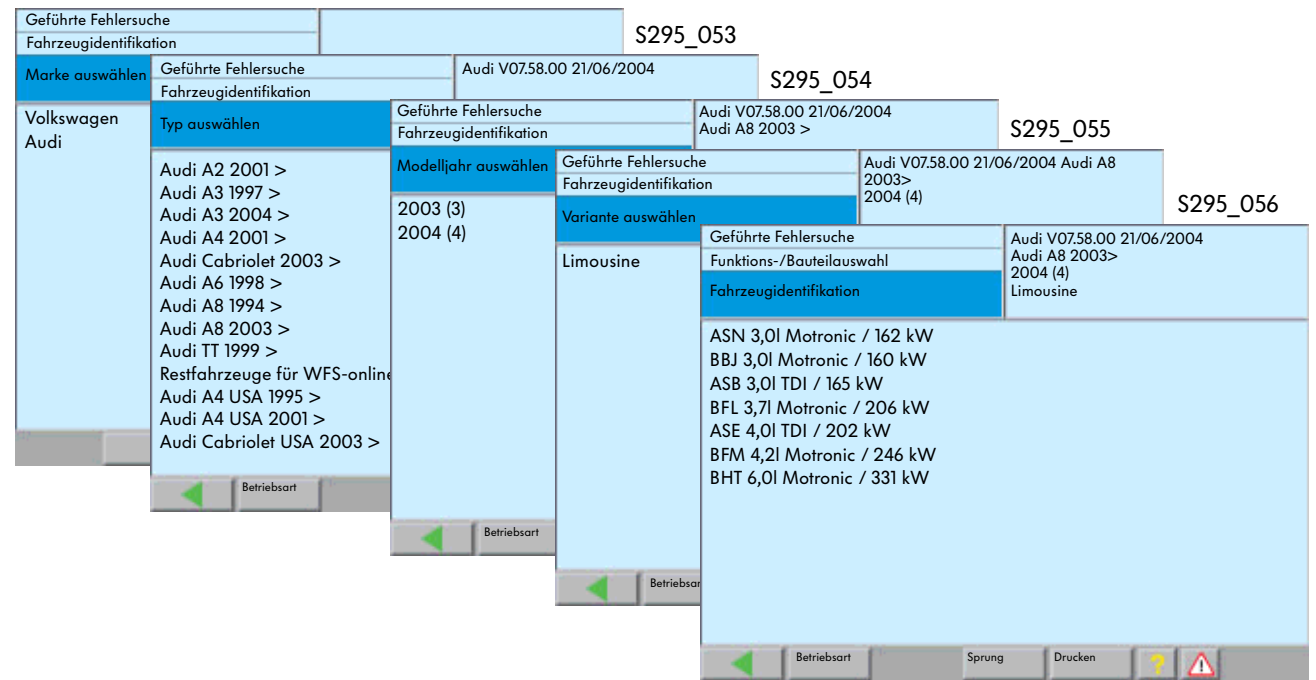

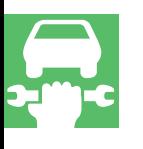

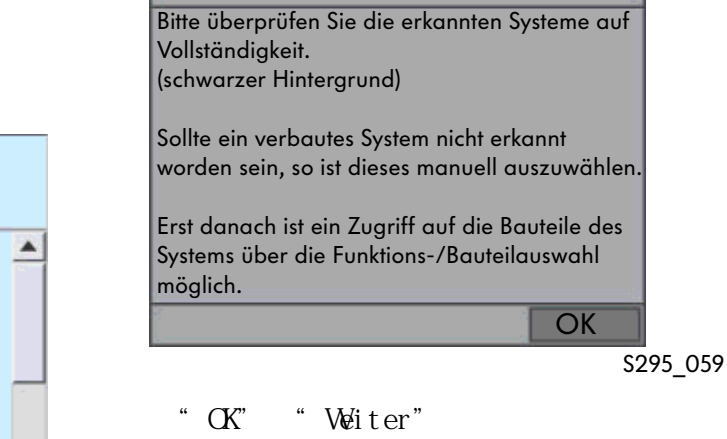

"Weiter"

#### Fehlerspeicherabfrage

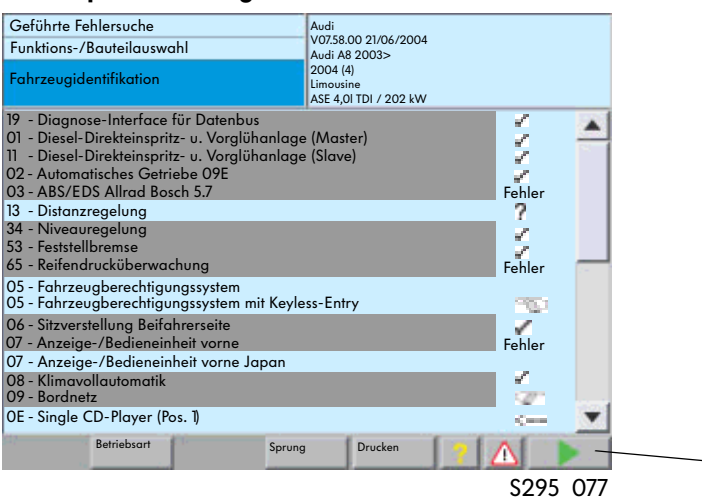

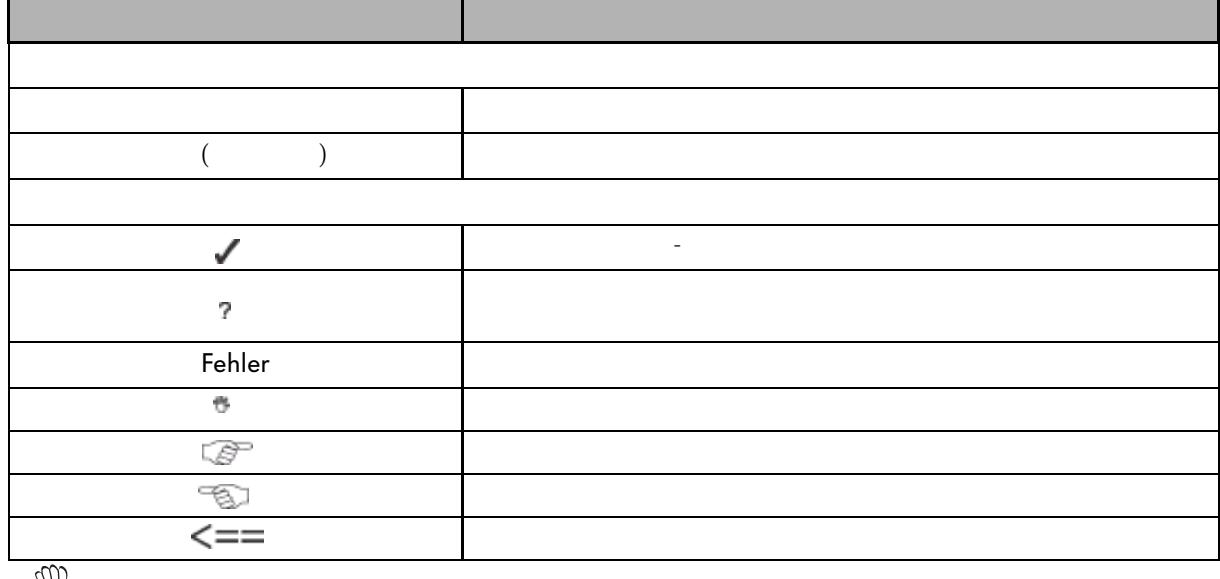

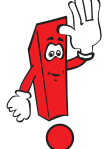

Audi - SVM

" Fehl erspeicherinhalte"

通过"Umgebungsbedingungen"(环境条件)

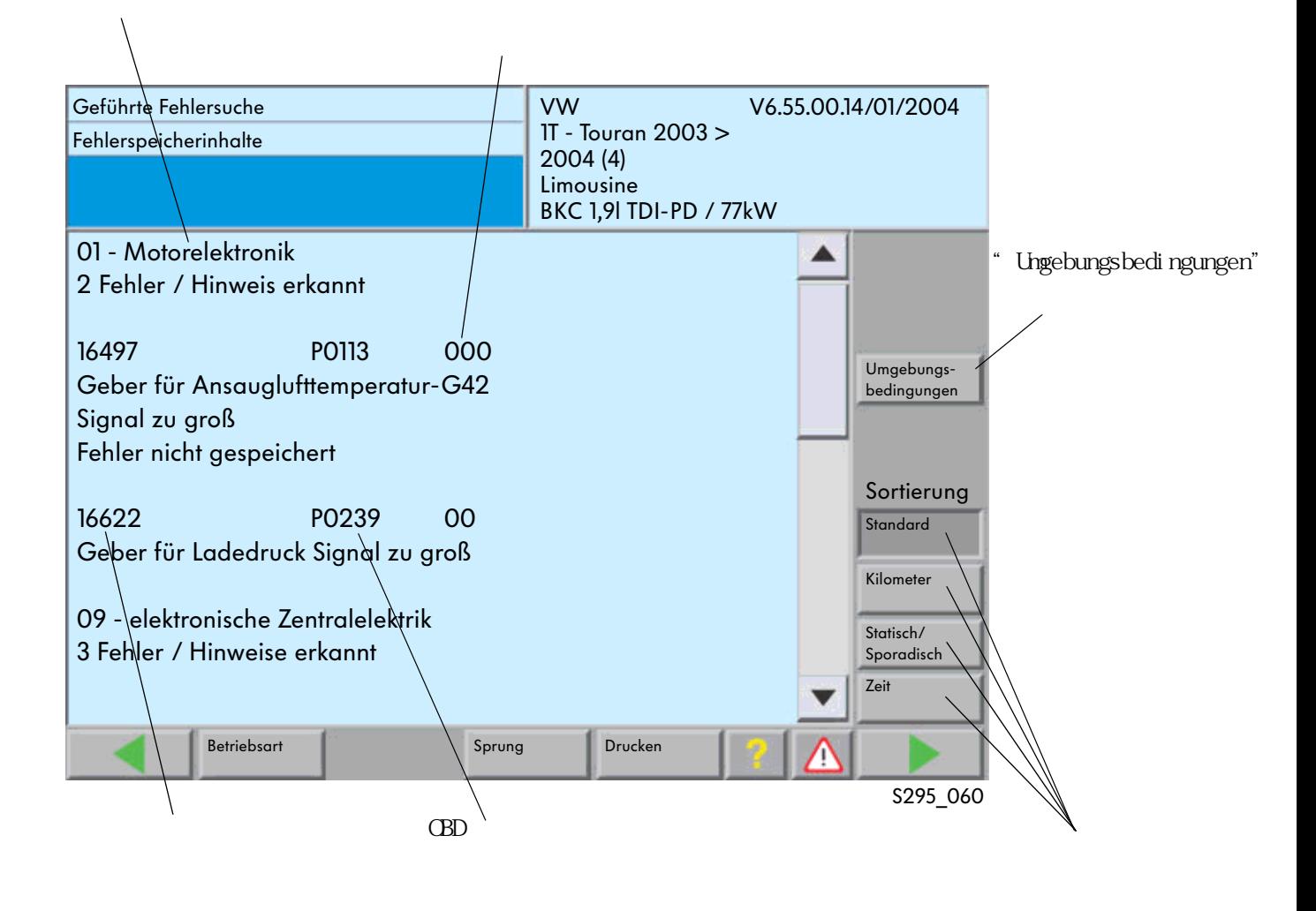

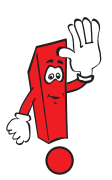

 $CD$  7.0

 $\alpha$  and  $\alpha$  or  $\alpha$  or  $\alpha$ 

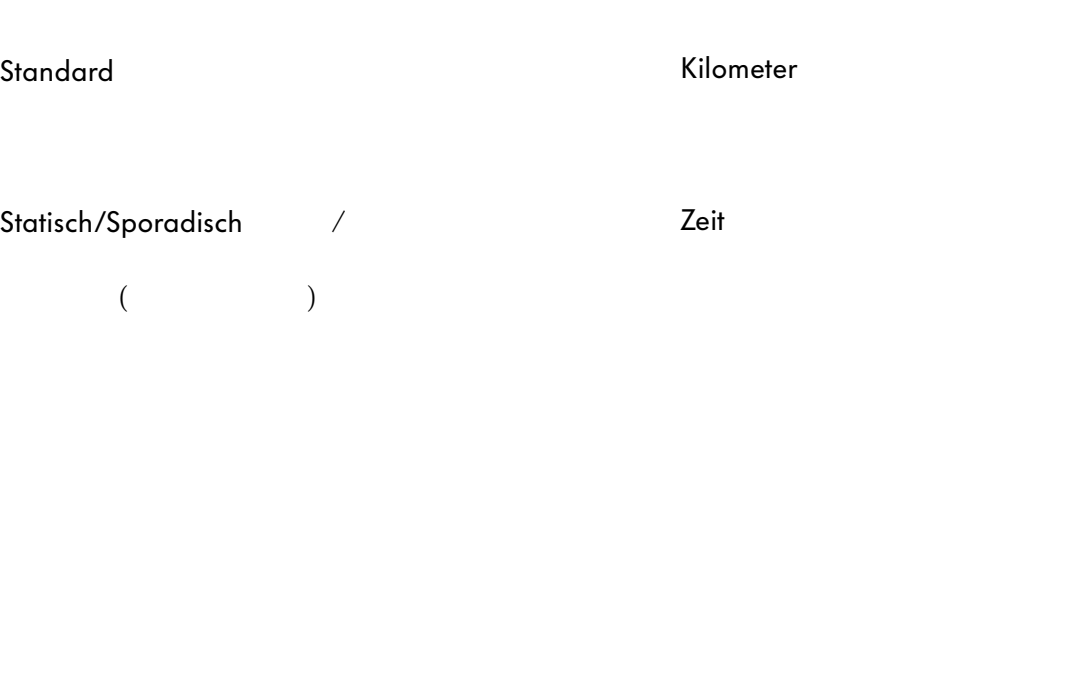

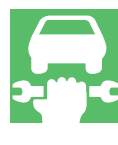

CD 7.0 " Geführten Fehlersuche" (CD 7.0) "Ceführten Fehlersuche" (Tehlerspeicherinhalte"

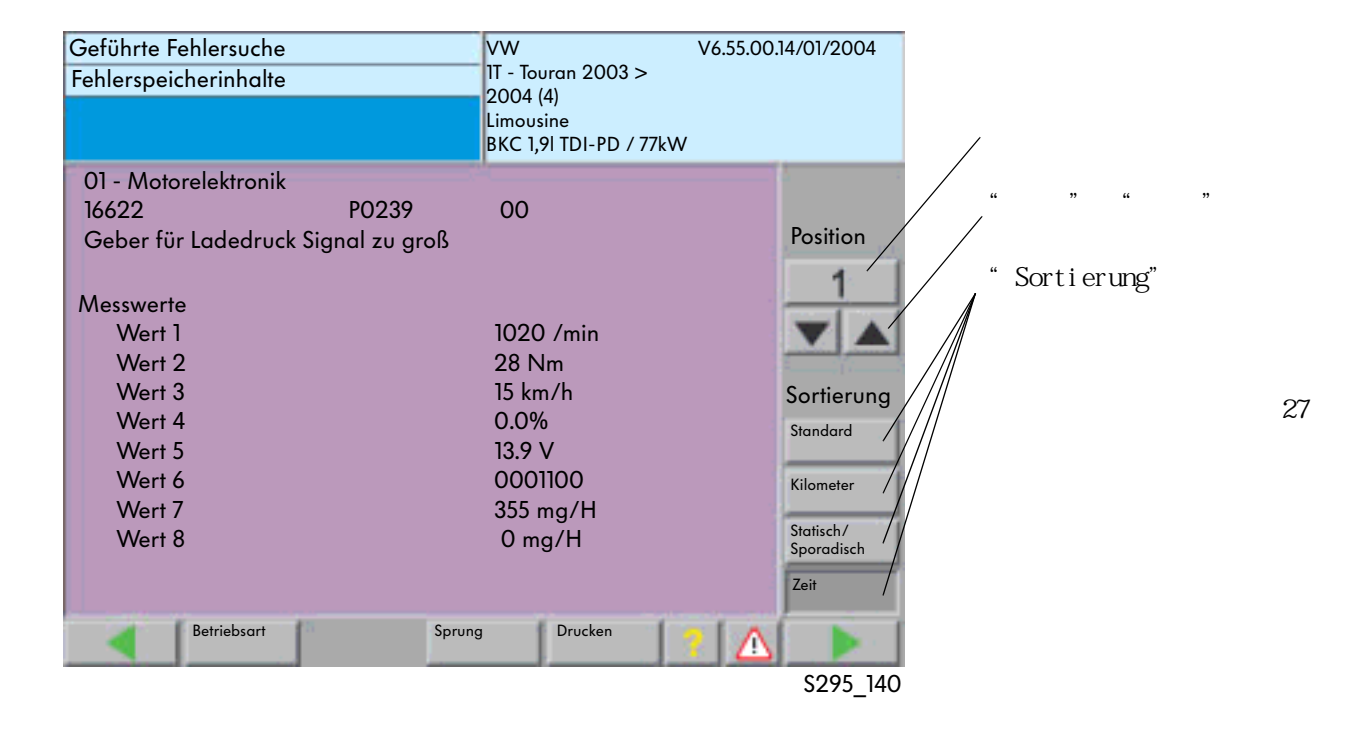

#### VAS 5051 VAS 5052

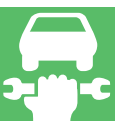

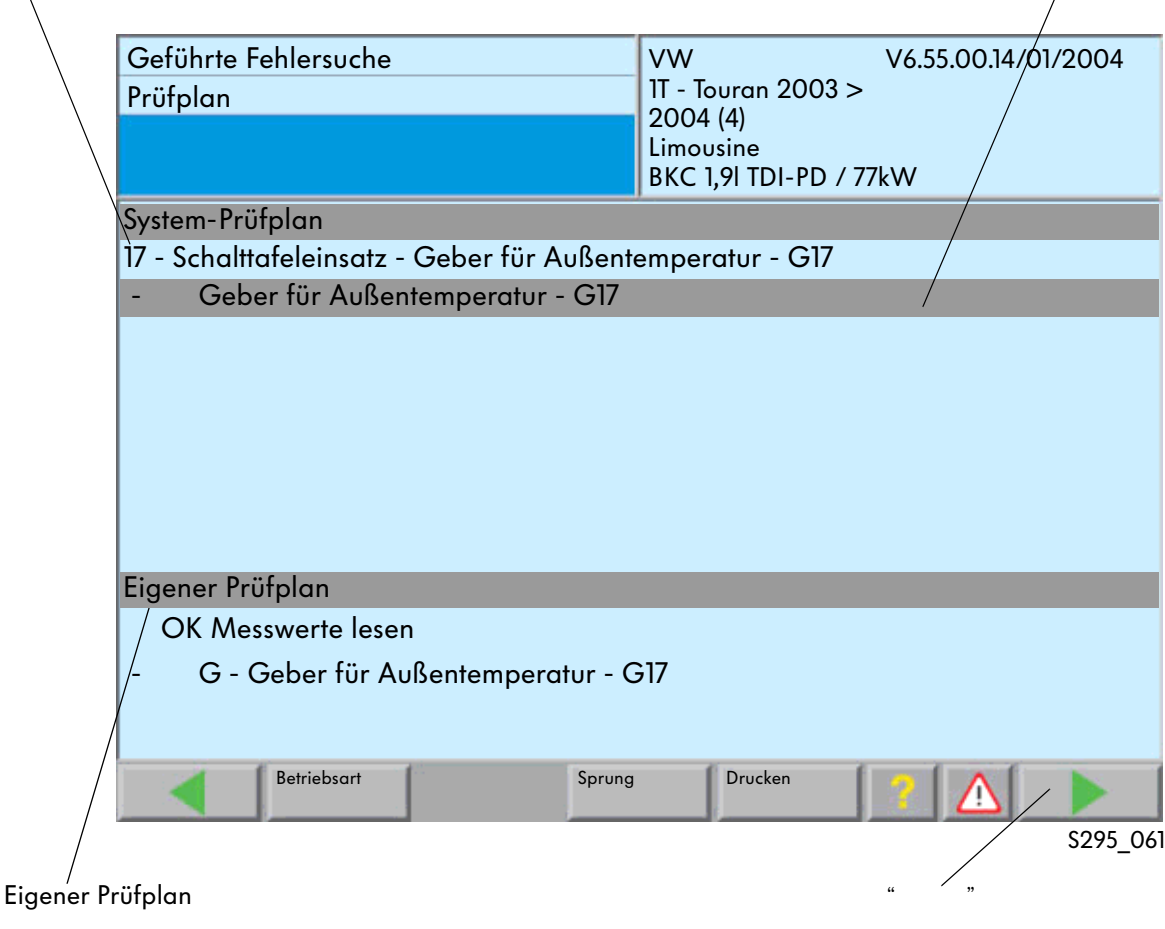

# System-Prüfplan

# Eigener Prüfplan

" System-Prüfplan"  $\sqrt{a}$ 

 $\frac{1}{2}$  / according to  $\frac{1}{2}$  $\mathcal{L}$ 

 $\mu$   $\mu$ 

 $\bigg)$ 

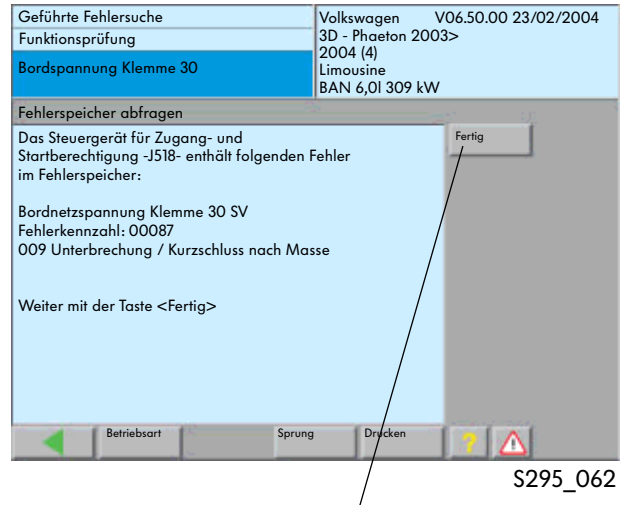

Taste "Fertig"

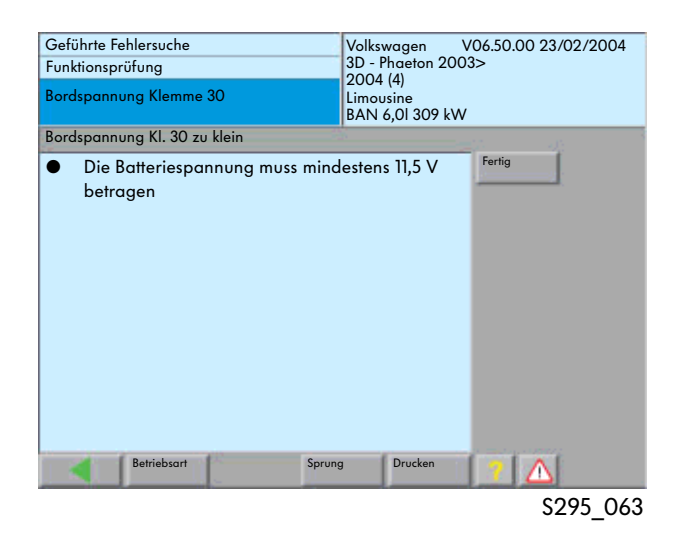

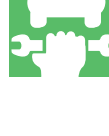

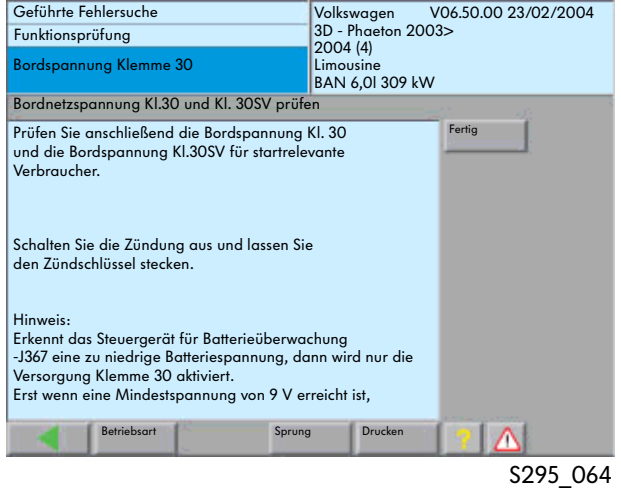

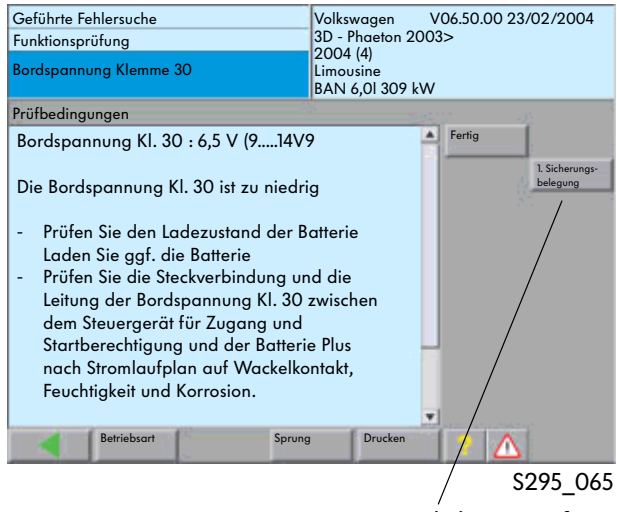

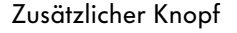

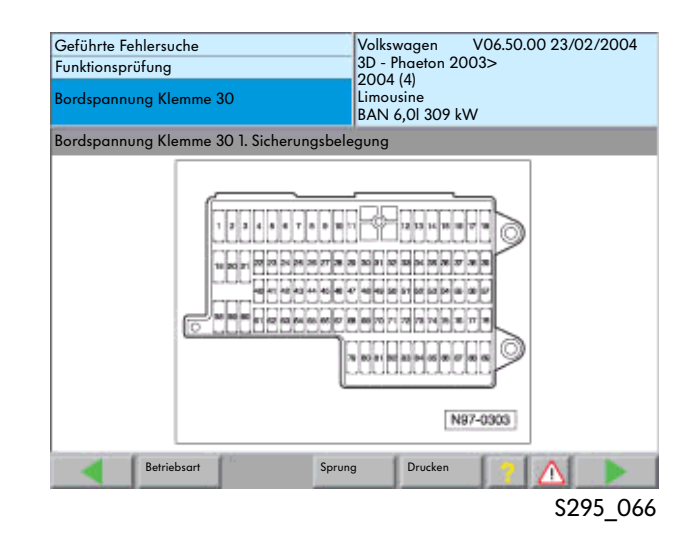

VAS5051 CD

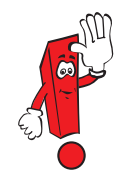

 $\alpha$  and  $\alpha$ 

 $15$ 

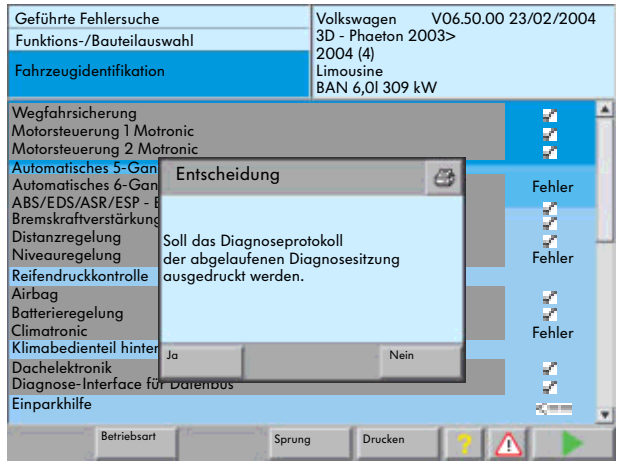

S295\_177/S295\_179

诊断记录的存储超过40天的话,就会被清除。

 $\mathfrak{a}$  and  $\mathfrak{a}$ 

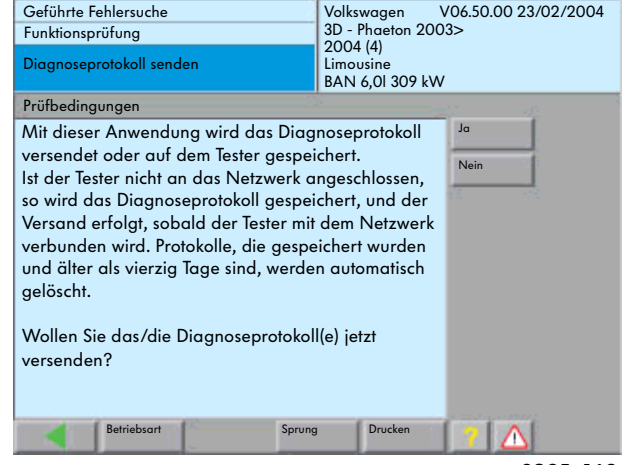

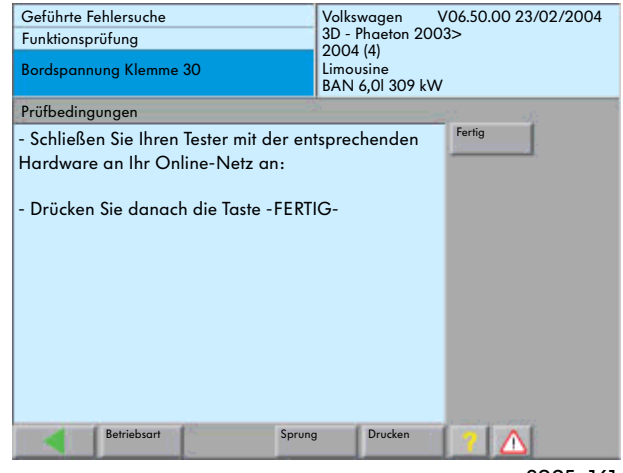

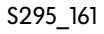

 $-$ / 在"故障导航"中,可以通过"Sprung"(跳跃) "Funktions-/Bauteilauswahl" -/

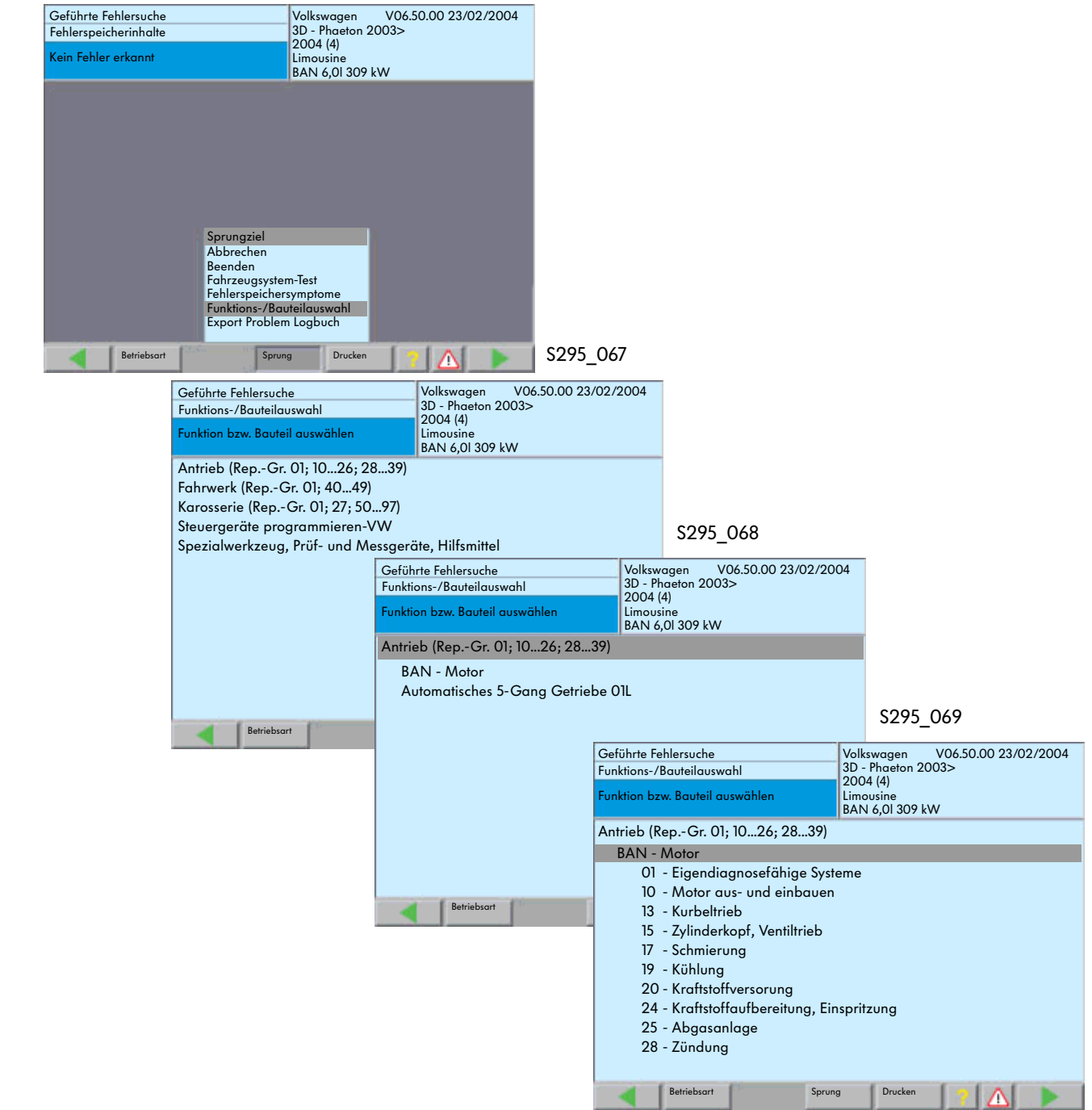

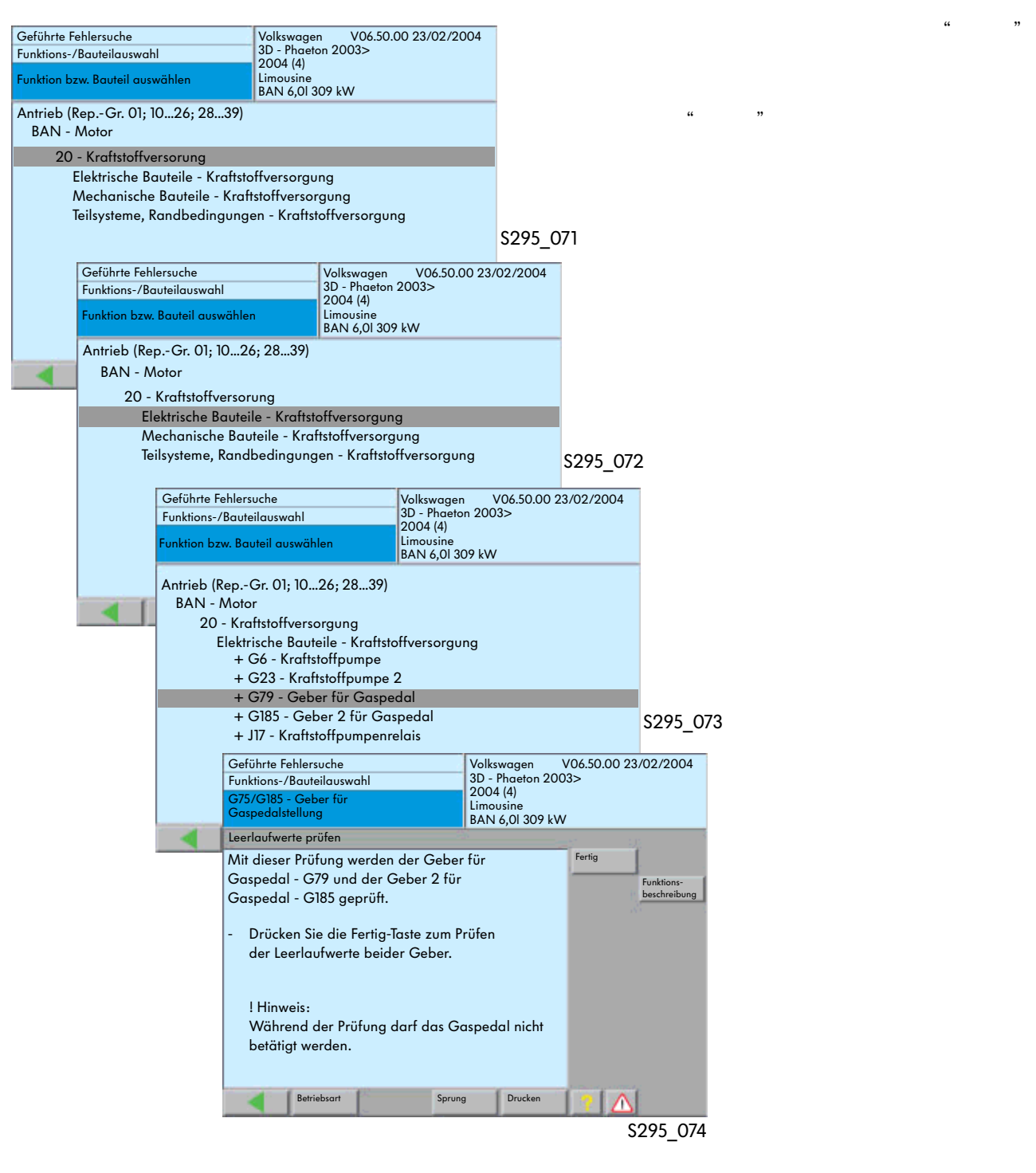

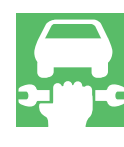

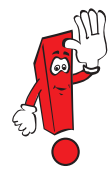

您可通过"Spezialwerkzeuge,Prüf- und Messgerate, Hifsmittel"

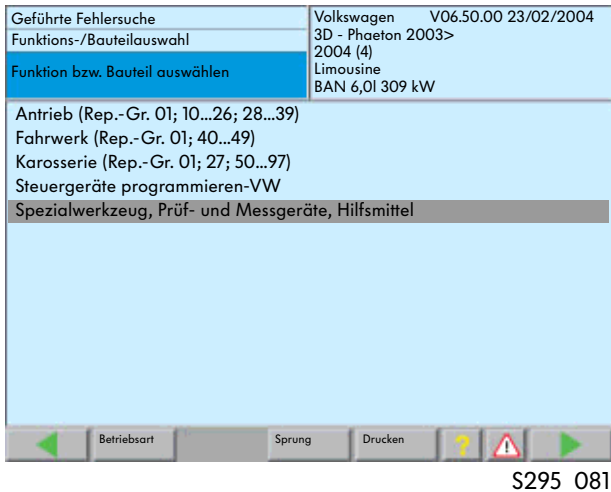

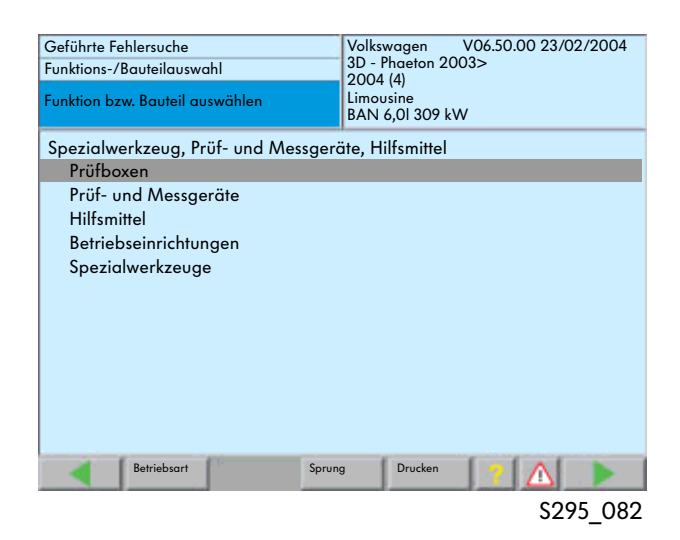

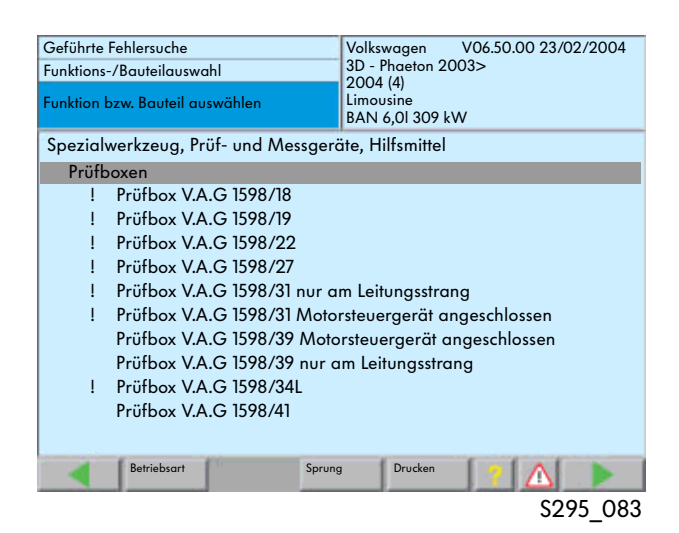

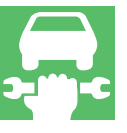

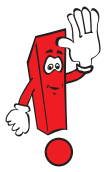

 $u = w$ 

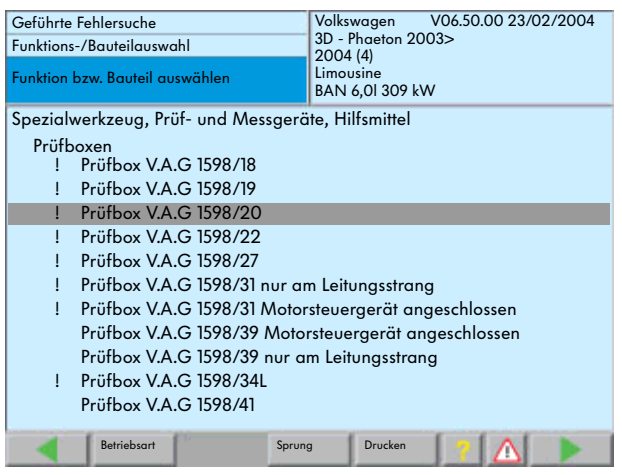

S295\_084

#### 按压"Sprung"(跳跃)按键并选择 "Dokumente"

\* Anzeigen"

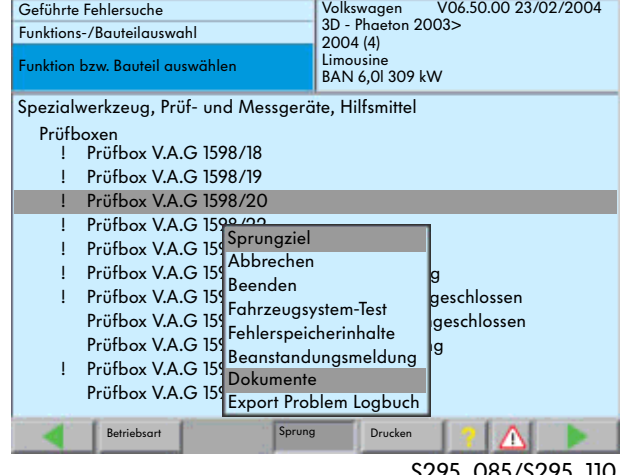

S295\_085/S295\_110

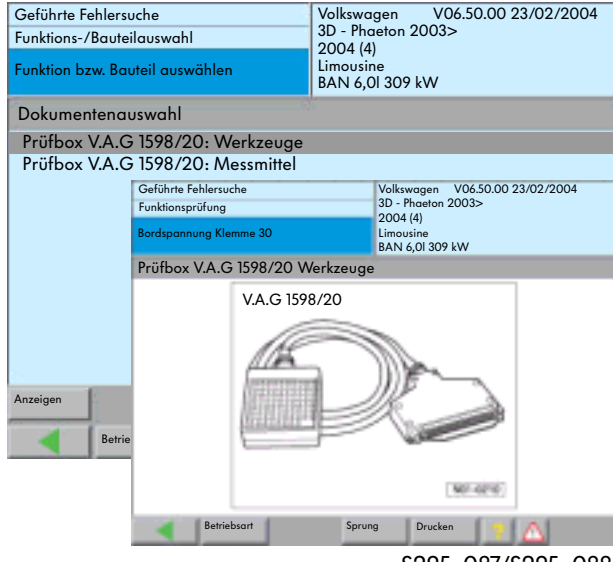

S295\_087/S295\_088

# Audi

VAS 5051 VAS 5052

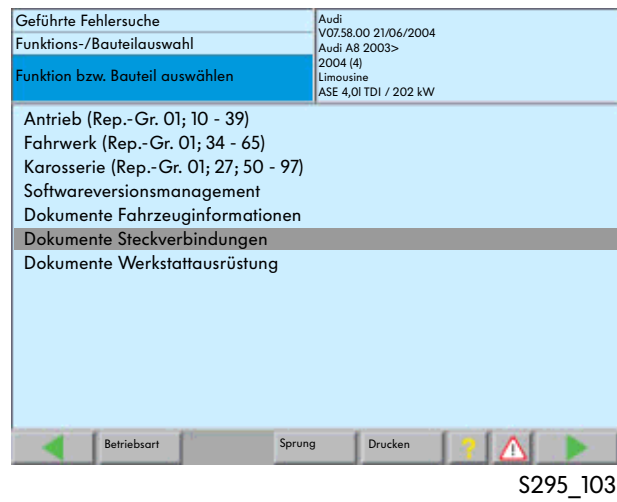

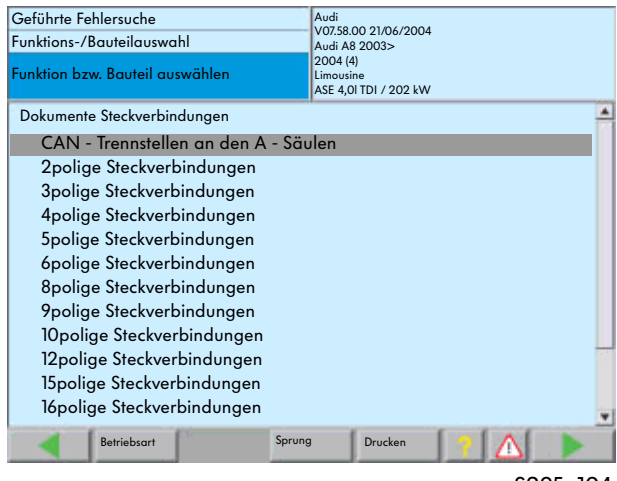

S295\_104

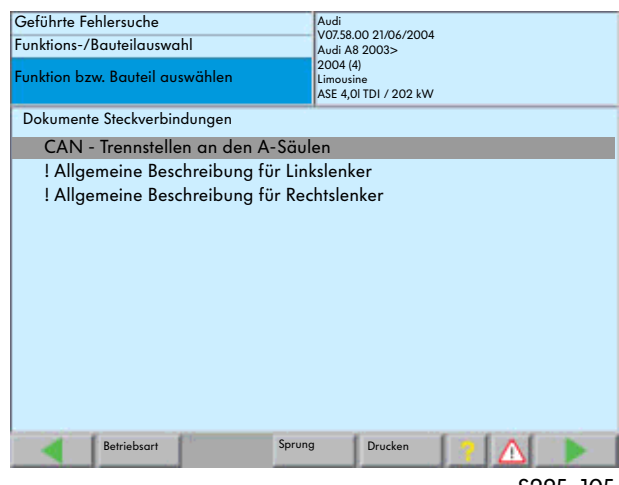

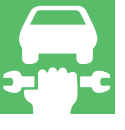

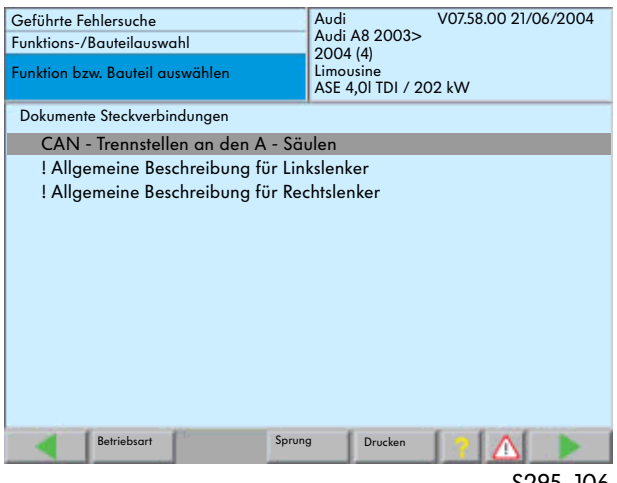

S295\_106

# " Sprung"

" Dokumente"

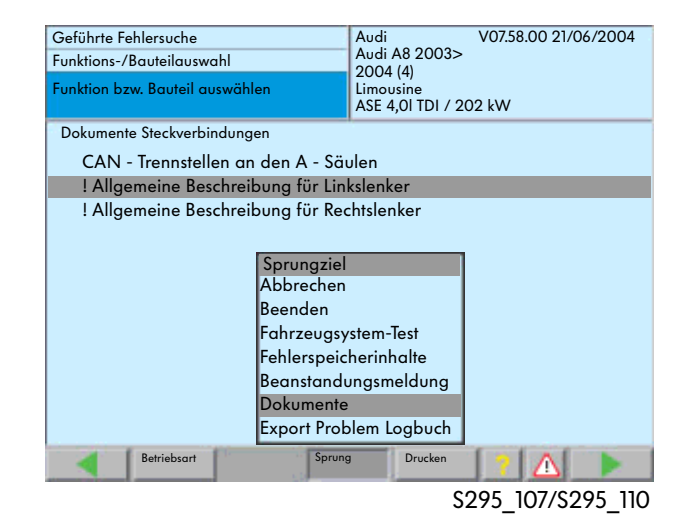

在触摸屏上点按相应的部件并按压"Anzeigen"

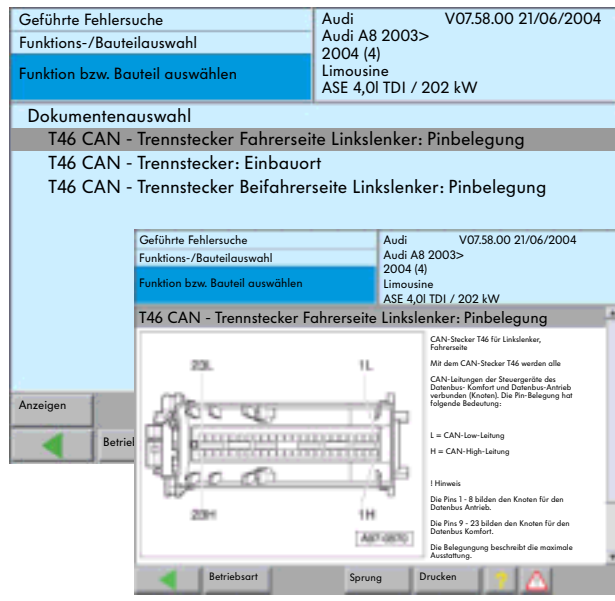

S295\_108/S295\_109

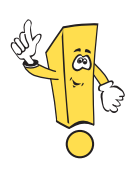

CD7. 0  $\bullet$  " $\bullet$ " "

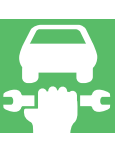

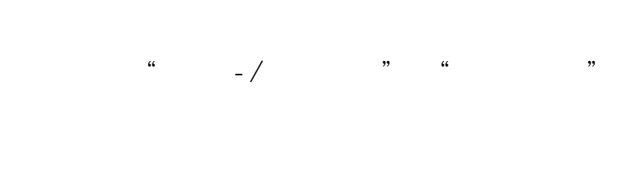

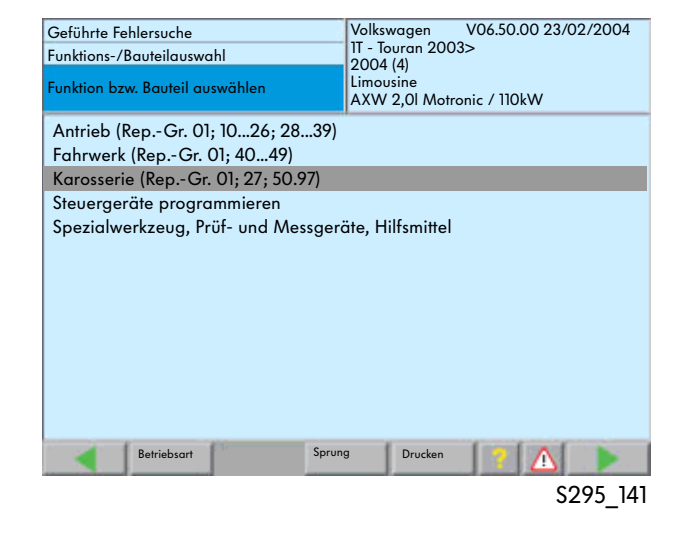

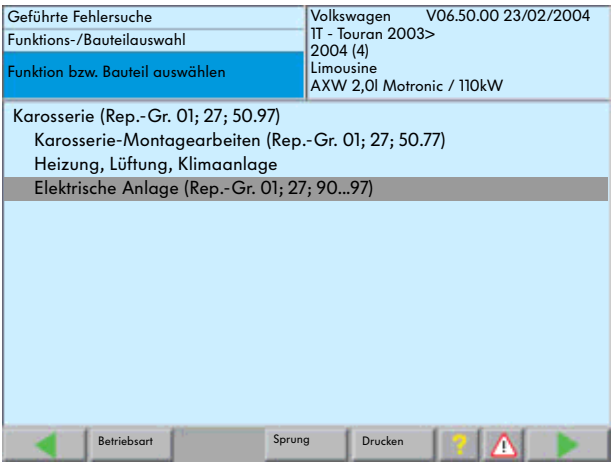

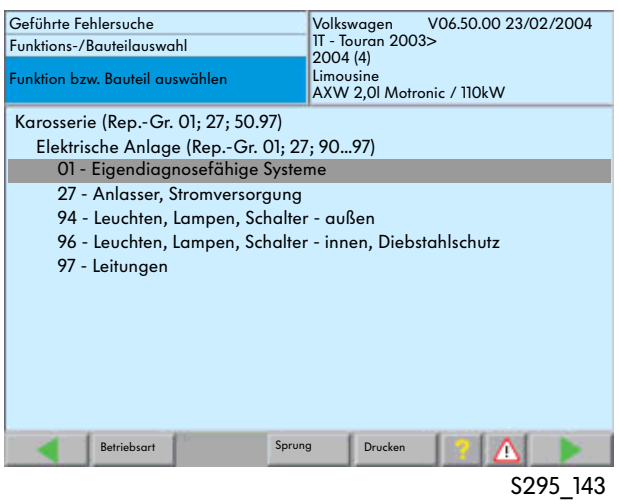

随后选择"01 - Eigendiagnosefahige Systeme"  $01$  -

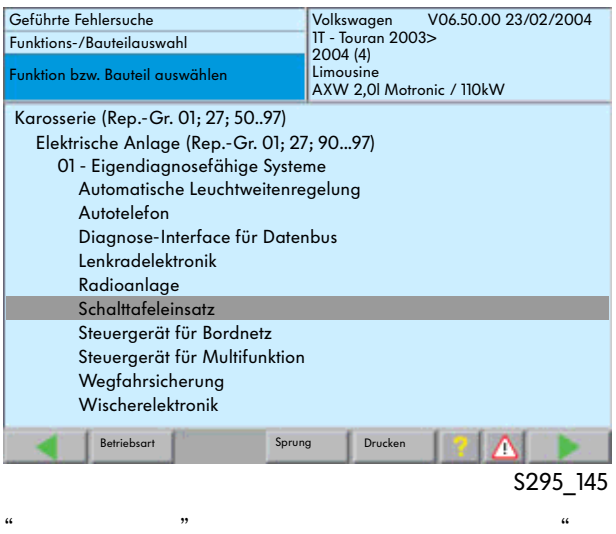

"读取测量值"这个功能是各个系统的选择"功

 $\mathcal{P}$ 

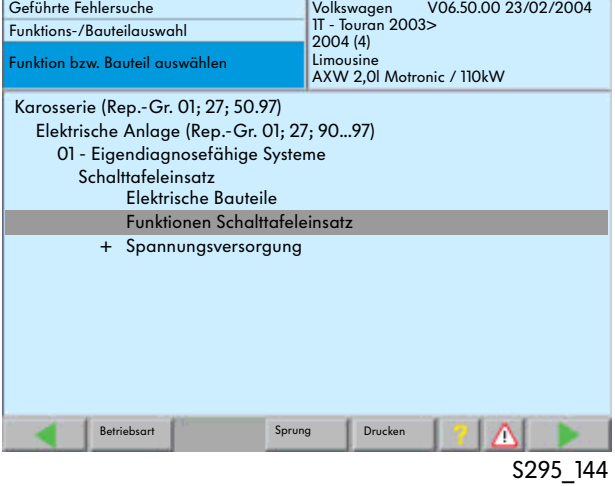

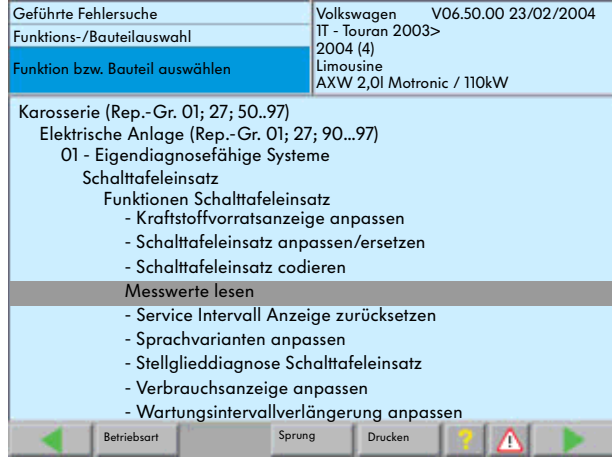

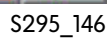

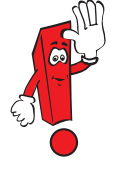

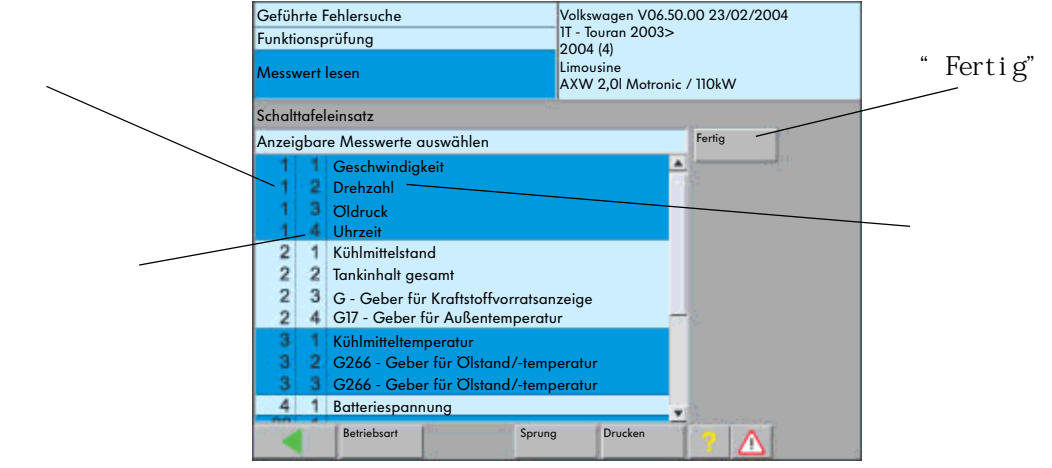

在选择了"读取测量值"这项功能后,就

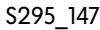

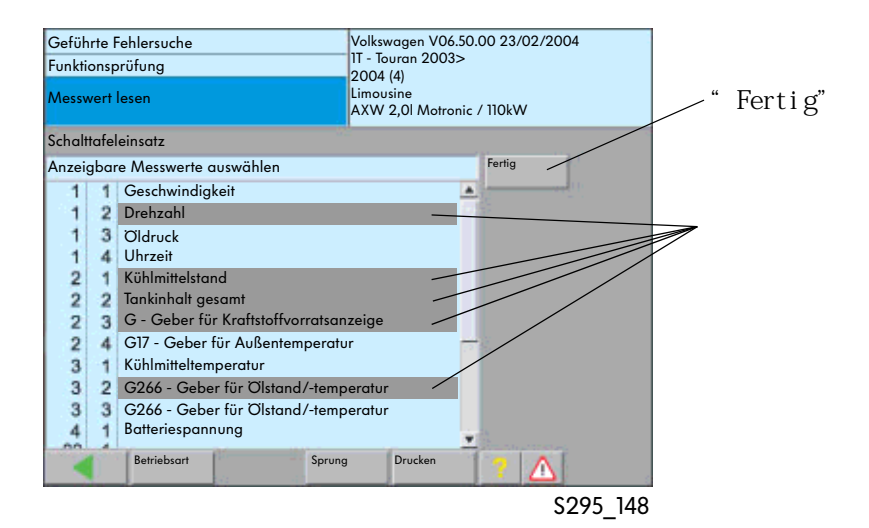

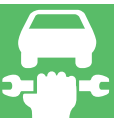

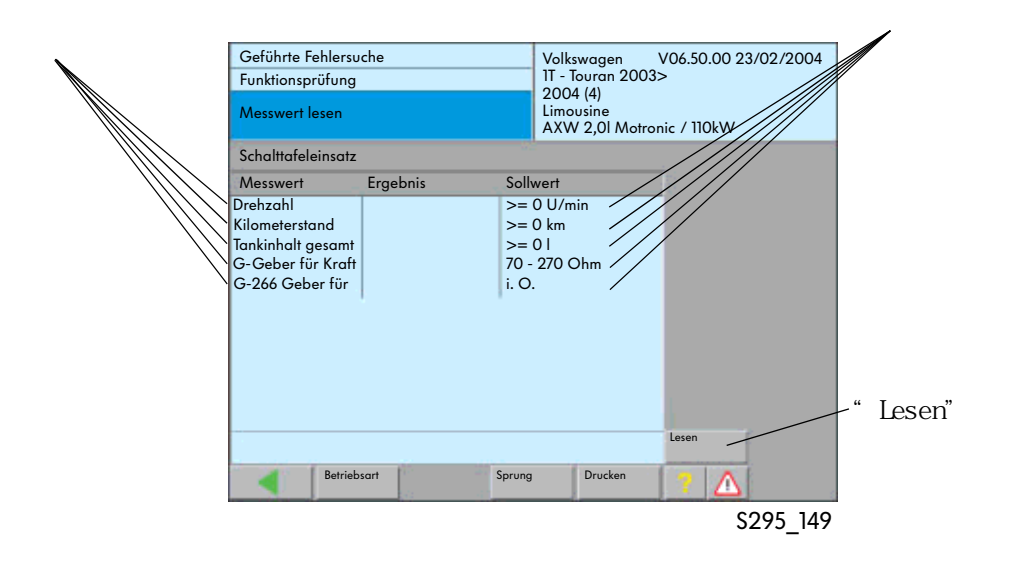

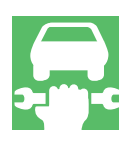

#### "Lesen"

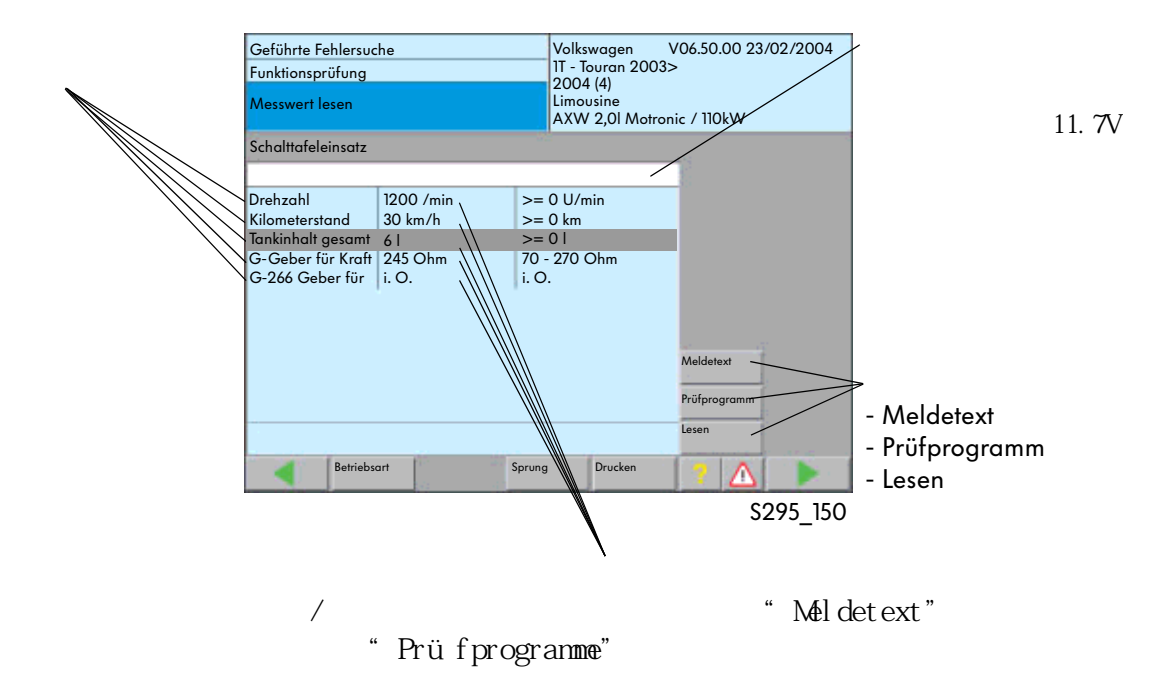

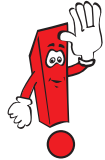

# (SVM-W)

#### $S\text{MWW}$ **SVMW**

#### SVMW

ELSA 系统中的"Technische Problemlosung"(技

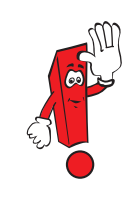

# ELSA HST TPL TSC

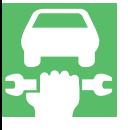

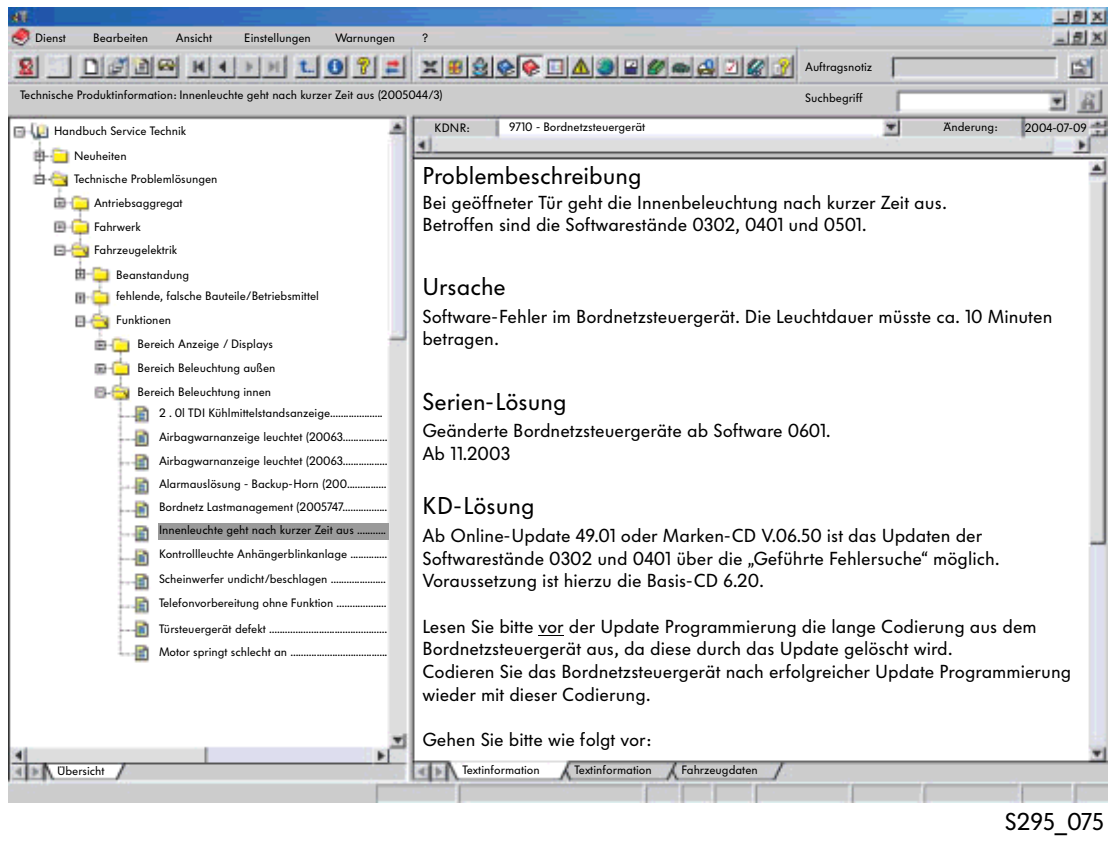

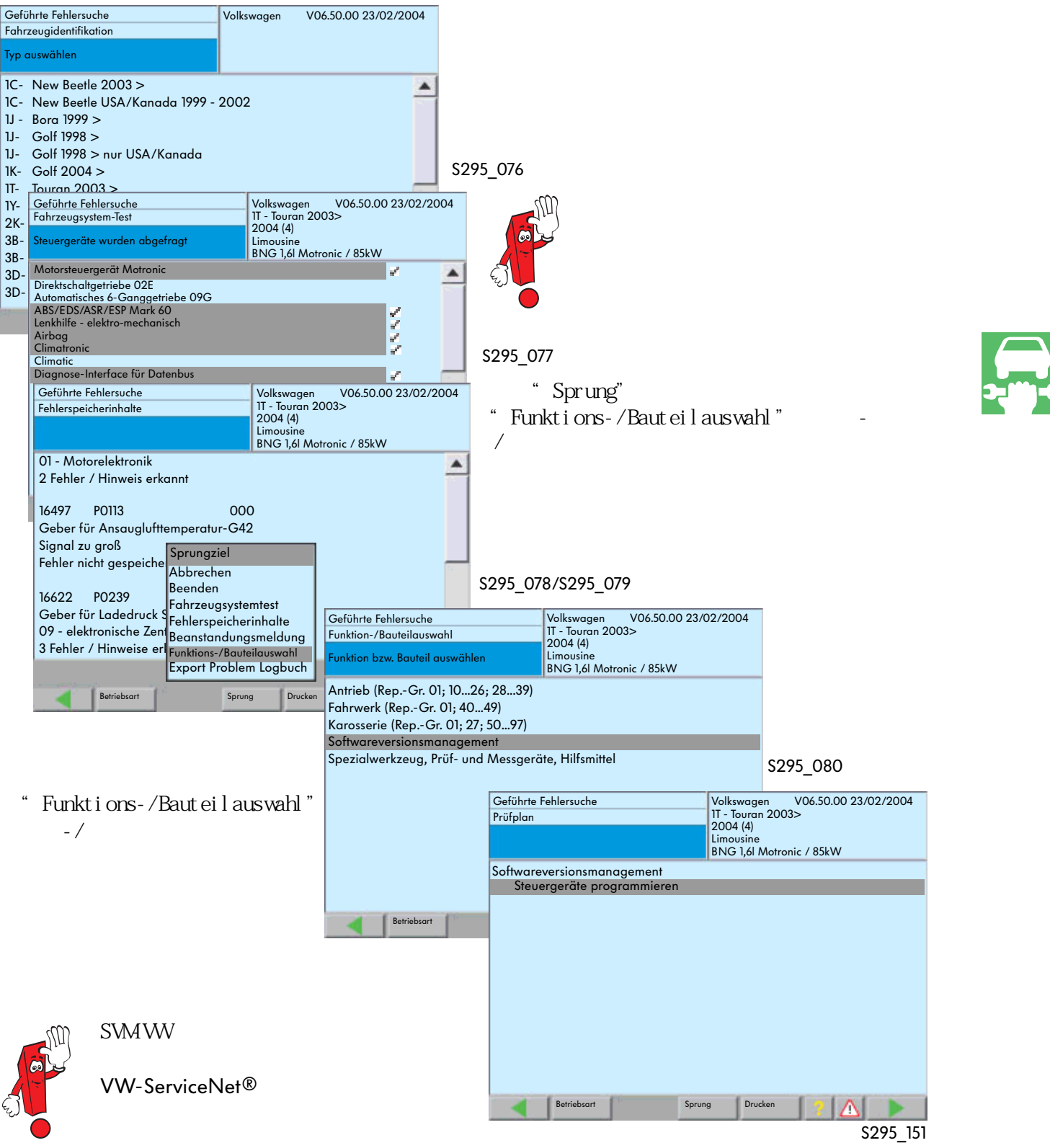

 $\kappa$  and  $\kappa$  and  $\kappa$  and  $\kappa$  and  $\kappa$  and  $\kappa$  and  $\kappa$  and  $\kappa$  and  $\kappa$ 

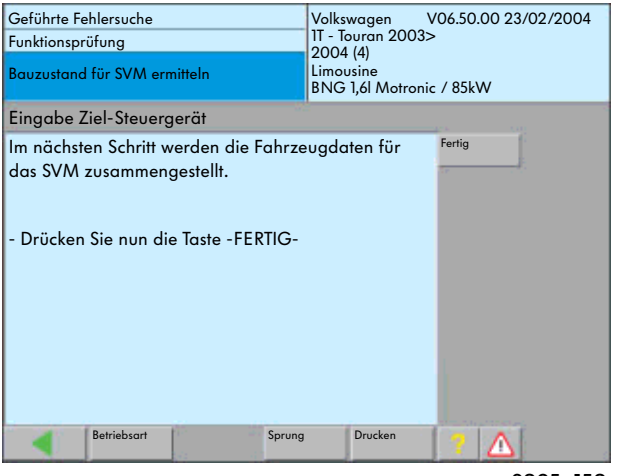

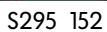

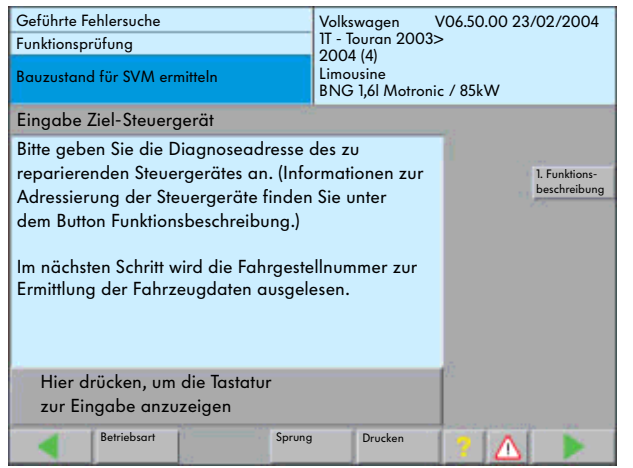

SWM

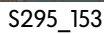

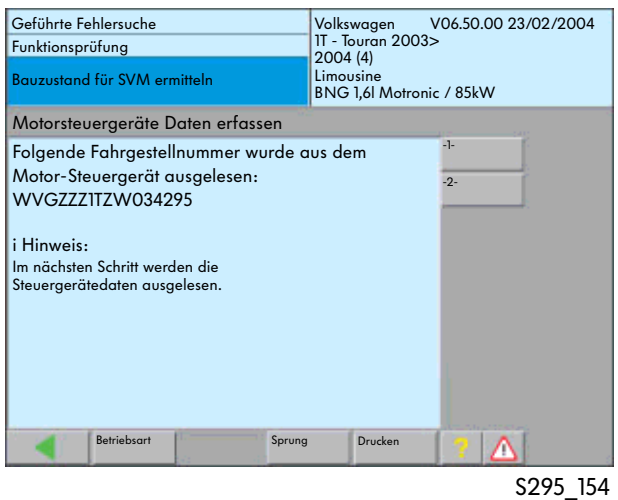

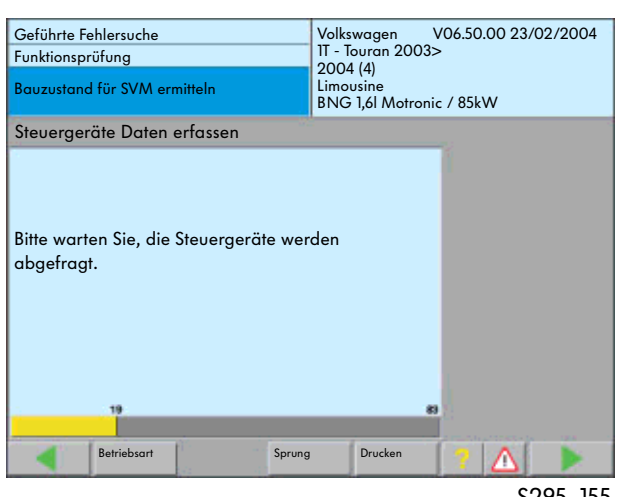

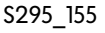

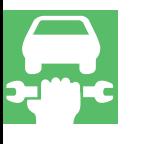

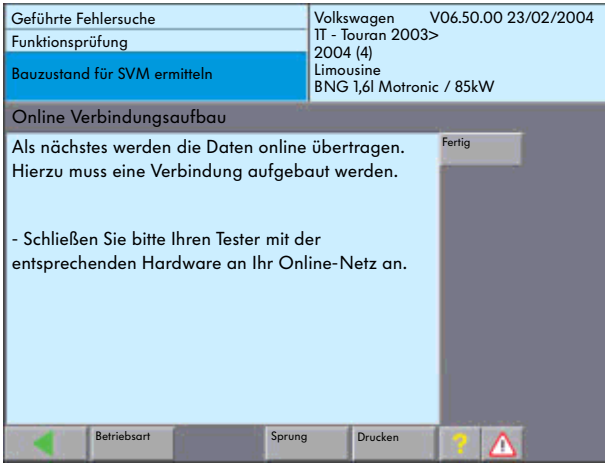

S295\_157

**SWW** 

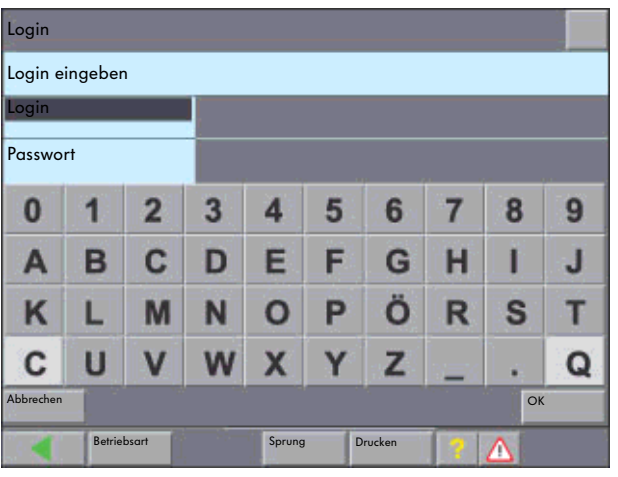

S295\_156

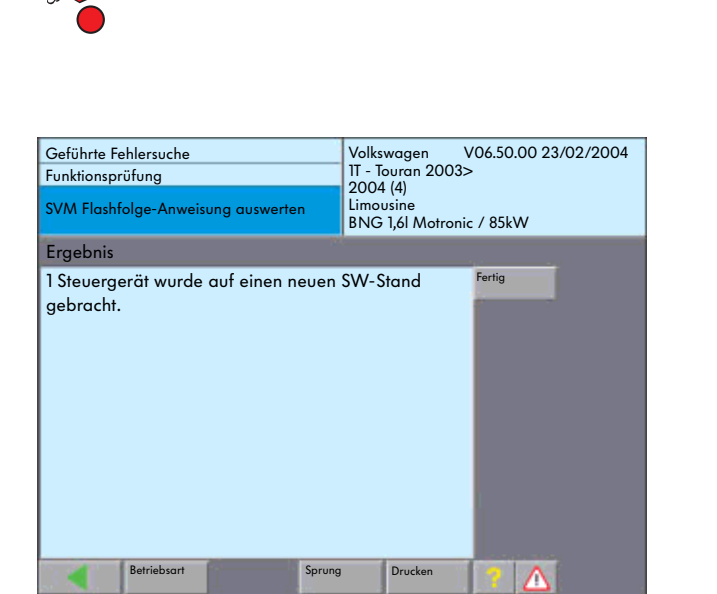

S295\_158

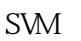

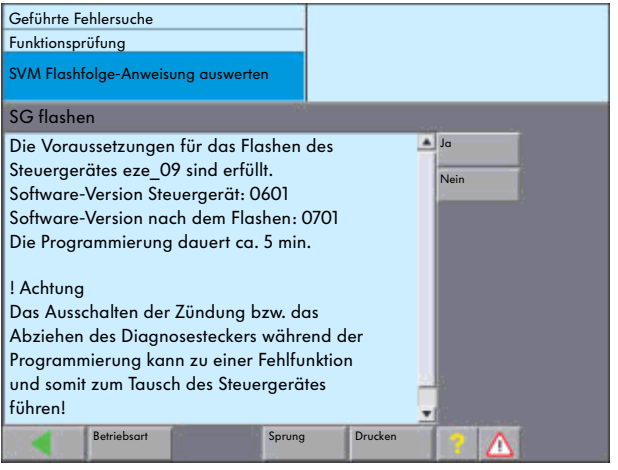

Audi

 $\lambda$ udi $\lambda$ 2003

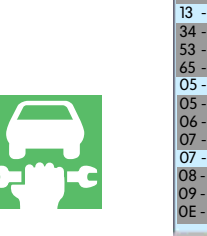

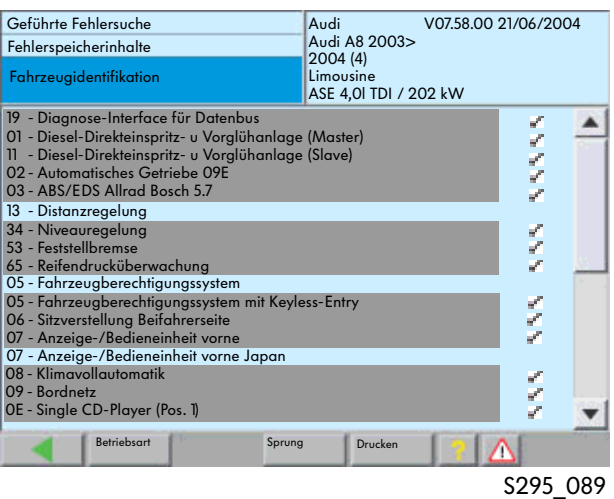

#### " Fehl erspeicherinhalt" 界面通过"Sprung"(跳跃)按键来选择"Funktions -/Bauteilauswahl" -/

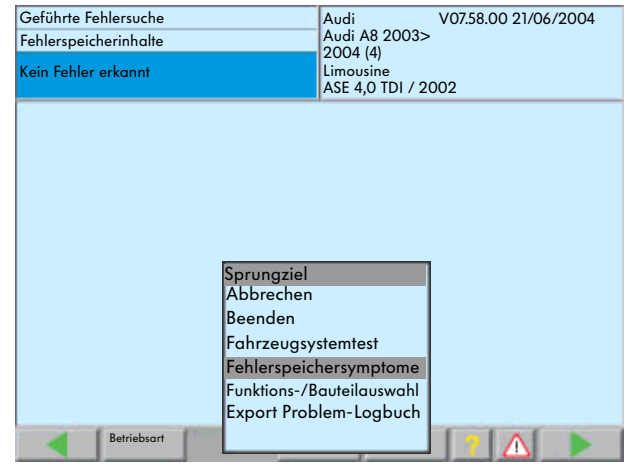

S295\_090/S295\_079

"Funktions-/Bauteilauswahl" -/ 选择)界面可选择"Softwareversionsmanage-

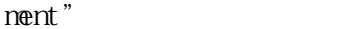

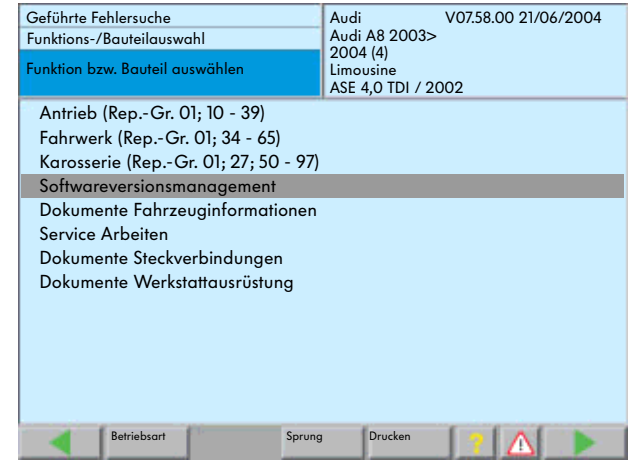

#### Audi

- 规定状态/实际状态对比
- where  $\lambda$
- 改装车辆
- 
- V07.58.00 21/06/2004 Geführte Fehlersuche Funktions-/Bauteilauswahl Audi A8 2003> 2004 (4) Limousine ASE 4,0 TDI / 2002 nktion bzw. Bauteil auswählen Softwareversionsmanagement Betriebsart Sprung Drucken Δ

S295\_094

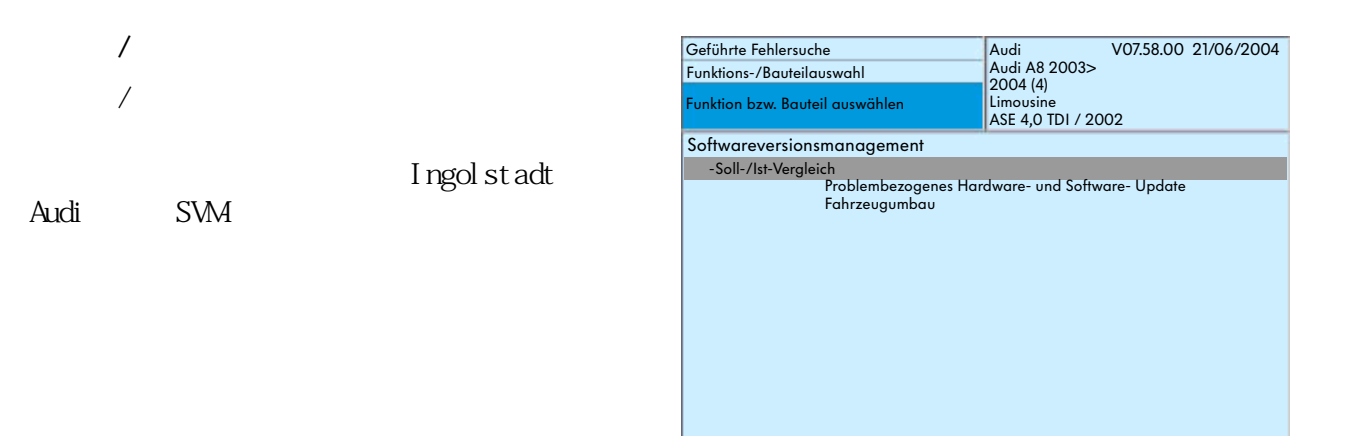

S295\_095

Λ

VAS 5051/VAS 5052

 $\sqrt{a}$  $\mathcal{S}$ VM

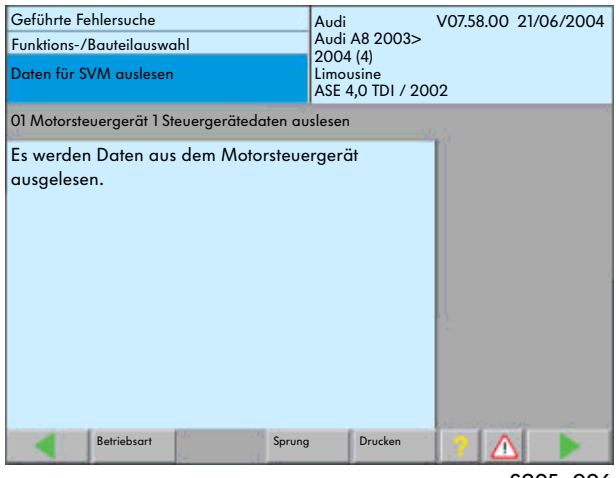

**Betriebsart Sprung Drucken** 

S295\_096

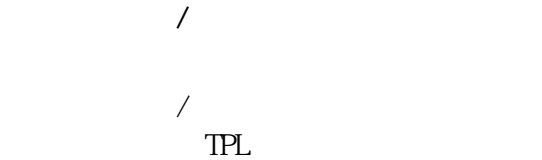

TPL)来订购所需要的硬件。如果是软件故

SVM

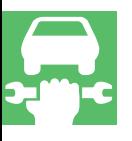

TPL<sub>1</sub>

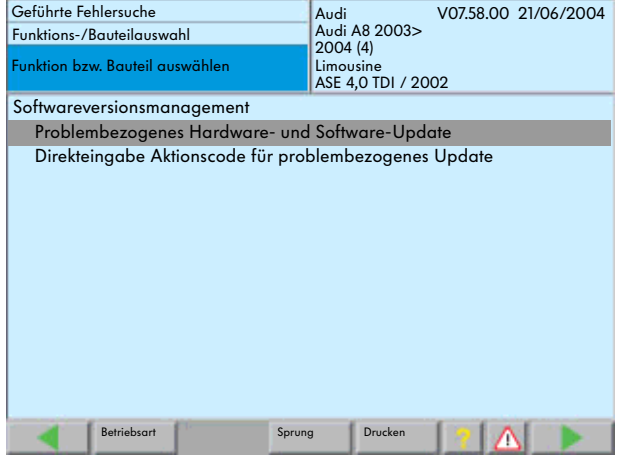

S295\_097

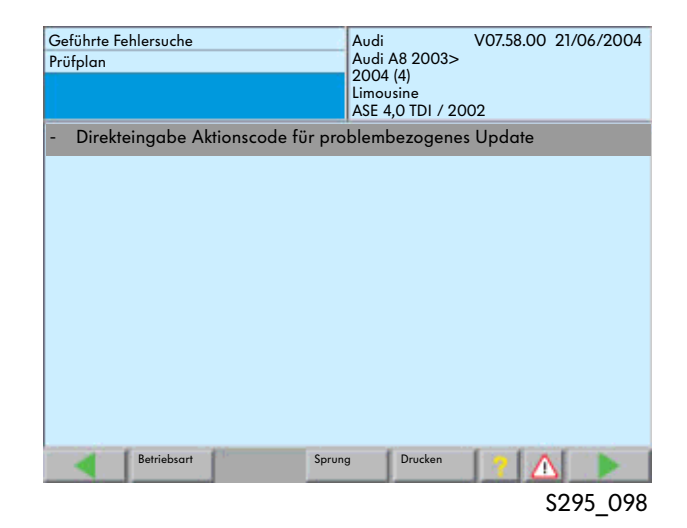

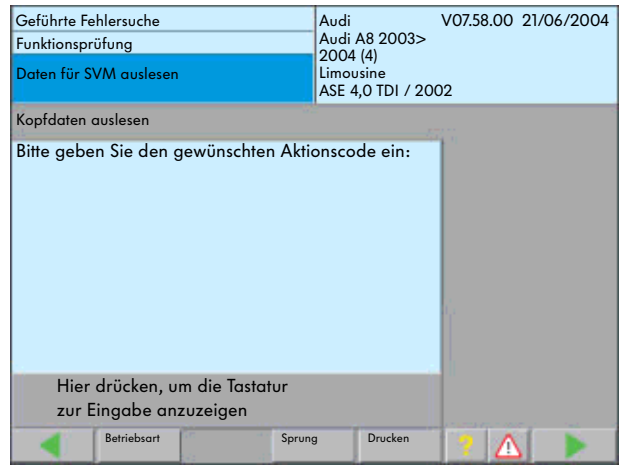
### SVM

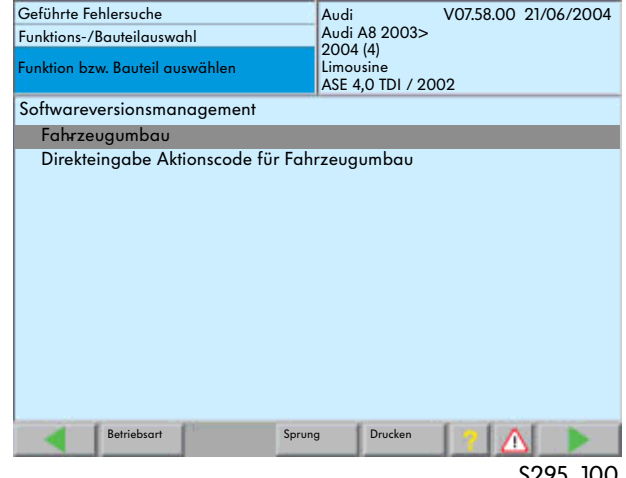

S295\_100

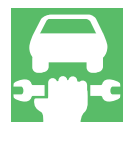

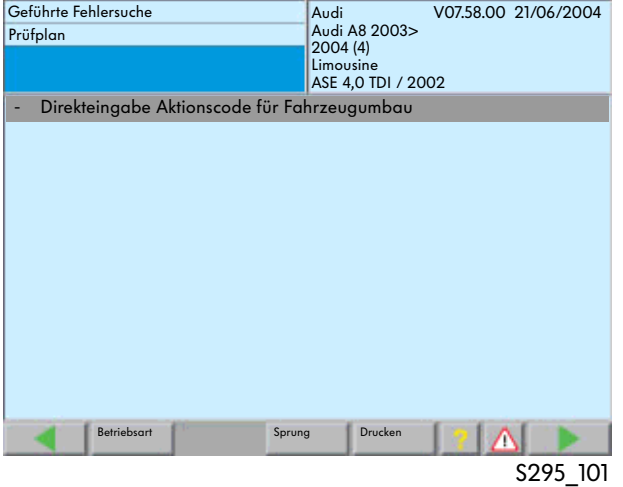

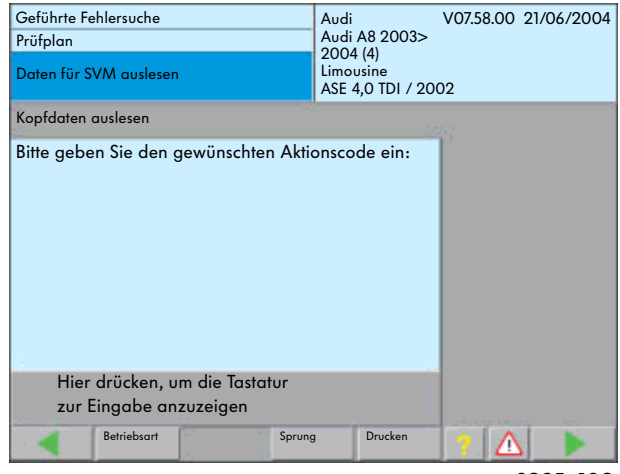

S295\_102

SVM Audi

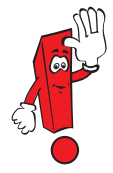

Audi-ServiceNet®.

 $\alpha$  we will be the contract of  $\alpha$ 

# VAS5051

## VAS5052

# VAS5053

- 
- $\mu$  and  $\mu$
- 快速调用常用功能  $\bullet$
- $\bullet$ VAS-
- $\blacksquare$

- 
- "导航功能"可以:
- 适配车钥匙。
- 将保养周期显示复位(归零)。
- 在更换控制单元时提供帮助。
- 给控制单元编码并适配。
- 进行执行元件诊断。 - 读取测量数据块。
	-

# $-$  CD V06.00.00 CD V06.42.00  $-$  CD V06.47.00

- 调用系统基本说明。
- 在电子系统上进行部件检查。
	- 读出故障存储器中记录的内容。

### " Betriebsart"  $\alpha$  and  $\beta$  and  $\beta$

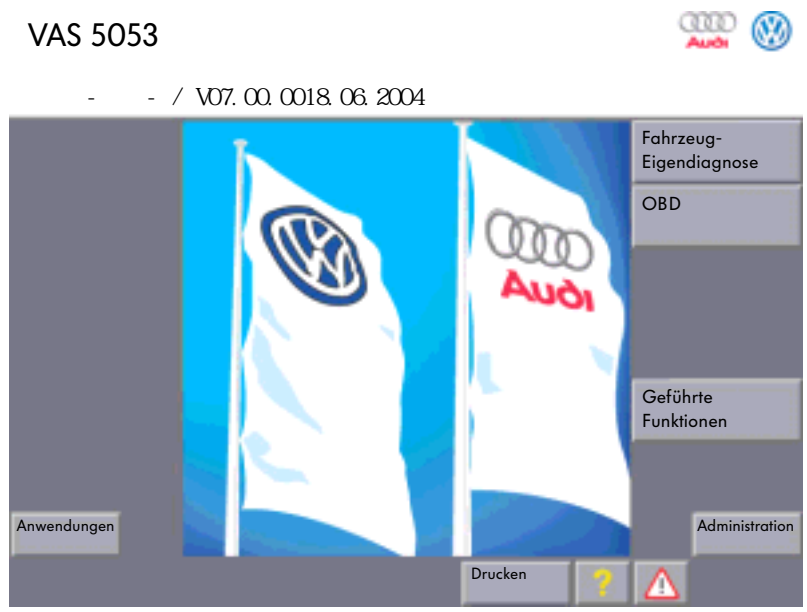

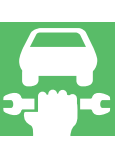

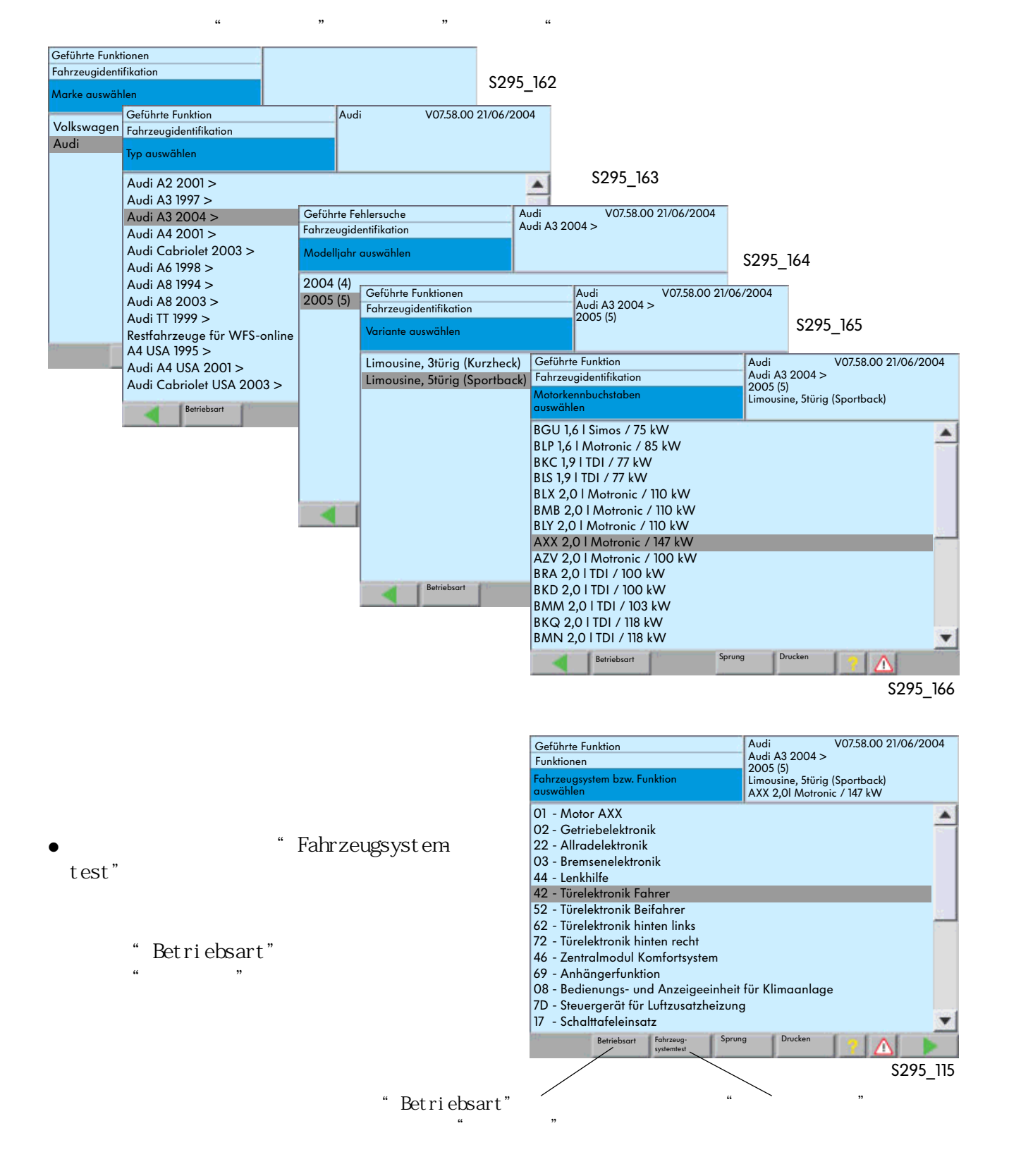

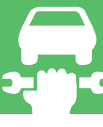

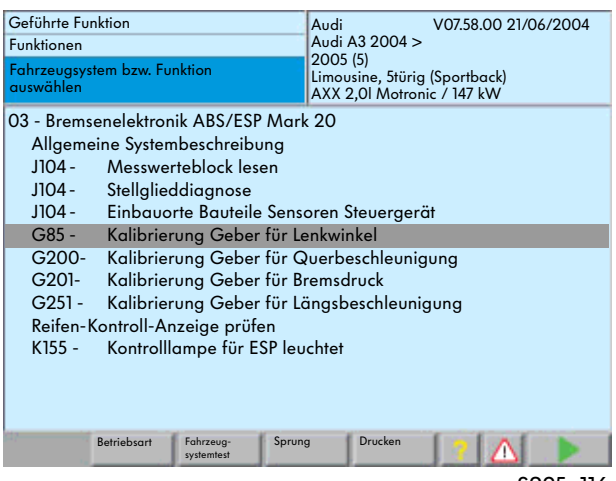

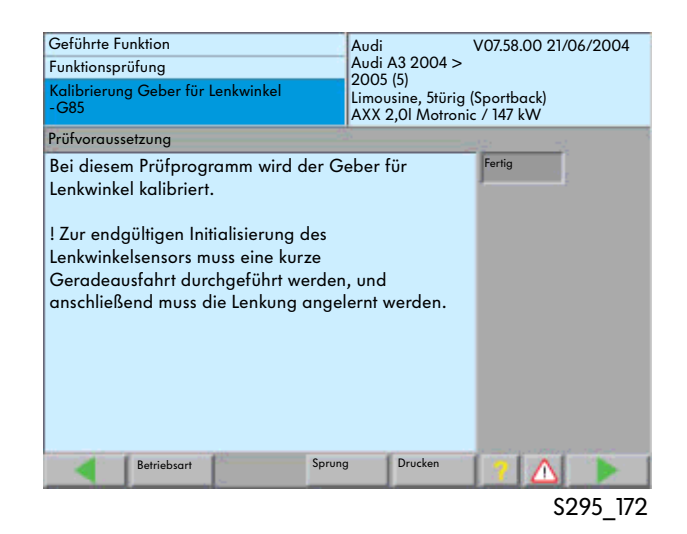

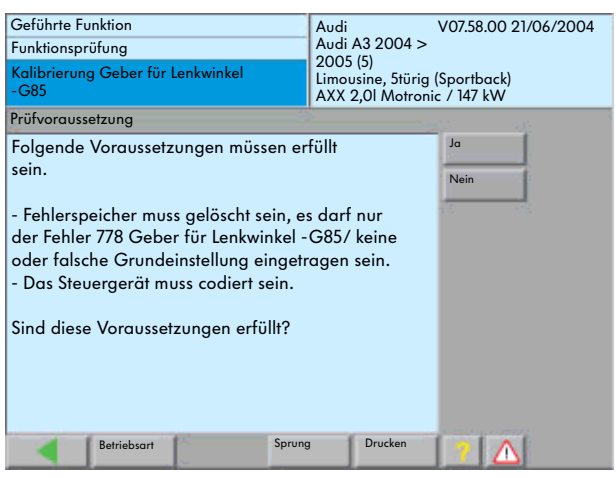

S295\_171

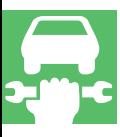

 $\alpha$  we will be the  $\alpha$ 

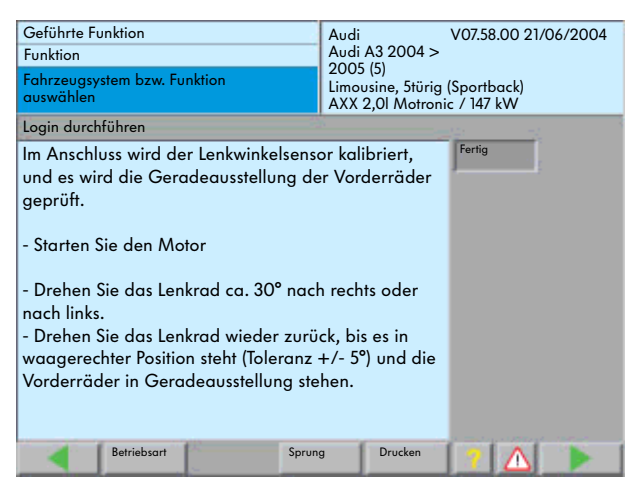

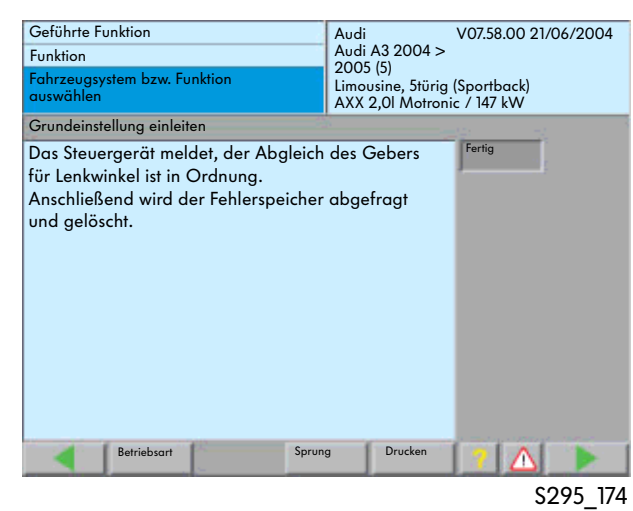

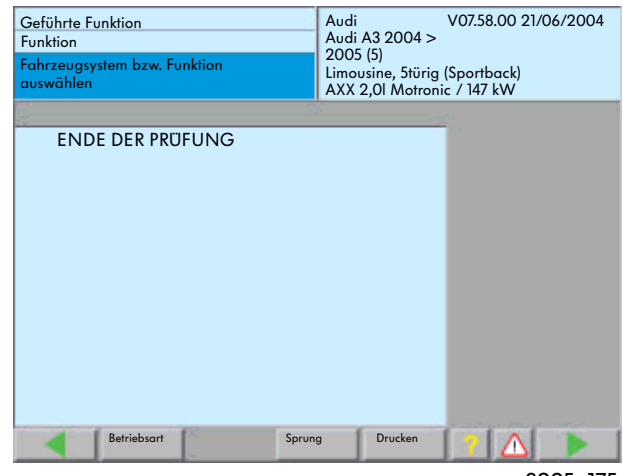

## VAS5051 VAS5052

" Administration"

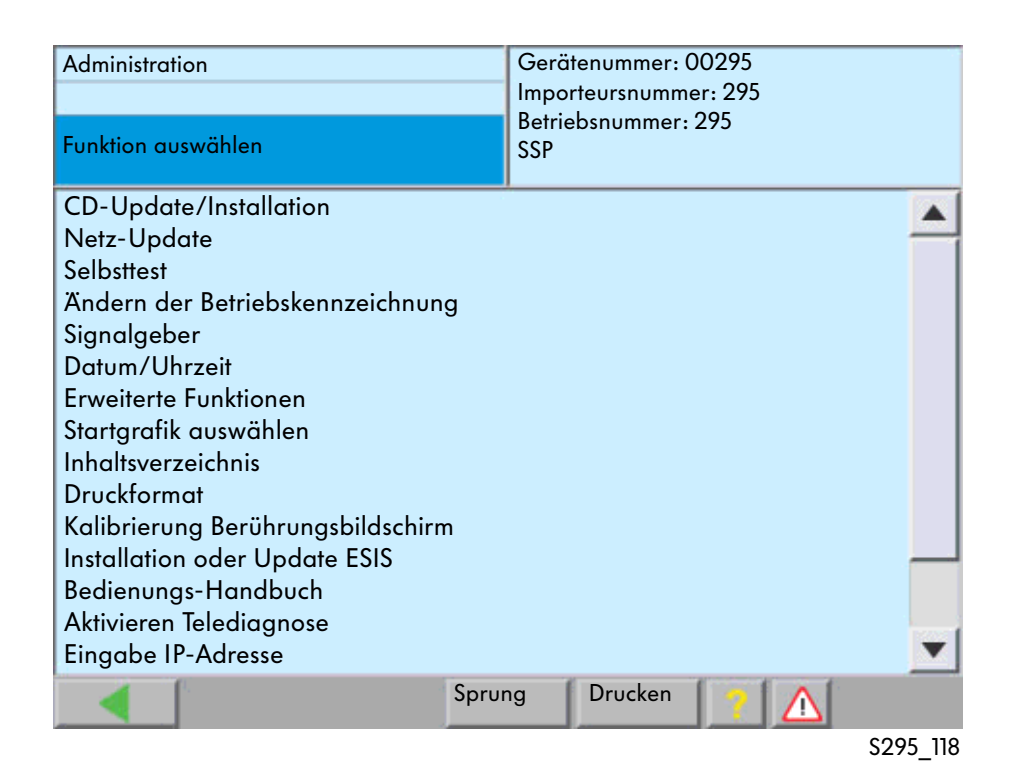

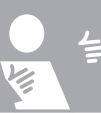

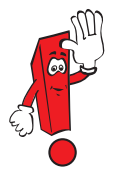

VAS5052

 $\frac{1}{2}$   $\frac{1}{2}$   $\frac{1}{2}$ 

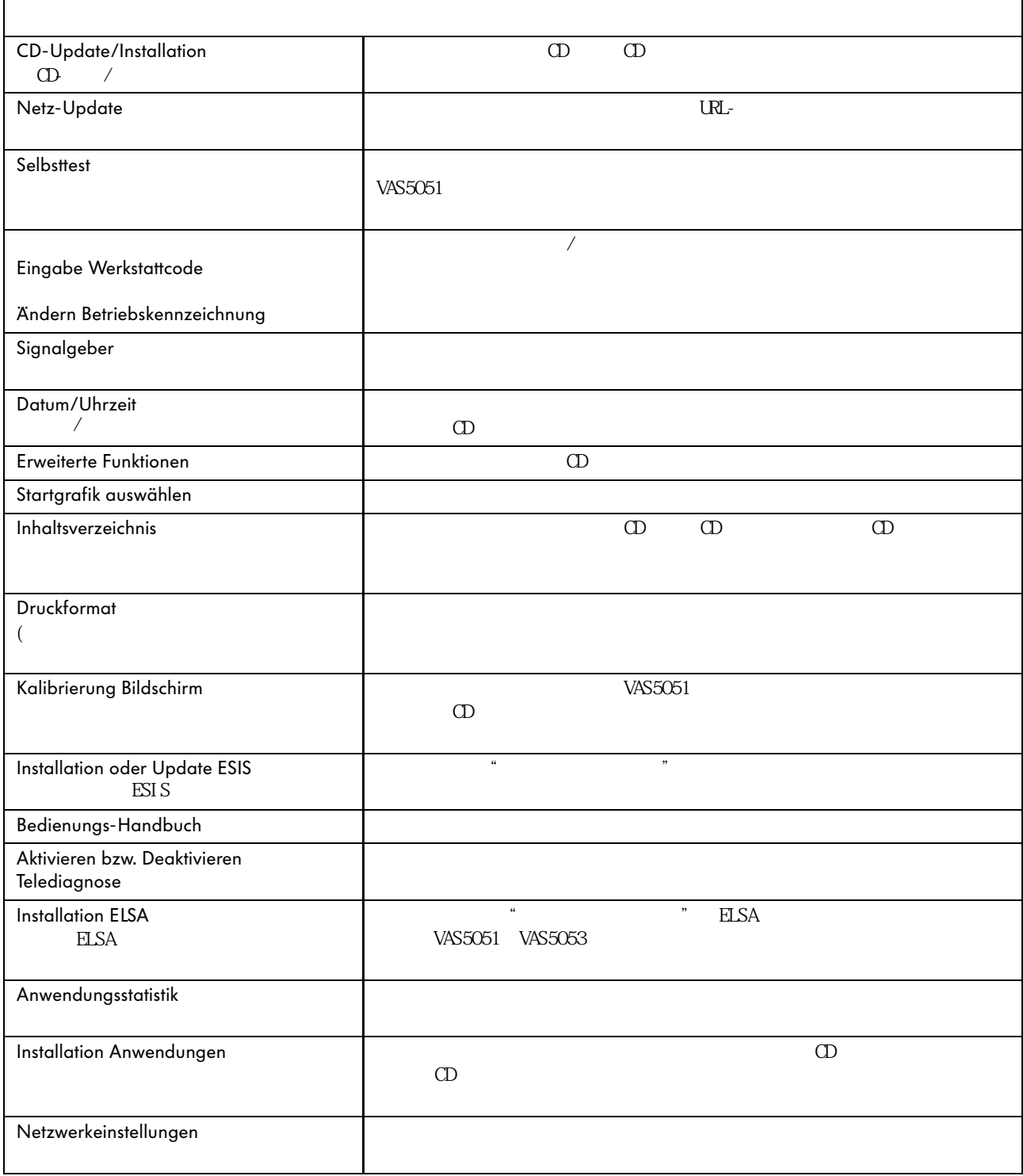

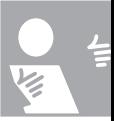

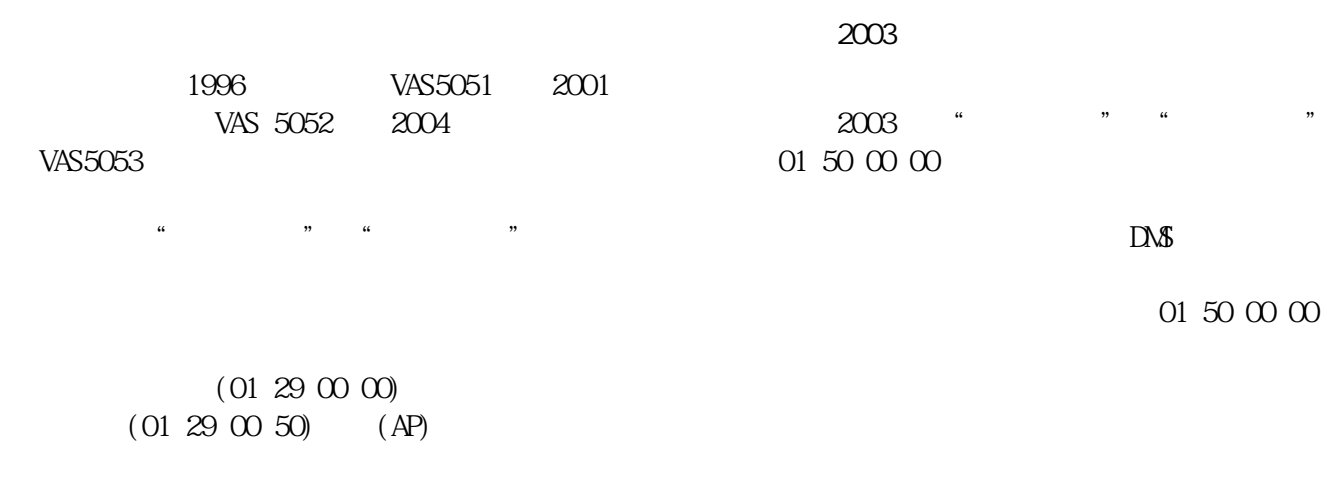

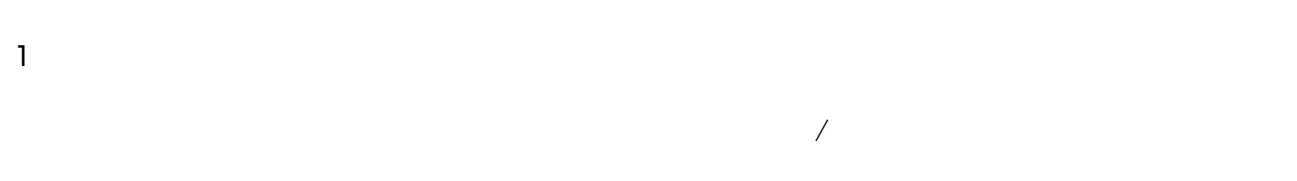

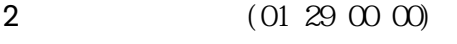

- $3 \sim 3$
- $4$

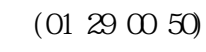

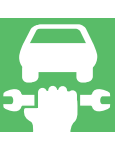

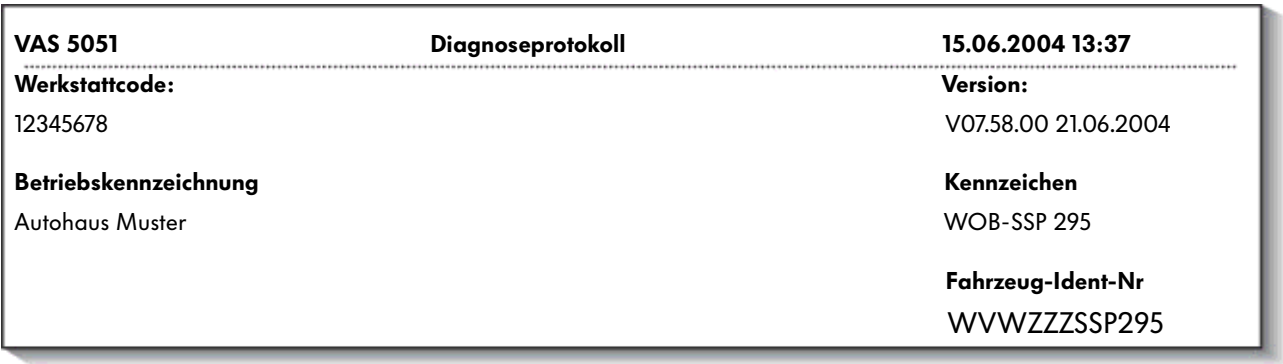

 $/$ 

Diagnose Zeitaufwand: 85 Zeiteinheiten<br>®

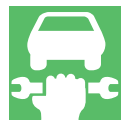

- $-$  SVM -  $(Ceko)$ - 控制单元的软件升级 - 远程诊断 - 软件支持的操作
	- $($  GeKo) - (GeKo)

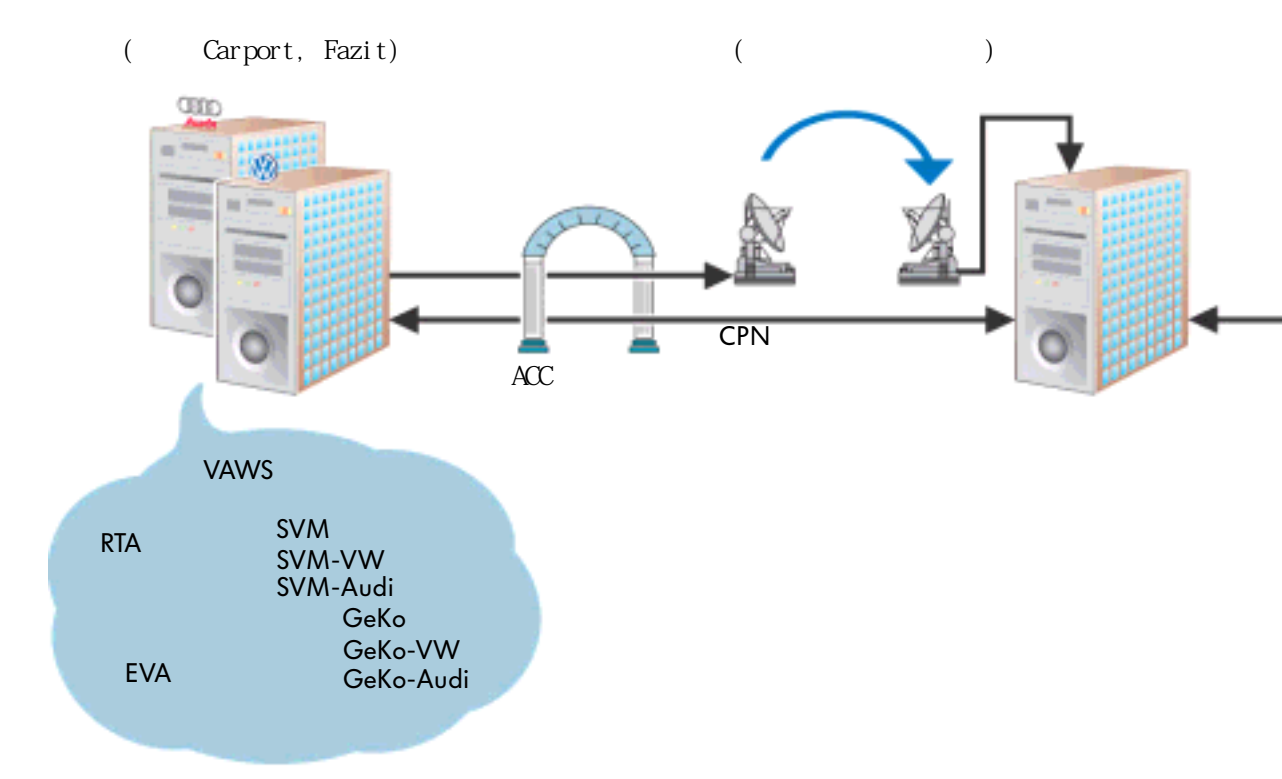

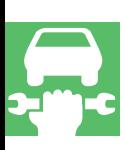

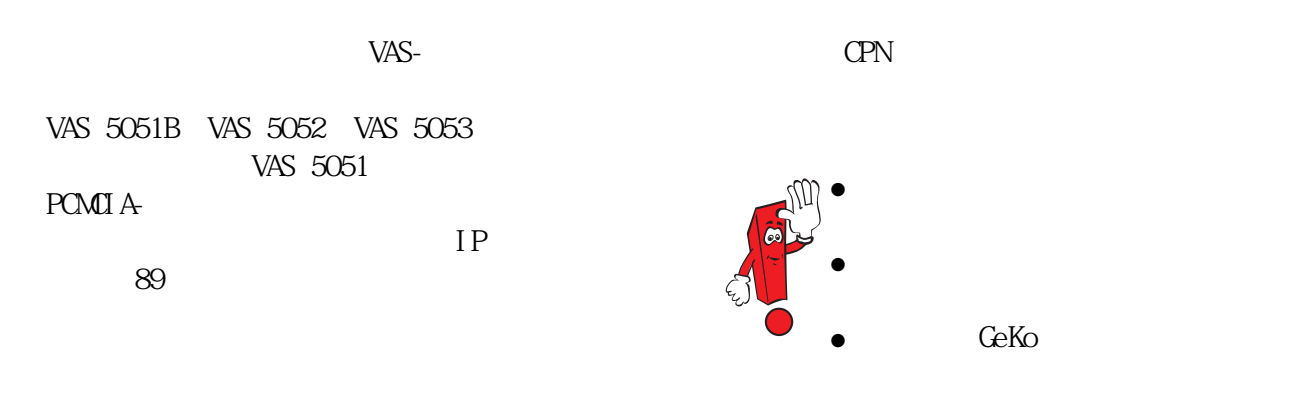

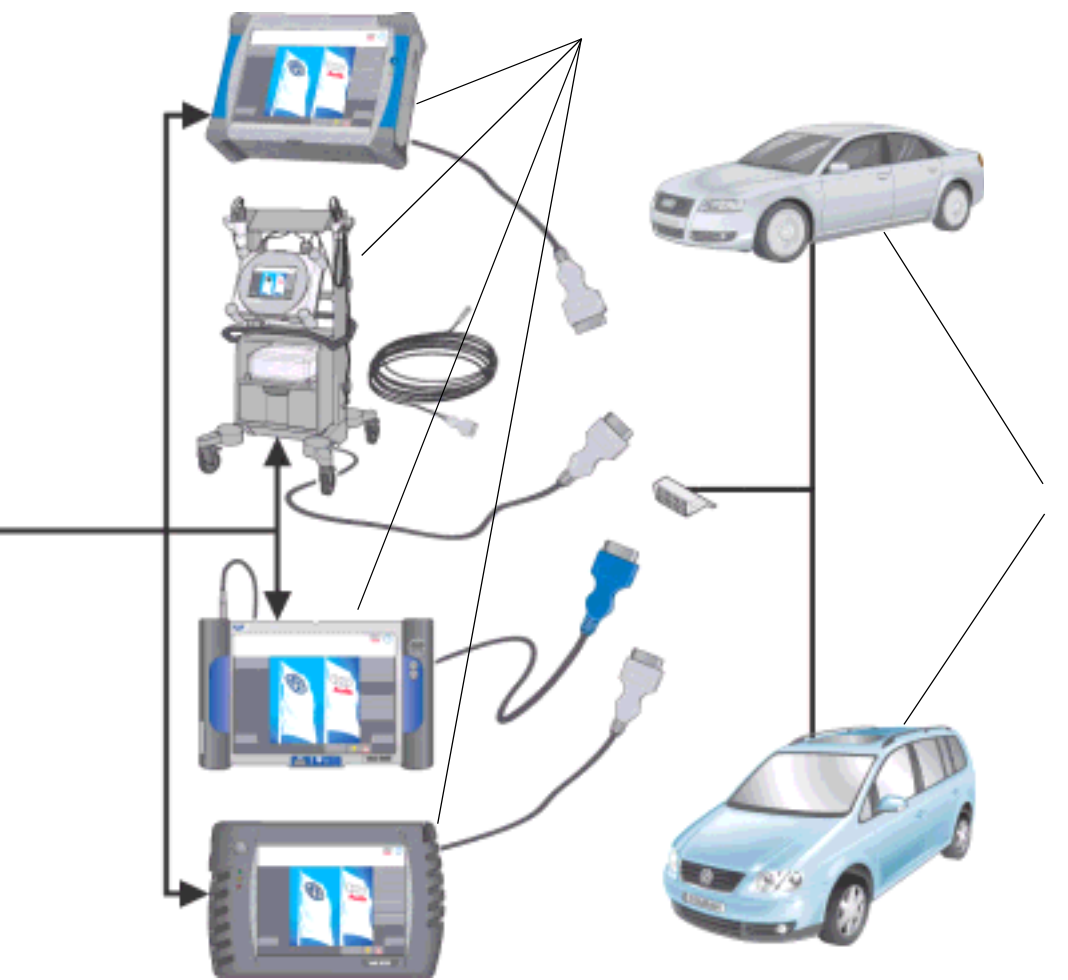

VAS 5051 VAS 5051 PCMCIA-

PCMCIA- VAS 5015/45

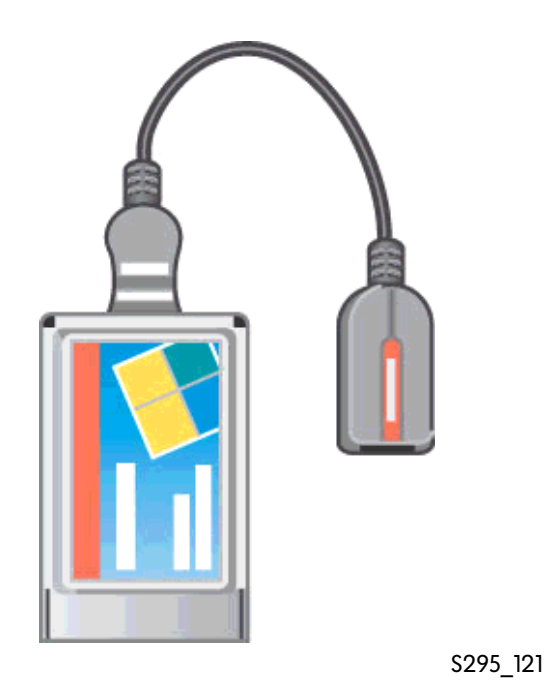

VAS5051

 $\bigcirc$ 

VAS 5052 VAS 5051B VAS5053

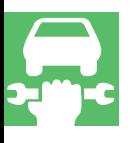

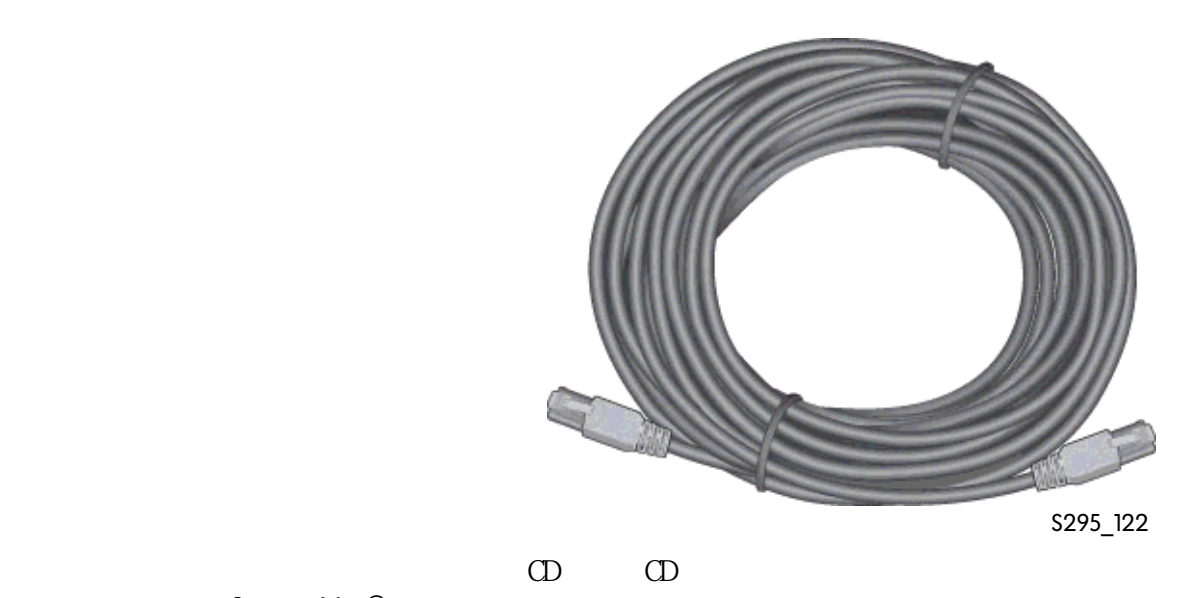

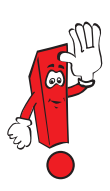

ServiceNet<sup>®</sup>

84

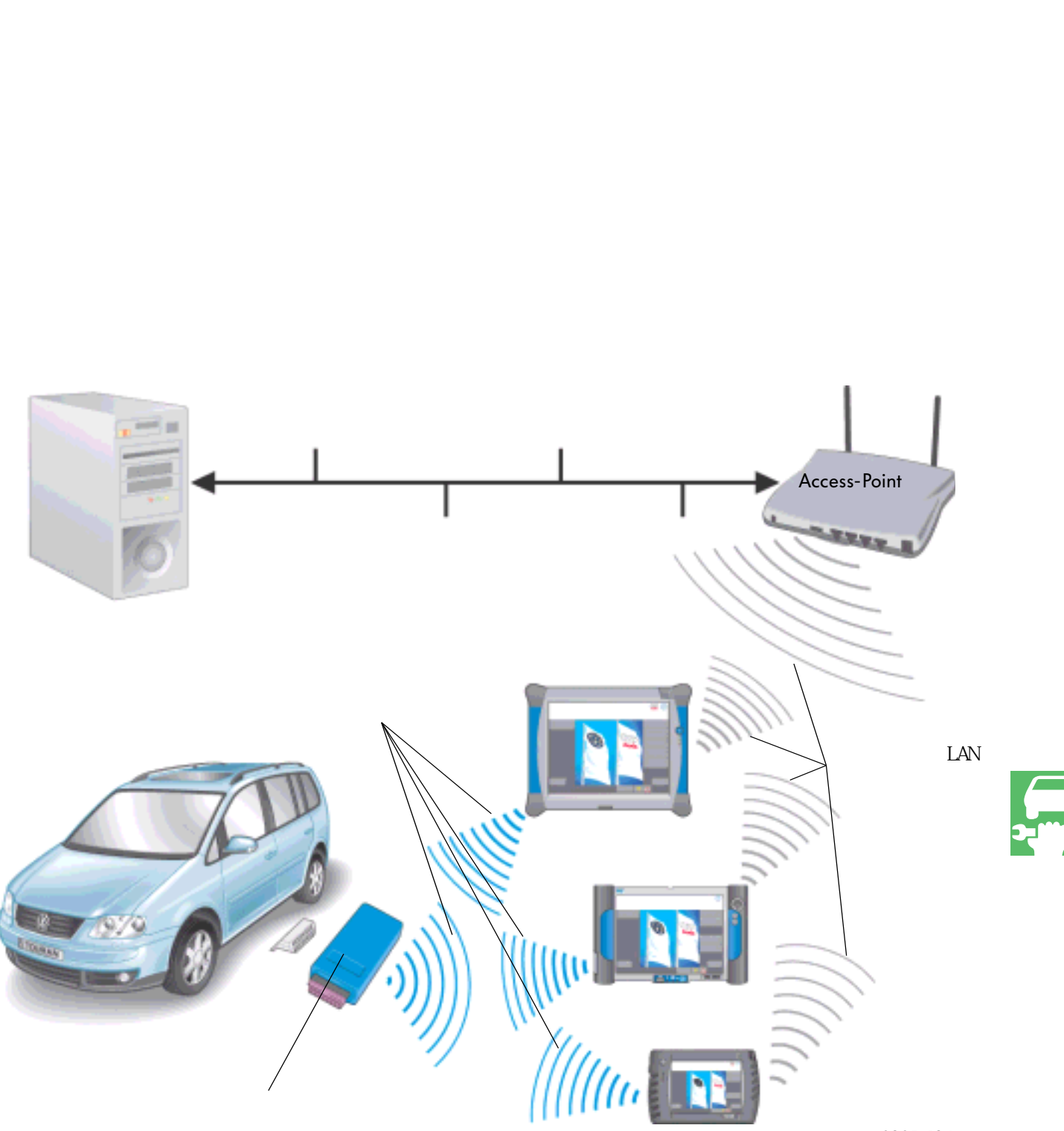

诊断无线转接头 5054

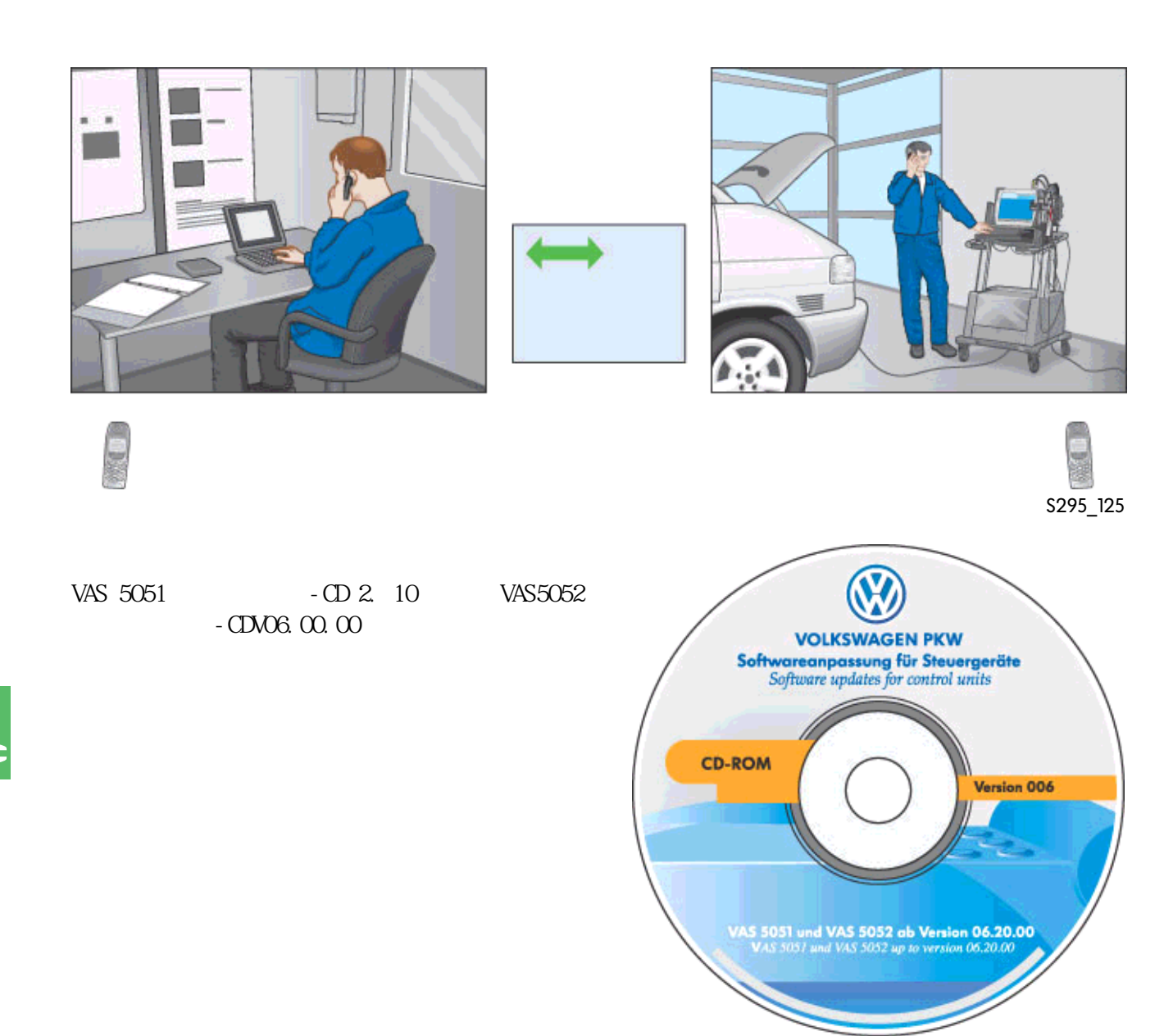

VAS-

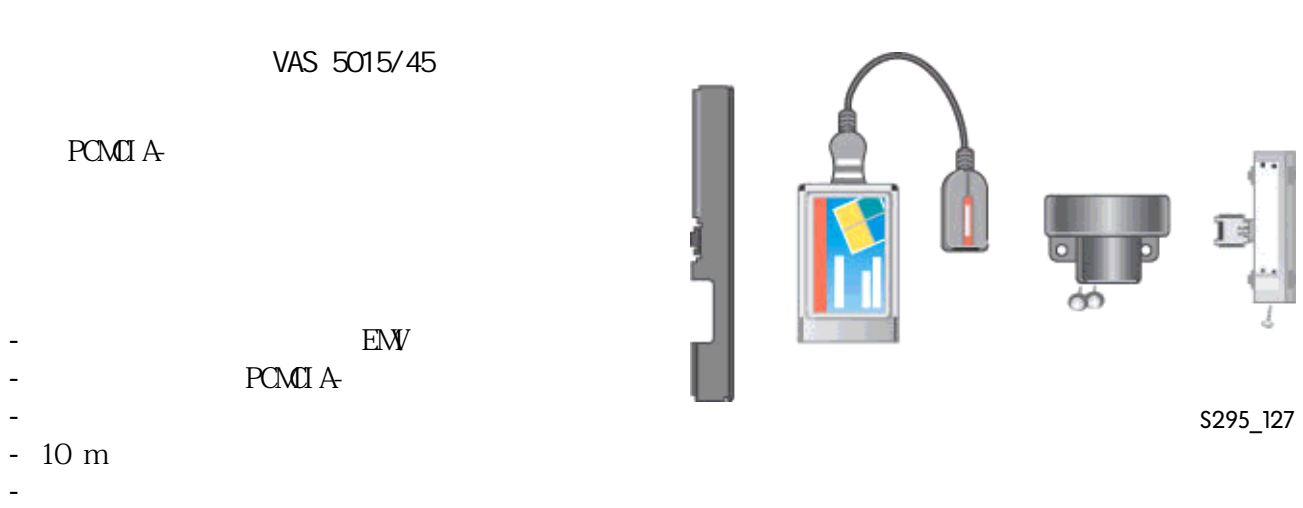

- 安装使用说明

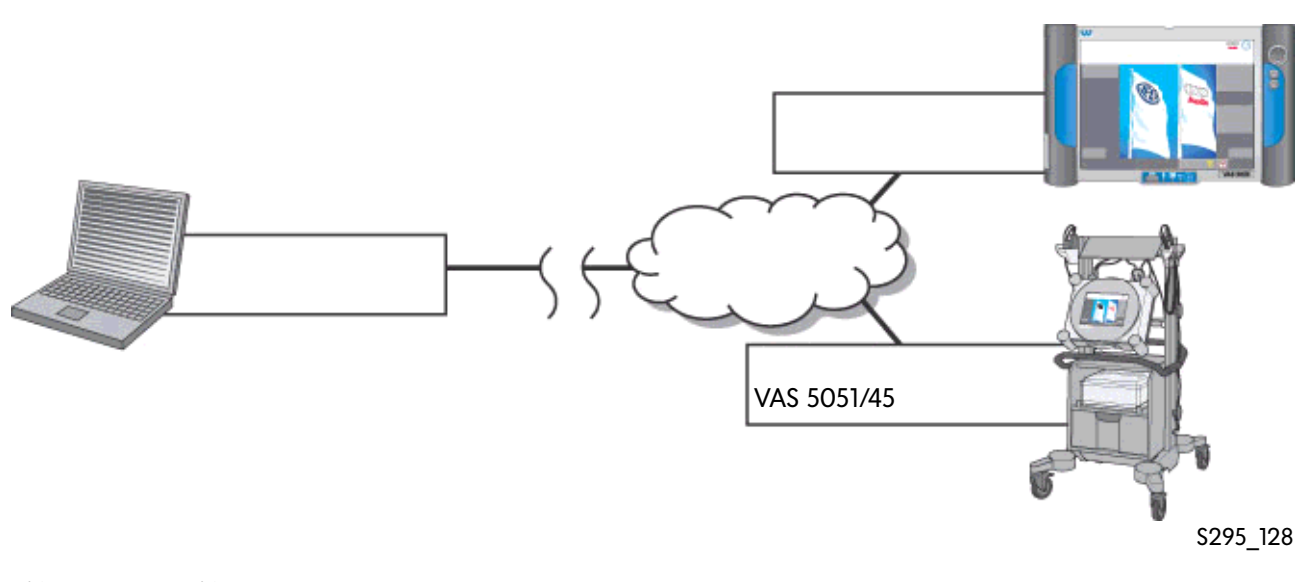

VAS 5051 VAS 5052

VAS 5051 VAS 5052 IP-

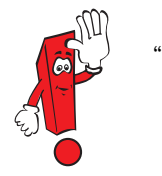

 $VAS5051/45$ 

VAS 5051

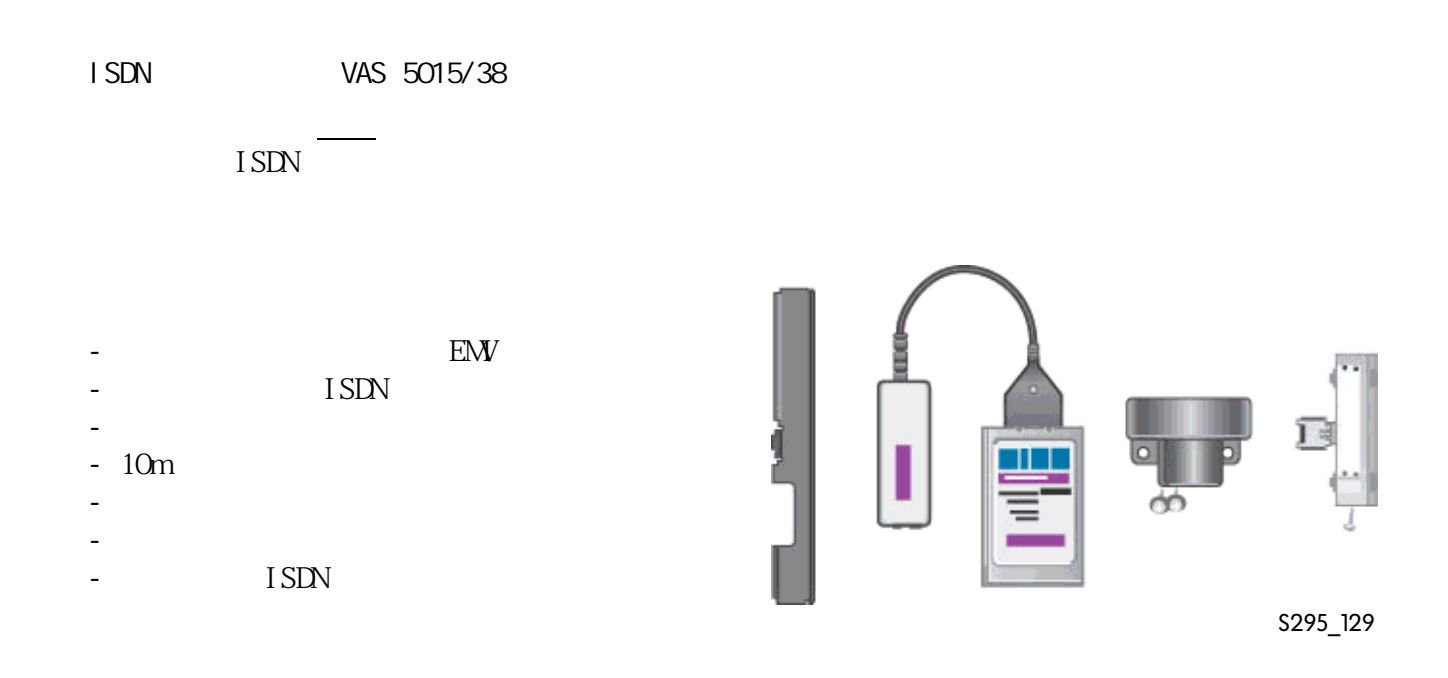

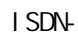

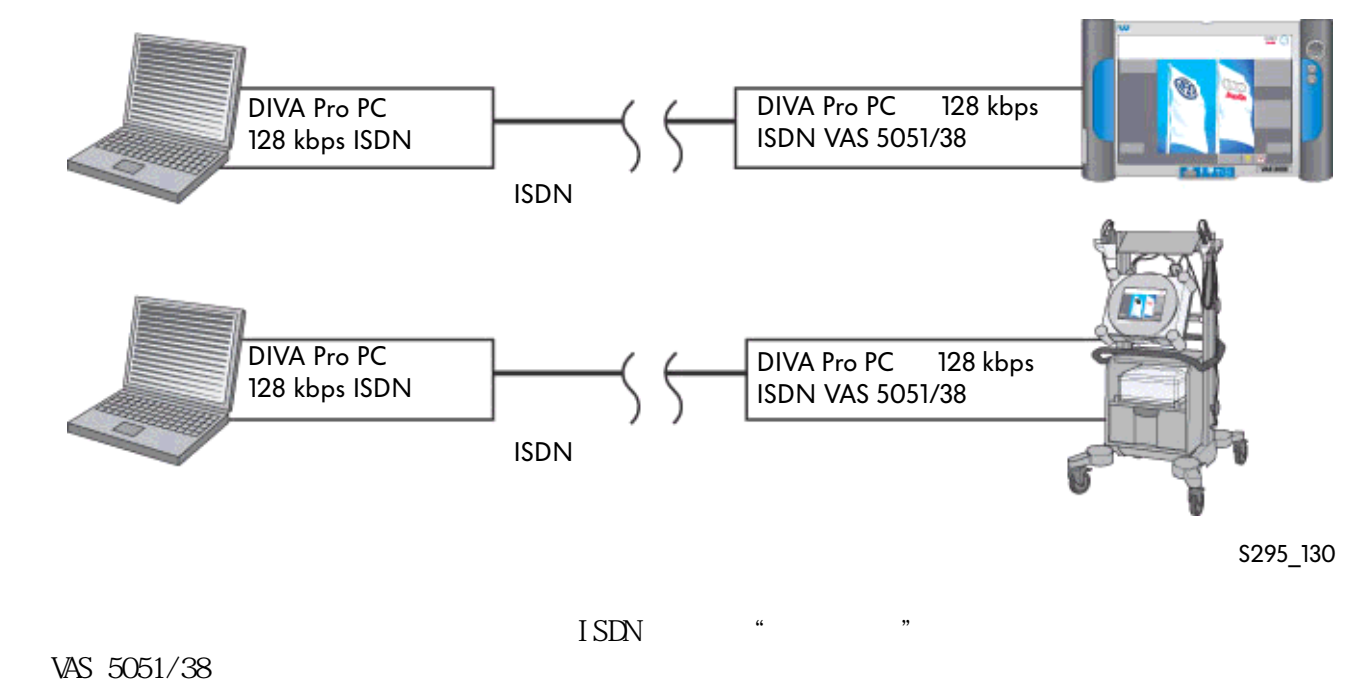

 $\text{ISDN}$ VAS5051/45

### VAS 5051 VAS 5052

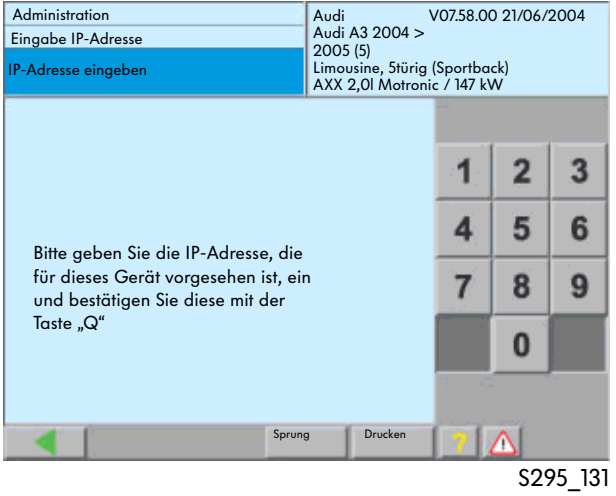

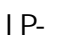

 $IP-$ 

and the Administration" " Eingabe IP-Adresse"  $IP-$ 

 $IP IP-$ 

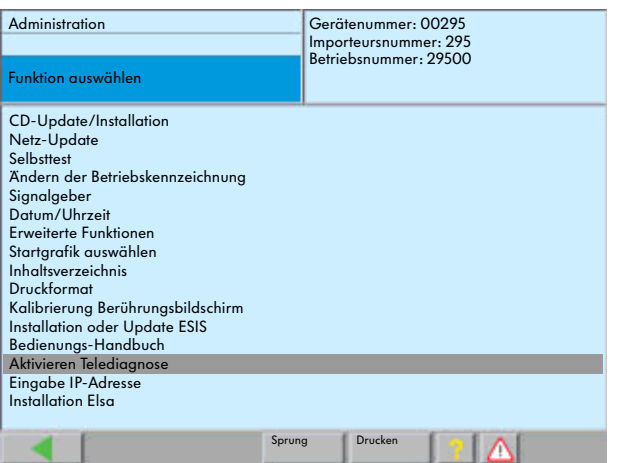

S295\_132

 $\frac{a}{\sqrt{a}}$ 

"Administration" "Aktivieren Telediagnose" 诊断"功能来实现(使用VAS5051/5052)。

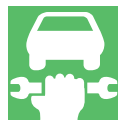

# VAS 6300

 $VAS$  5052 -/  $6300/2$  $1\,2$ 

 $1$  $1$ V.A.G 1767 V.A.G 1787 1788 **V.A.G1743** 

### VAS 5052

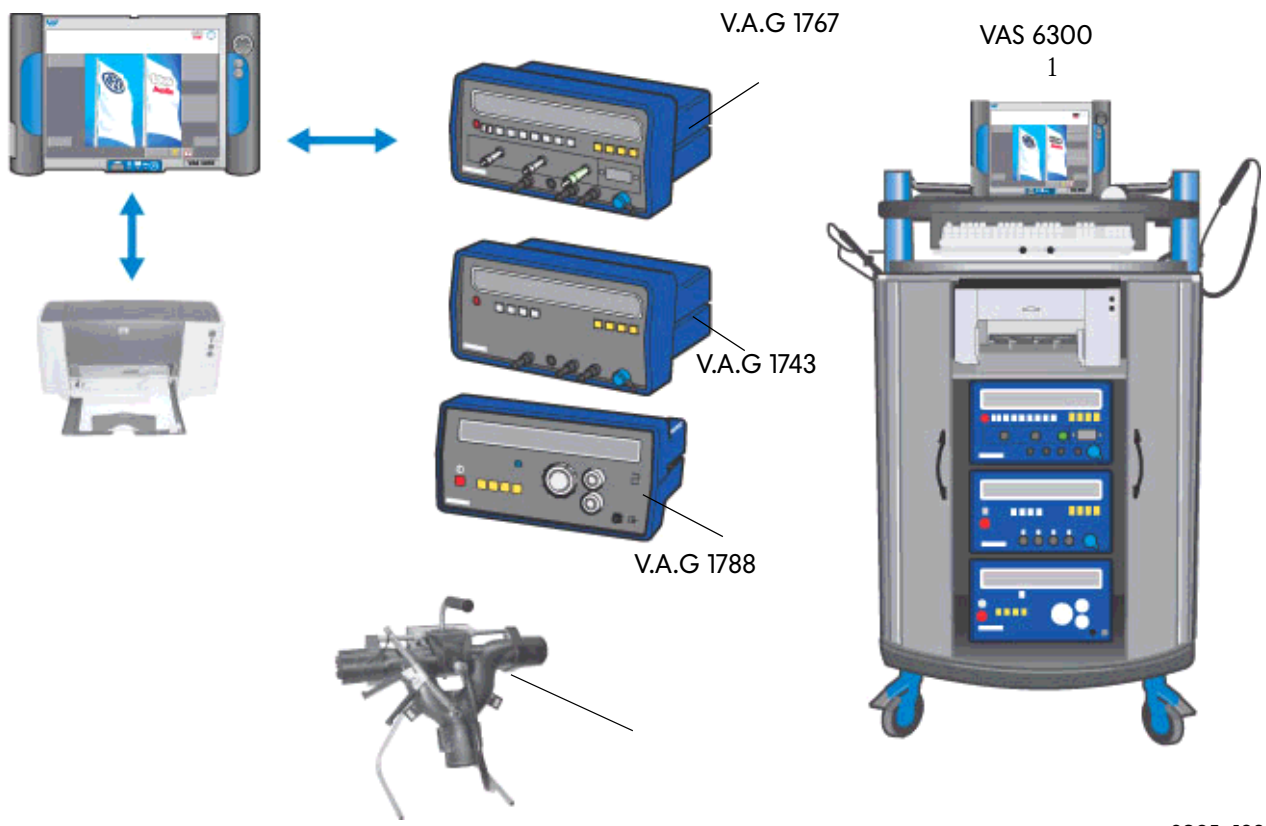

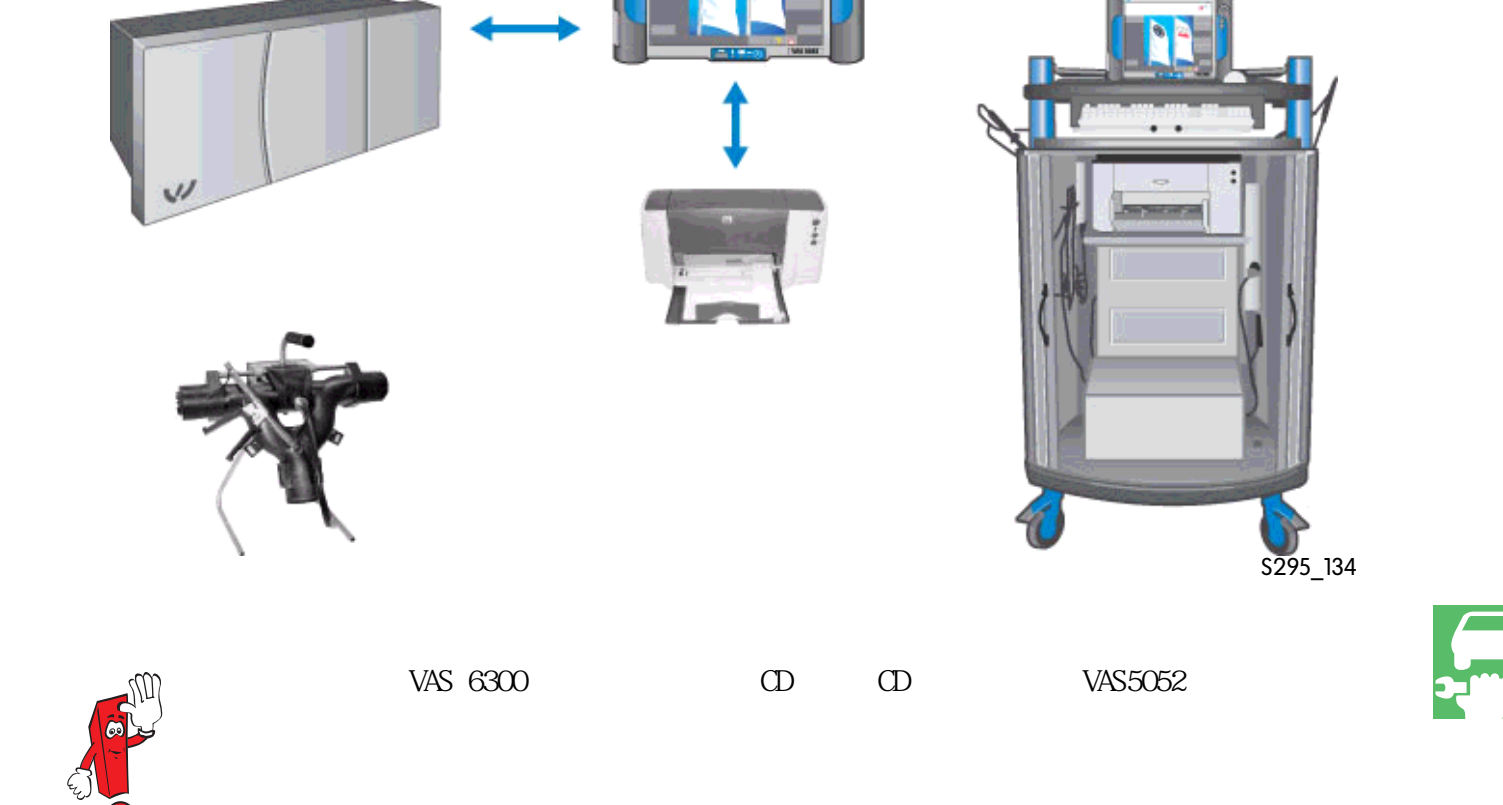

VAS 5052

VAS 6300 结构 2

结构 2  $1$  $\overline{V}$ AS 6300/3,

尾气检测装置 VAS 6300/3

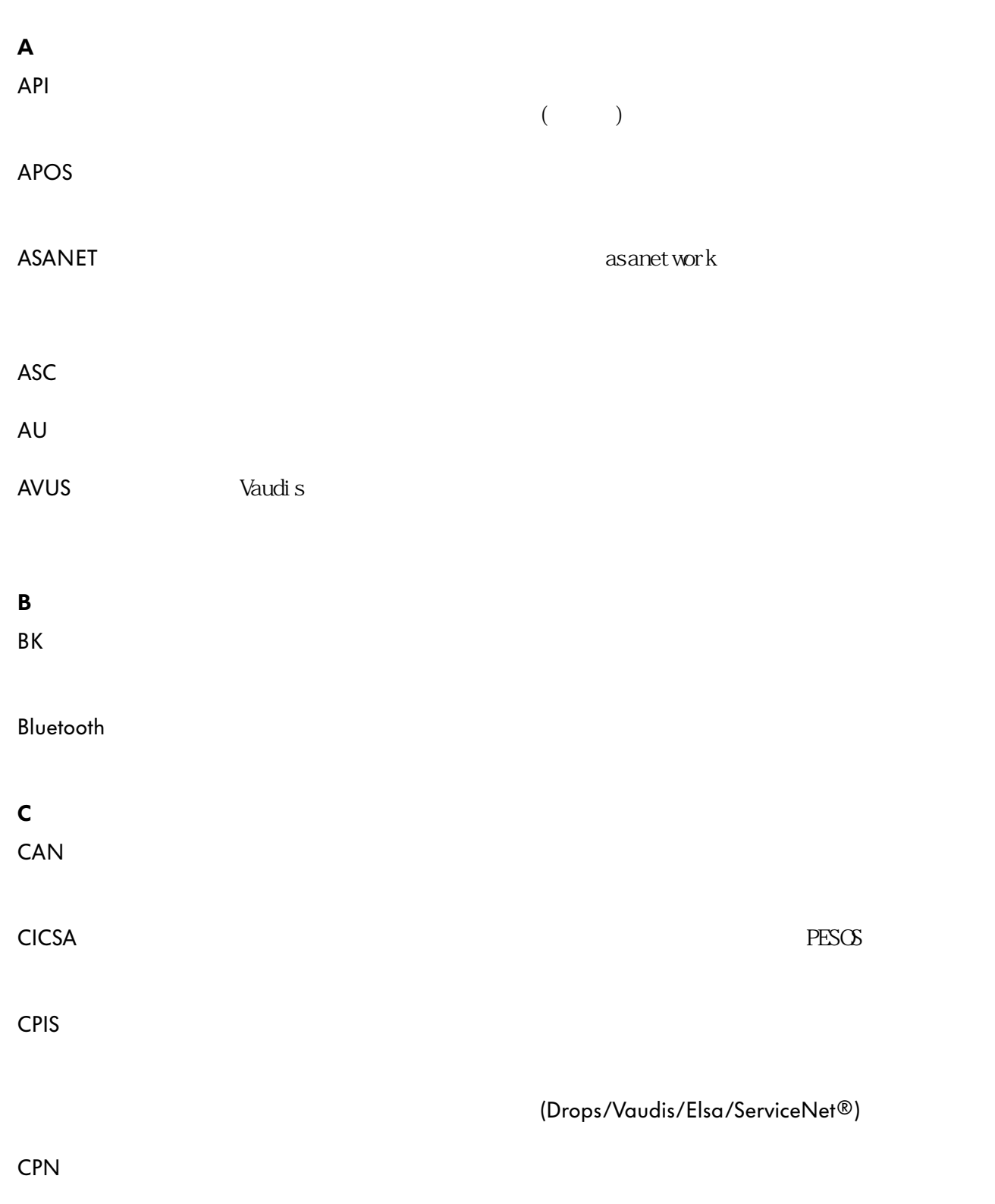

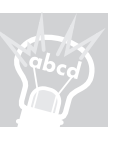

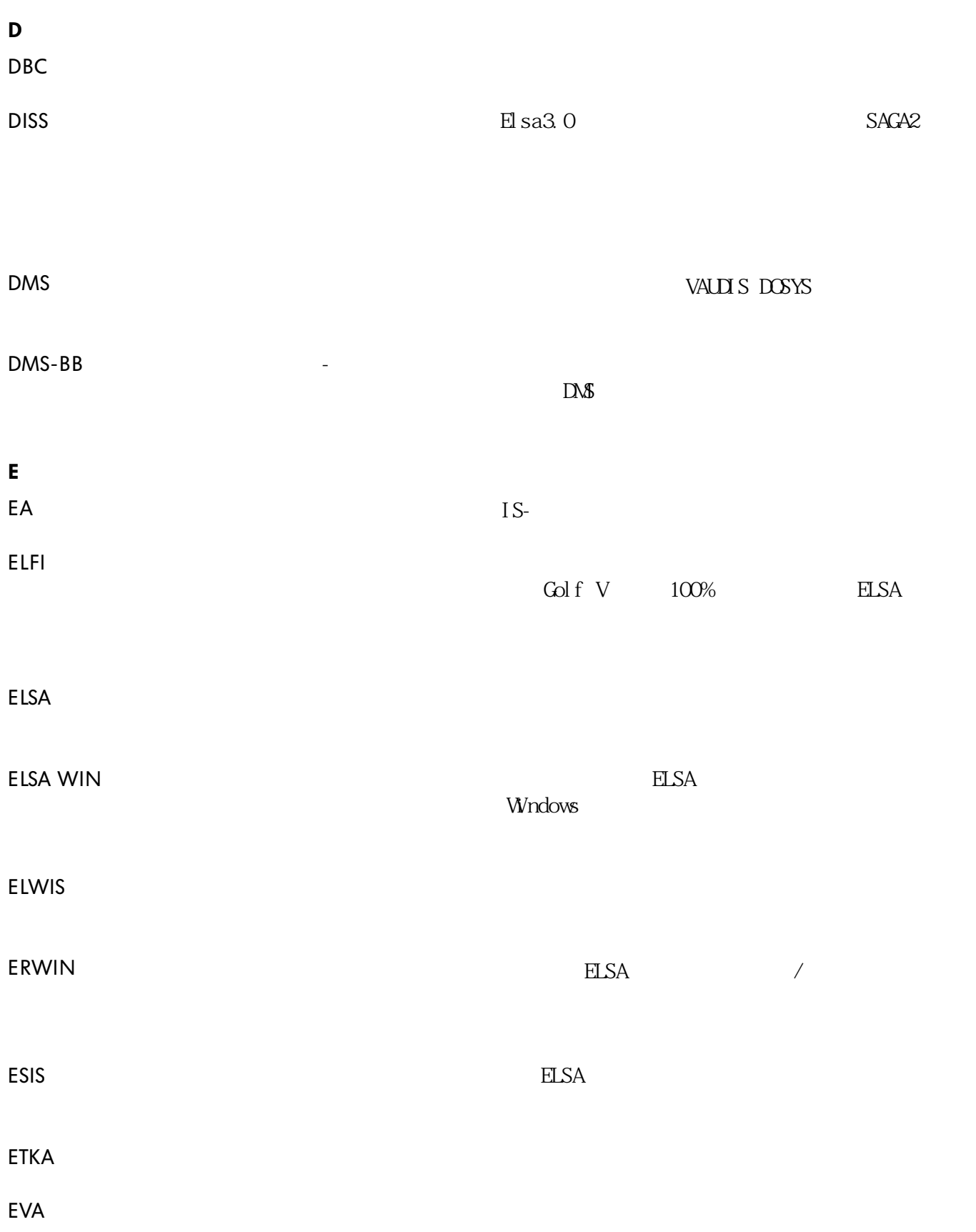

and the control of the control of the

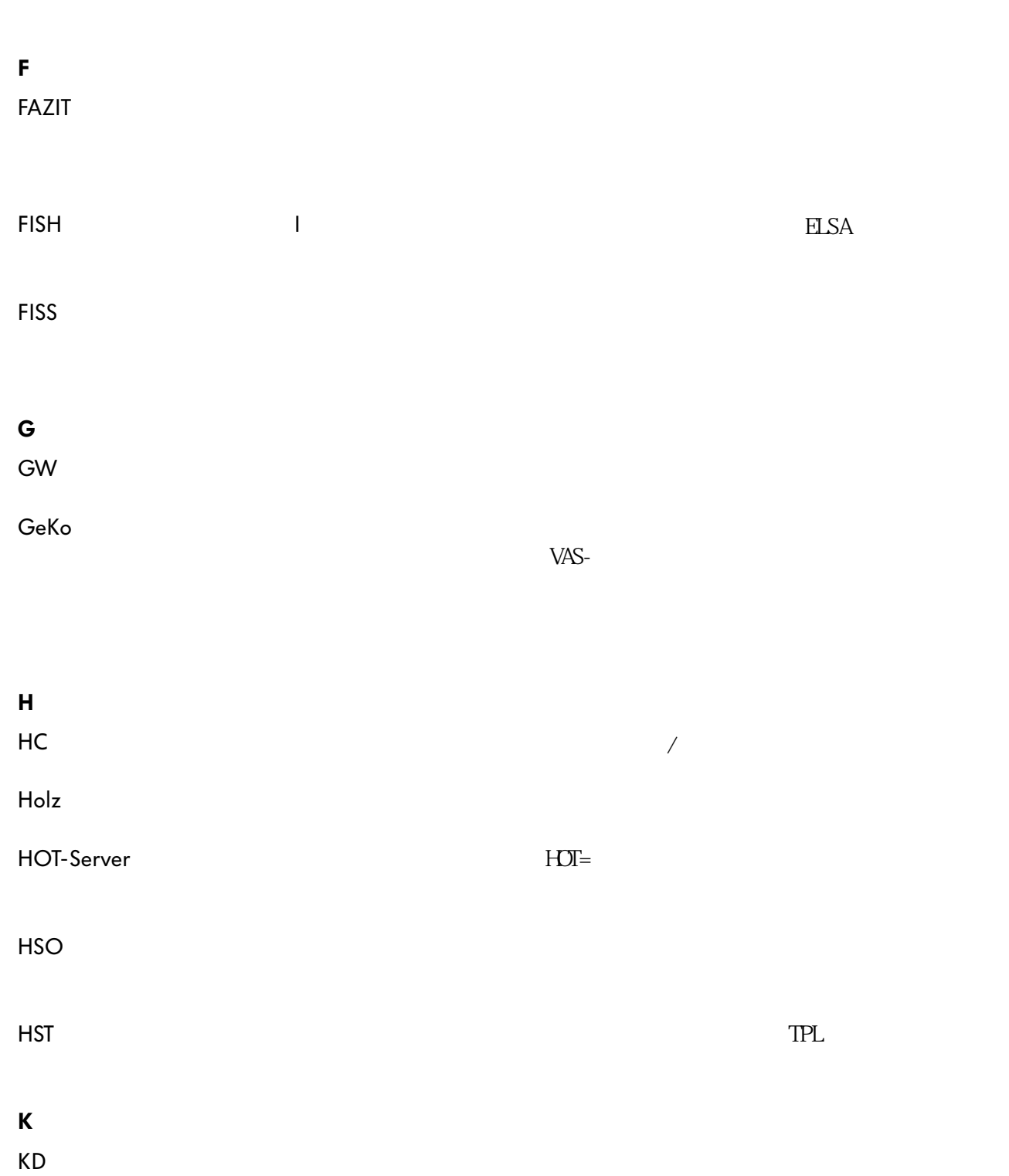

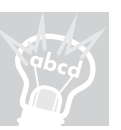

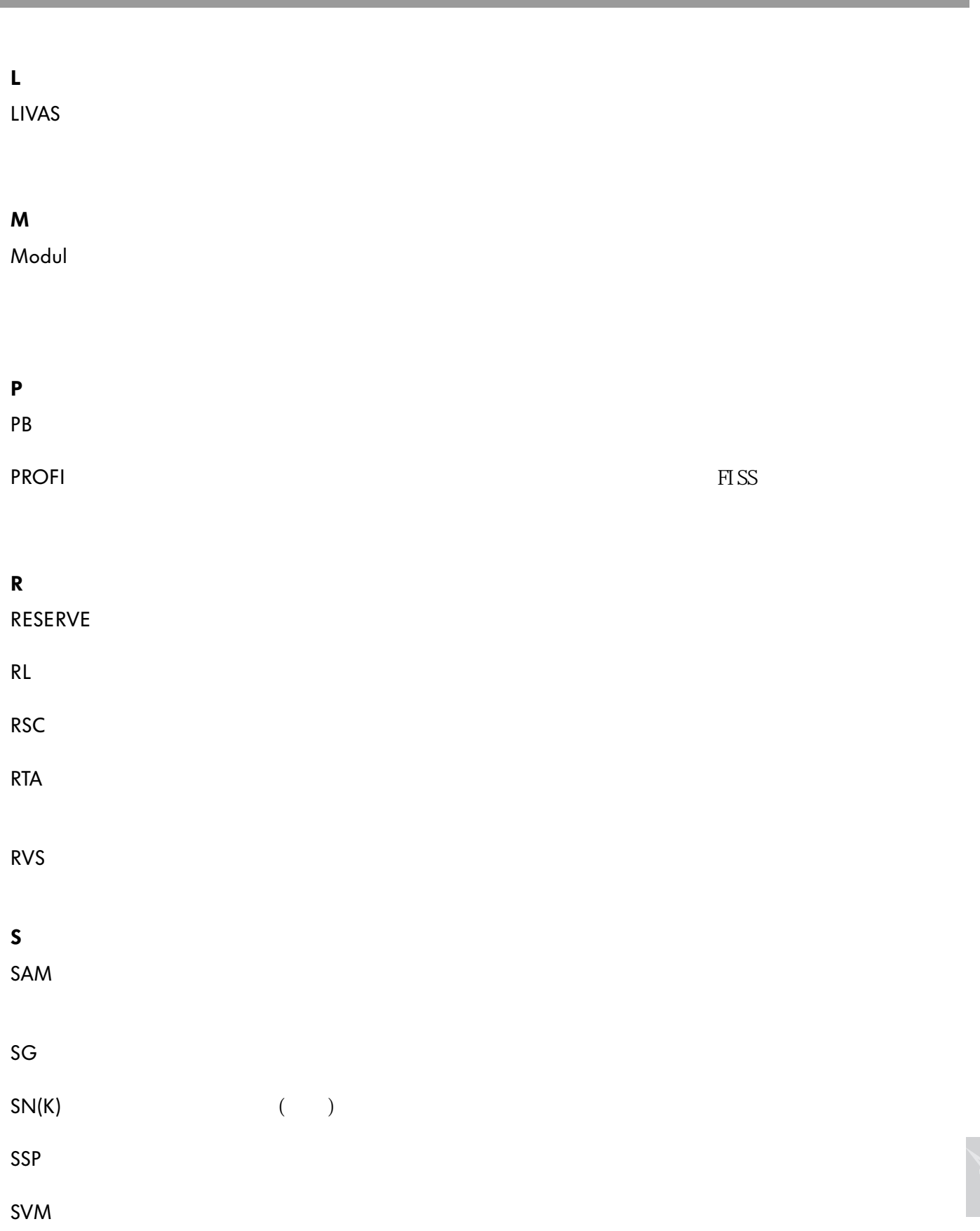

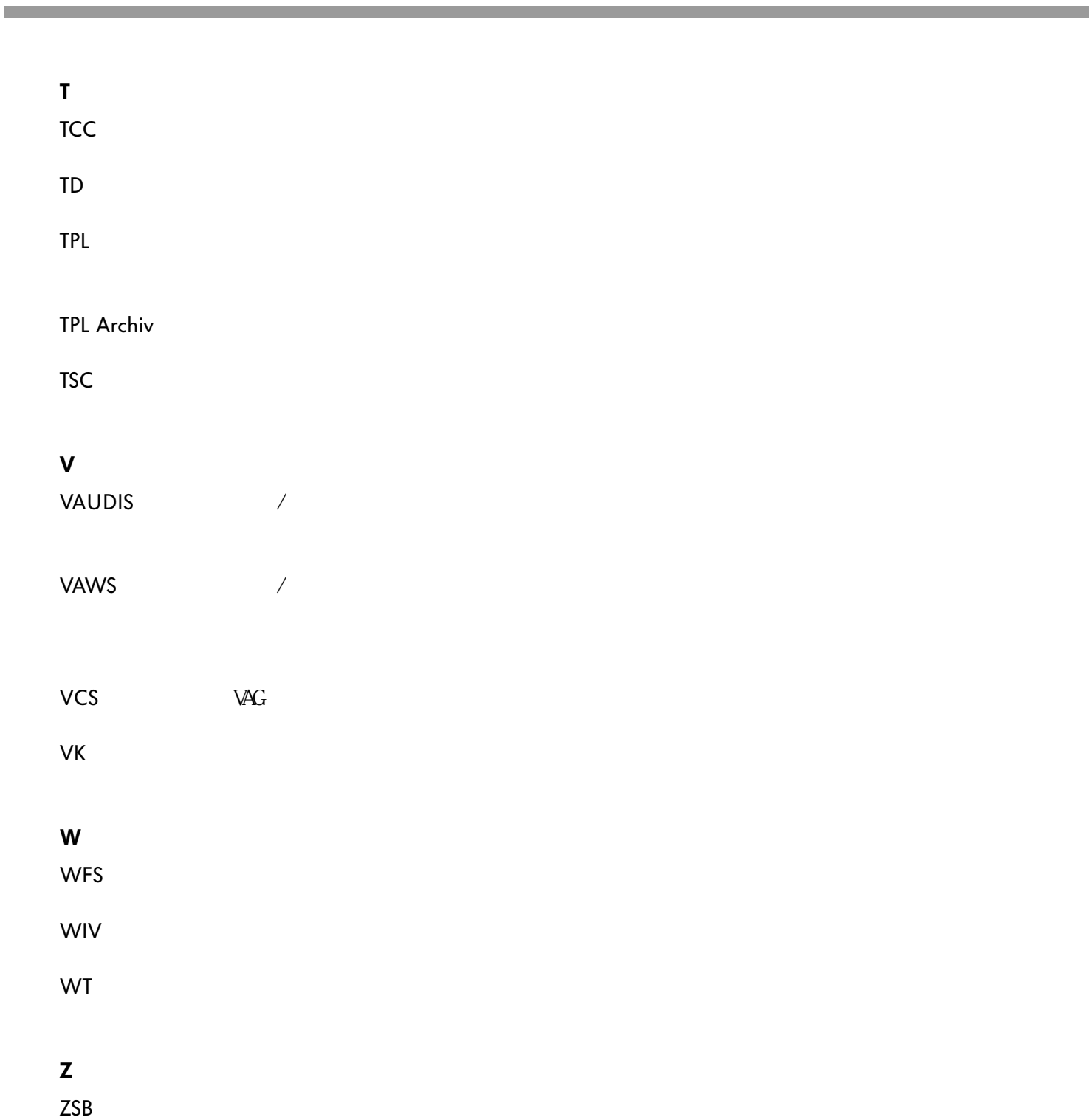

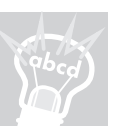

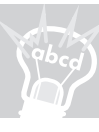

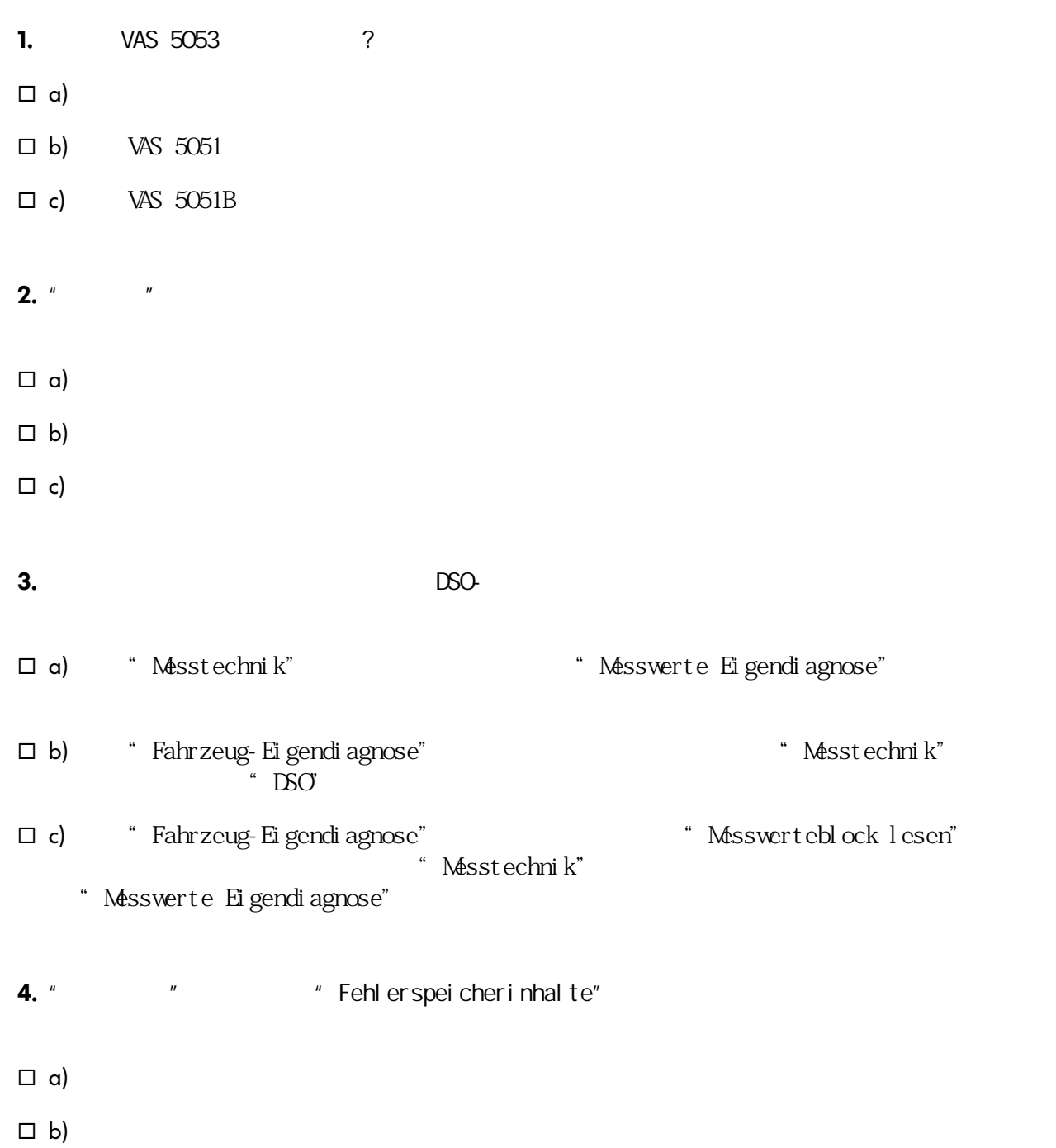

 $\Box$  c)

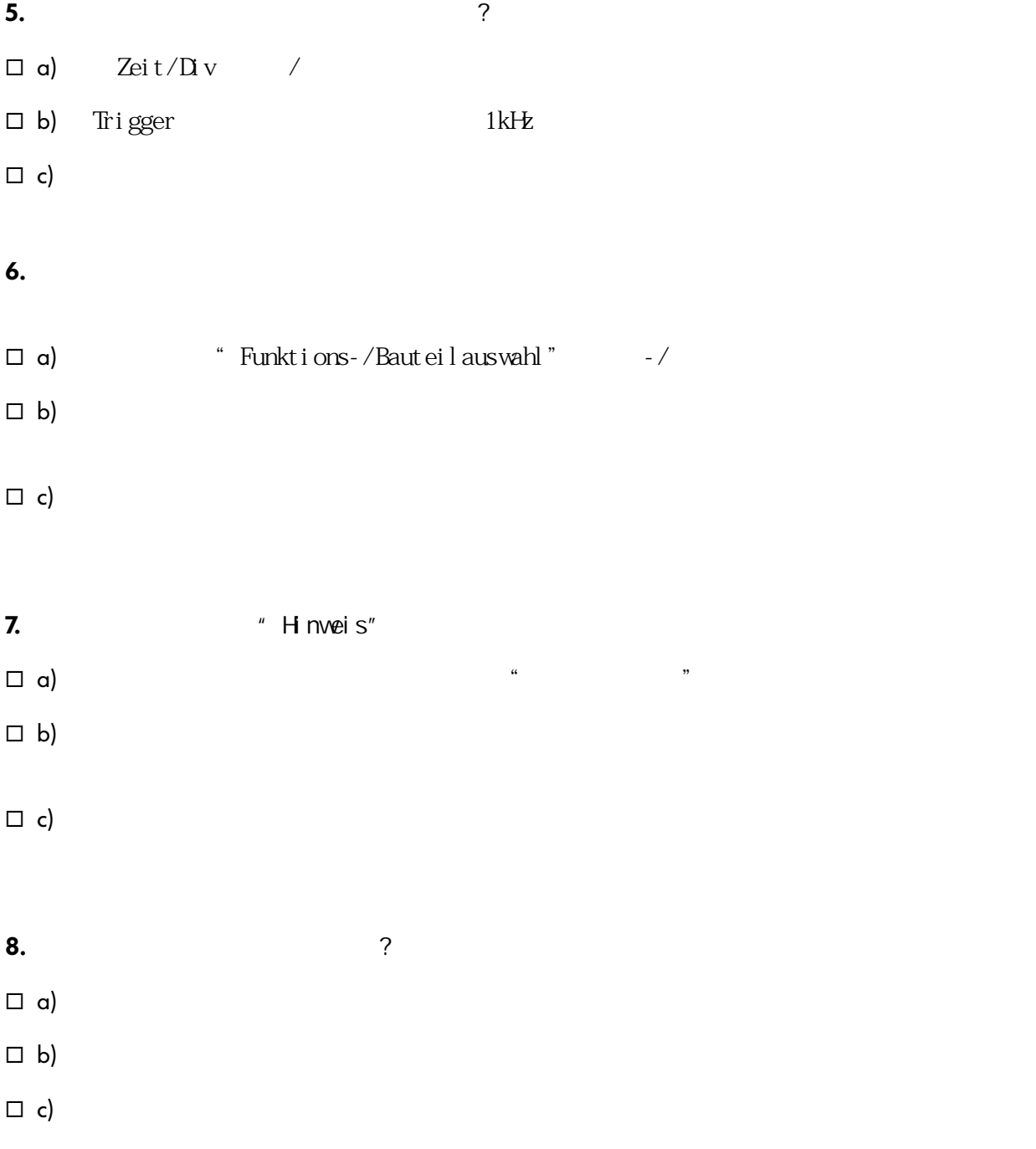

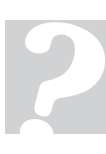

: <br>J)  $a, c;$   $2$ ) $a;$   $3)$   $c;$   $4)$   $p;$   $2)$   $c;$   $6)$   $a, c;$   $7)$ <br> $c;$   $8)$   $b, c;$ 

99

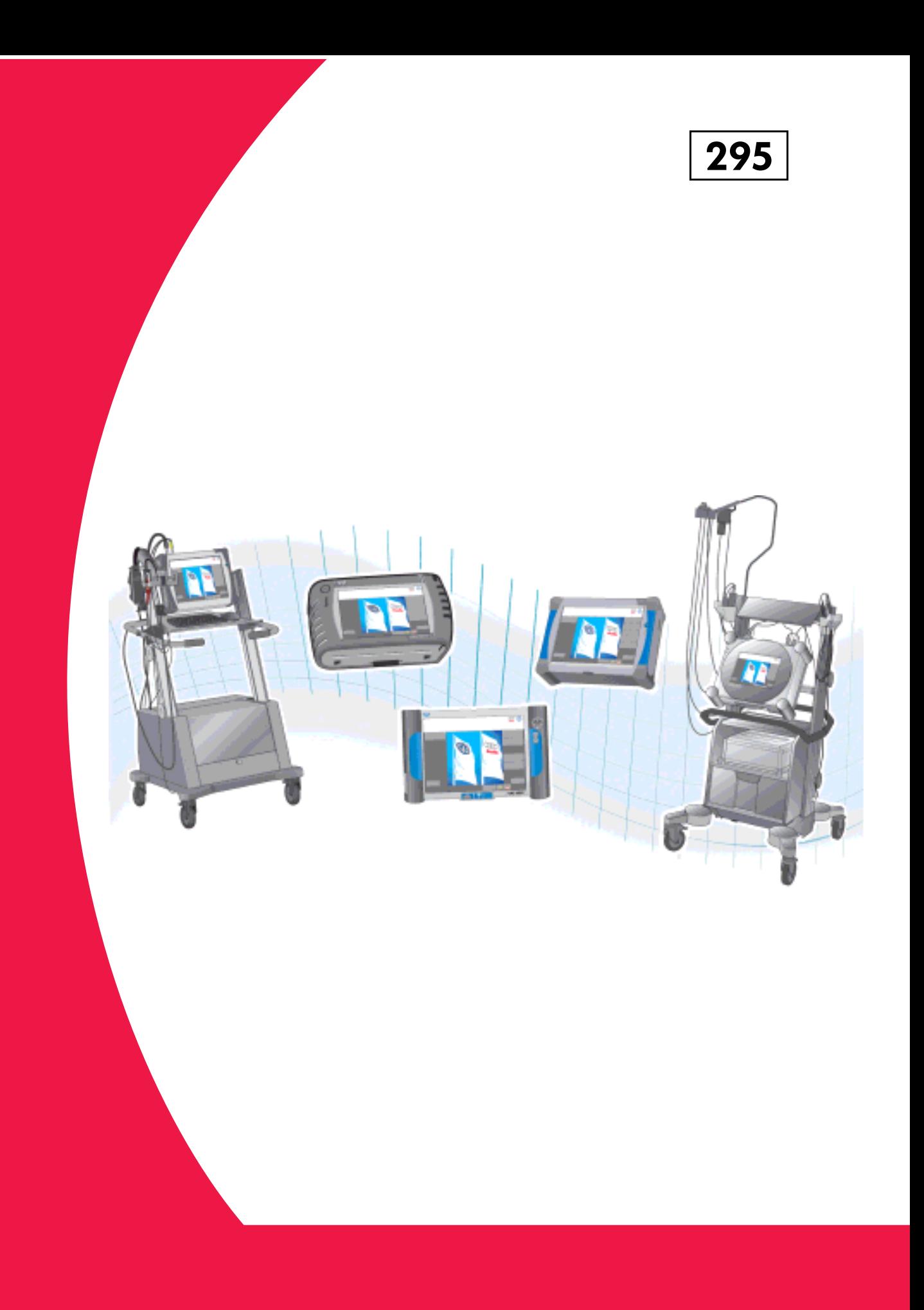

一汽-大众汽车有限公司的公司,在公司的公司中,在公司的公司的公司的公司的公司,在公司的公司的公司的公司的公司的公司。<br>1999年(1999年) 2005.11.10